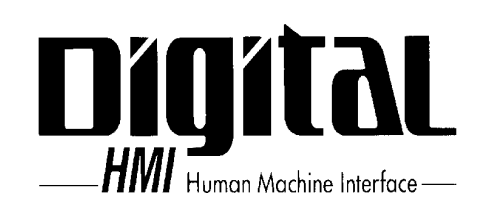

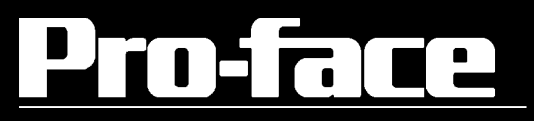

## GP-37W2

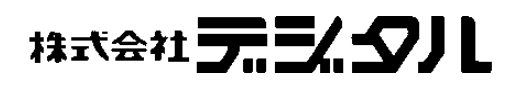

<span id="page-1-0"></span>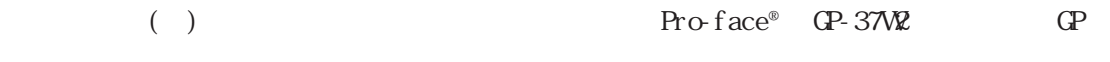

**NELSEC-AnA GP** 1:1

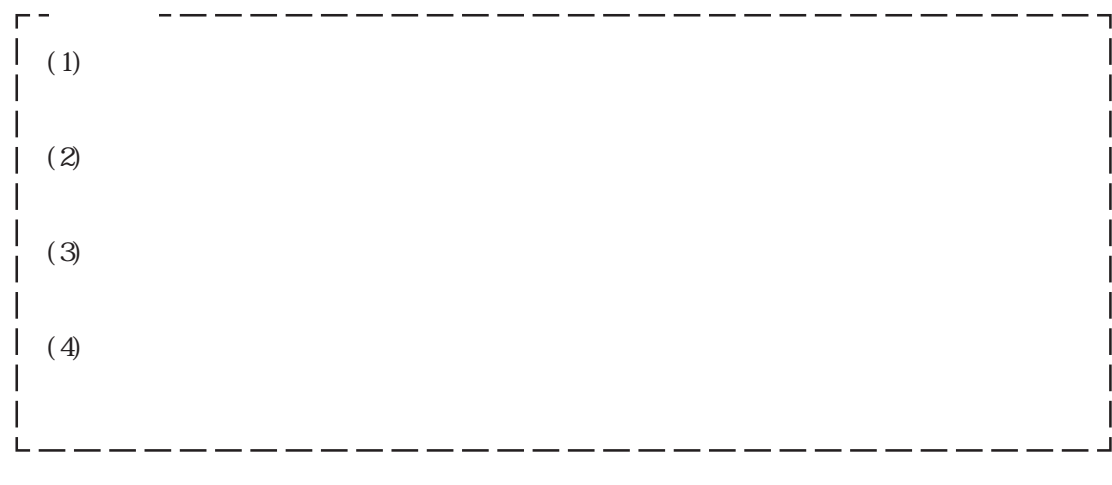

© Copyright 2000 Digital Electronics Corporation. All rights reserved.

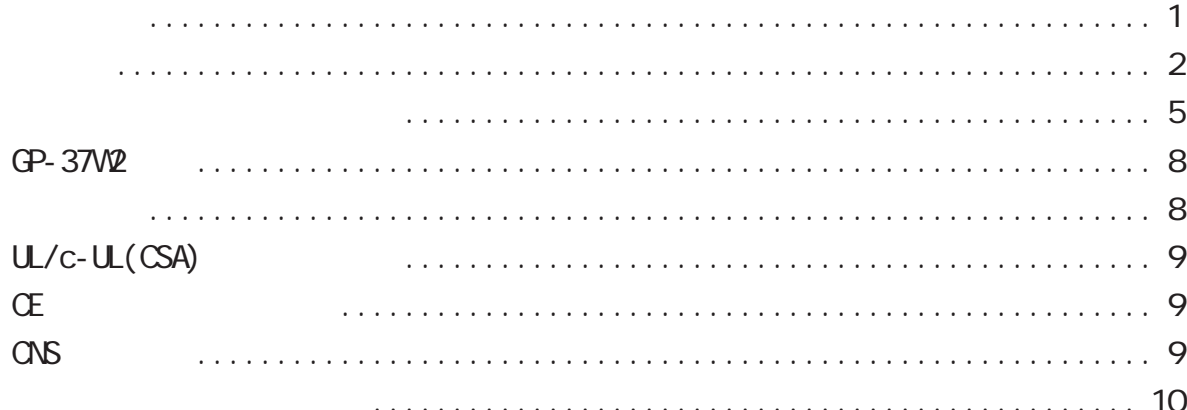

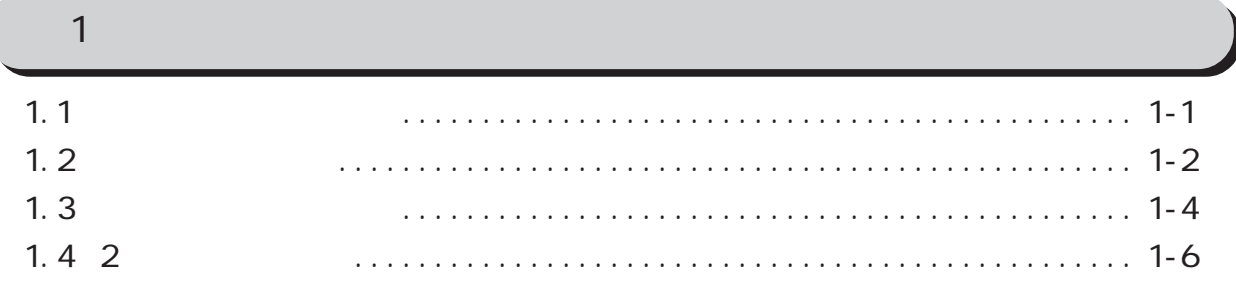

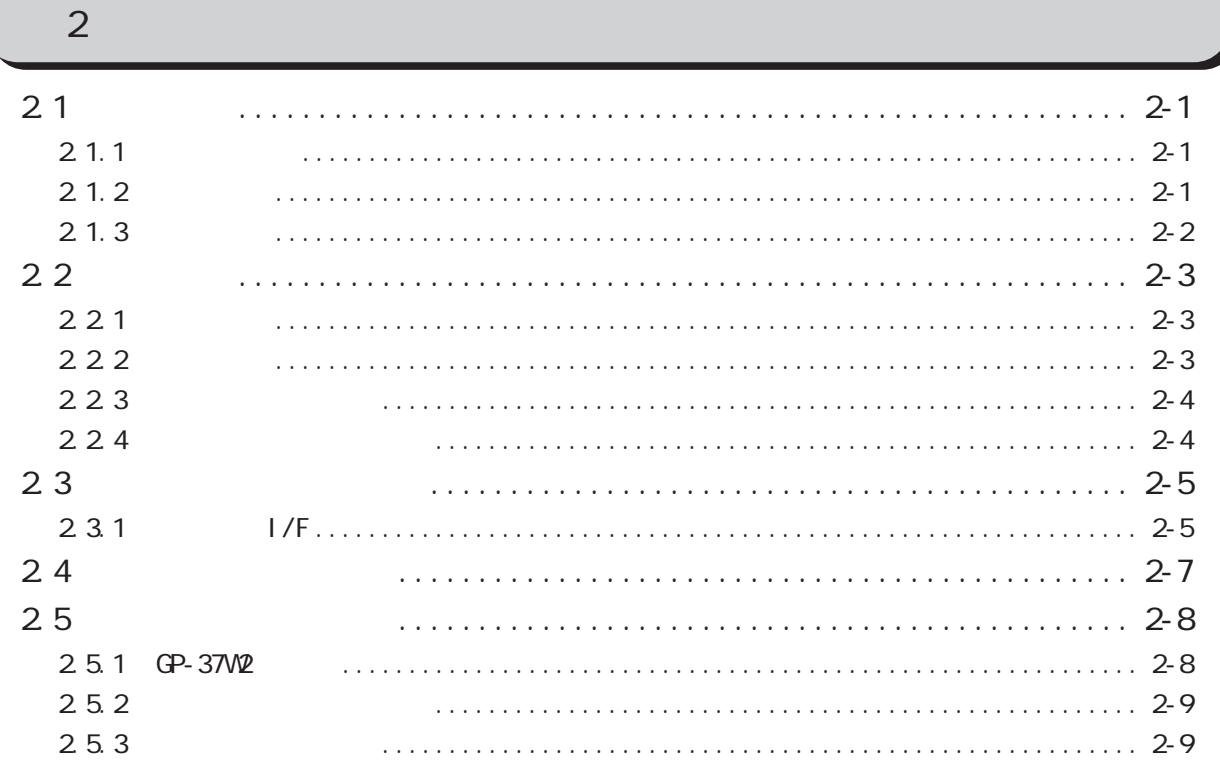

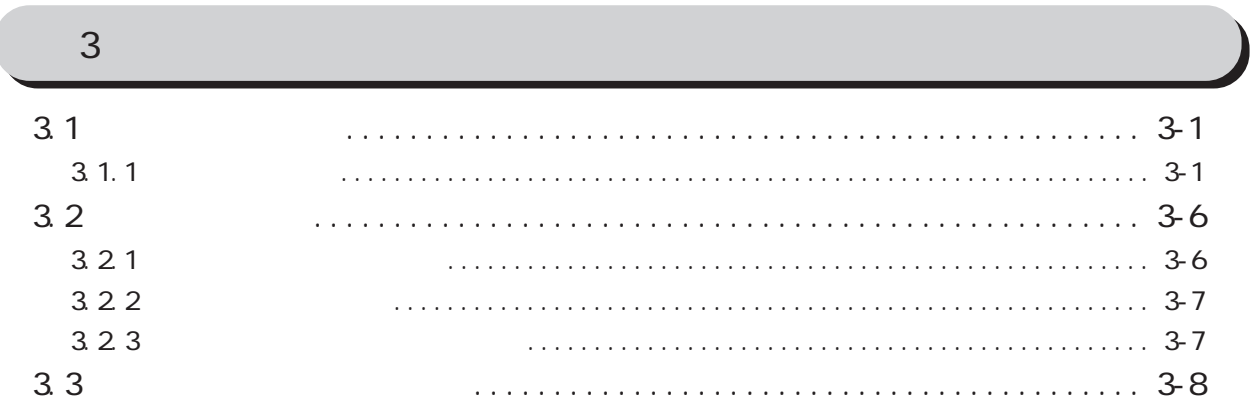

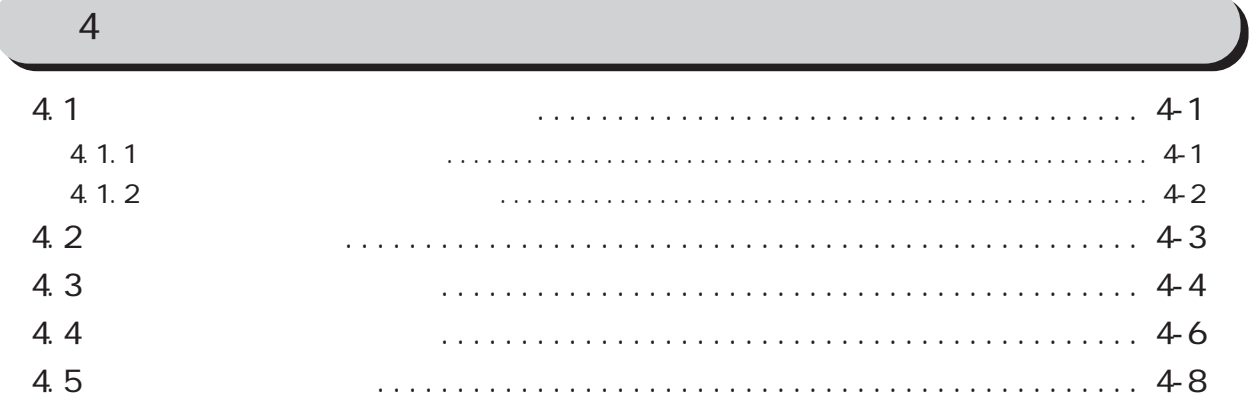

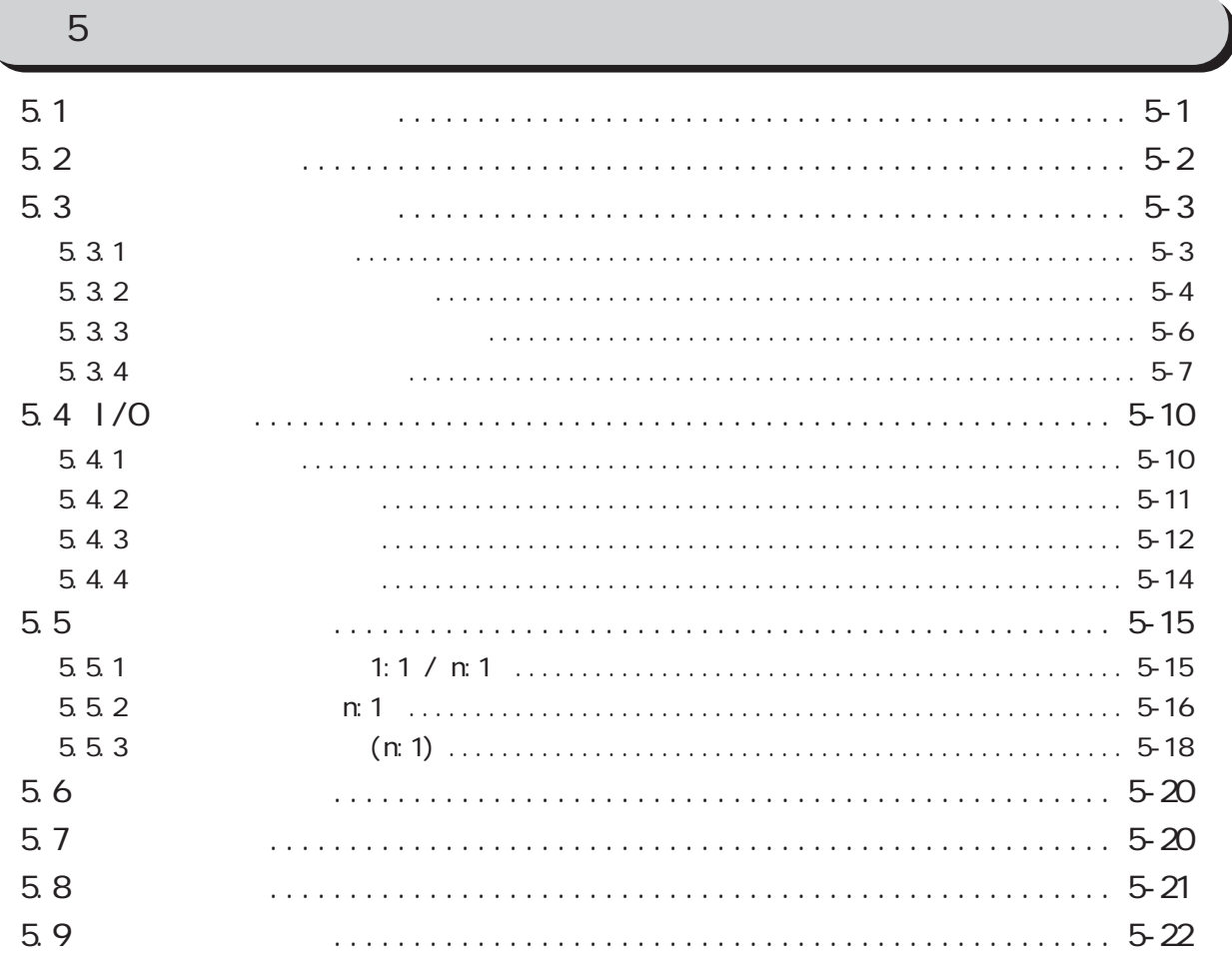

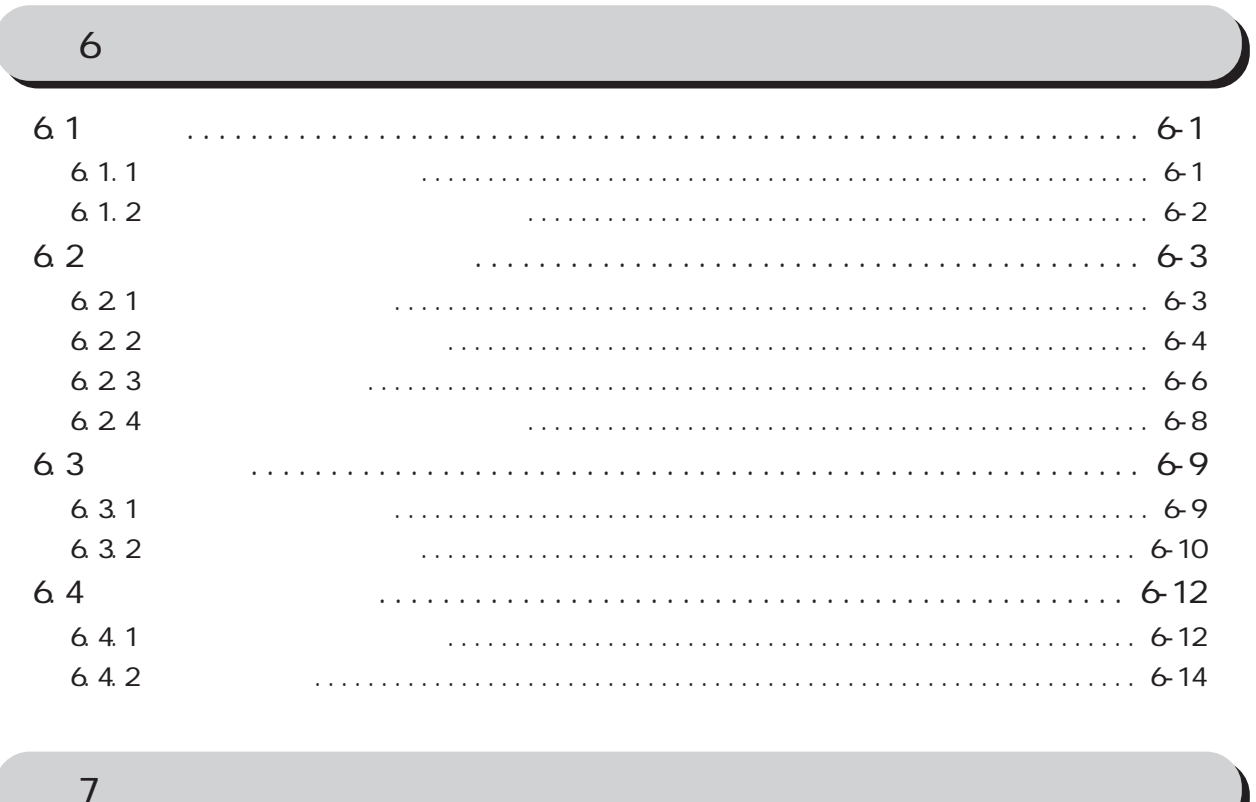

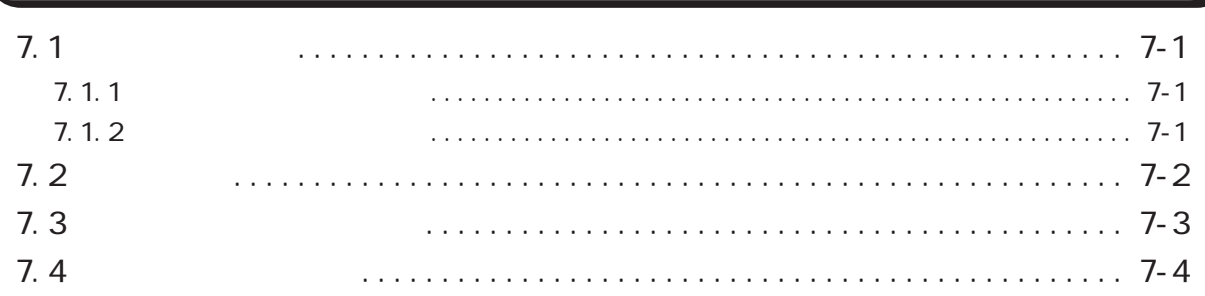

<span id="page-5-0"></span>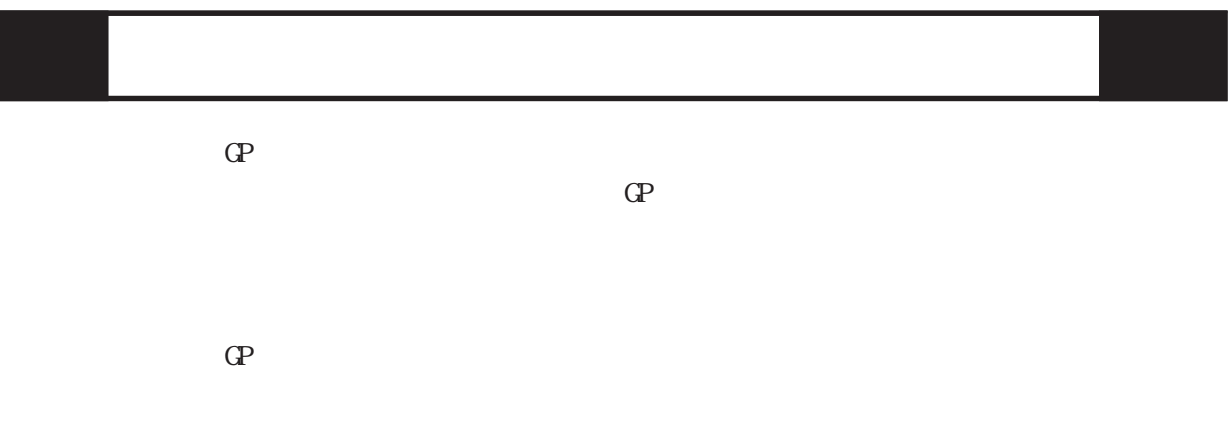

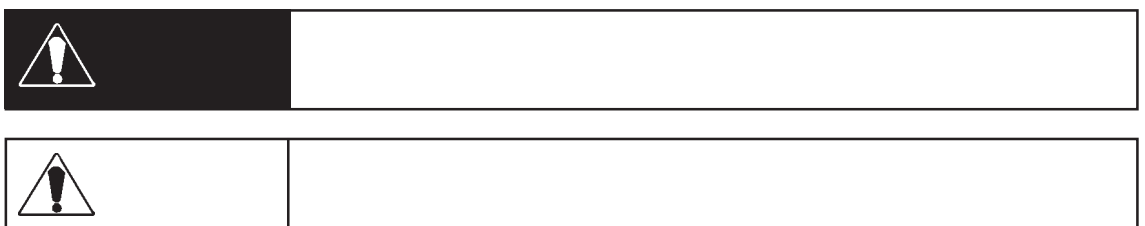

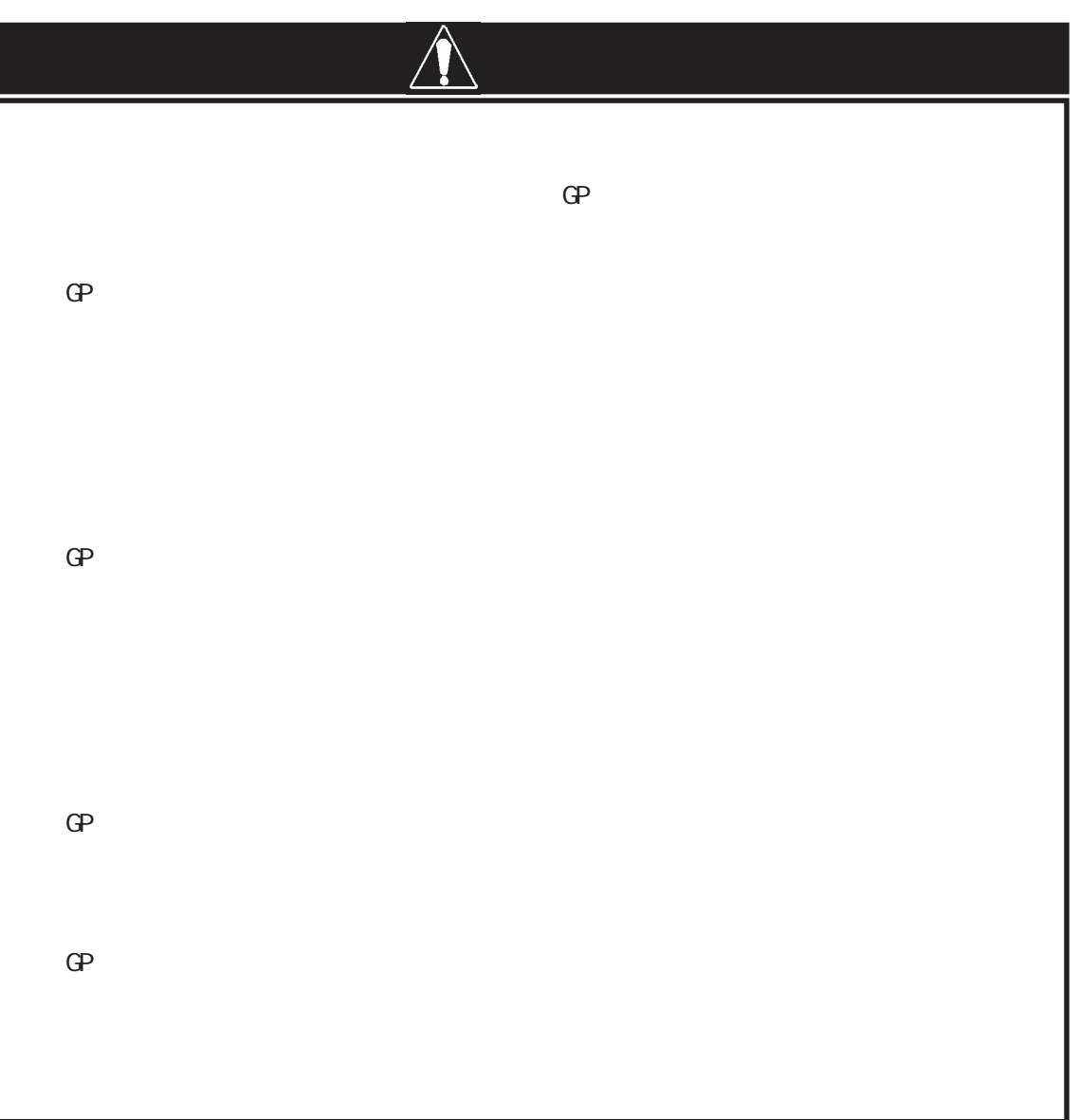

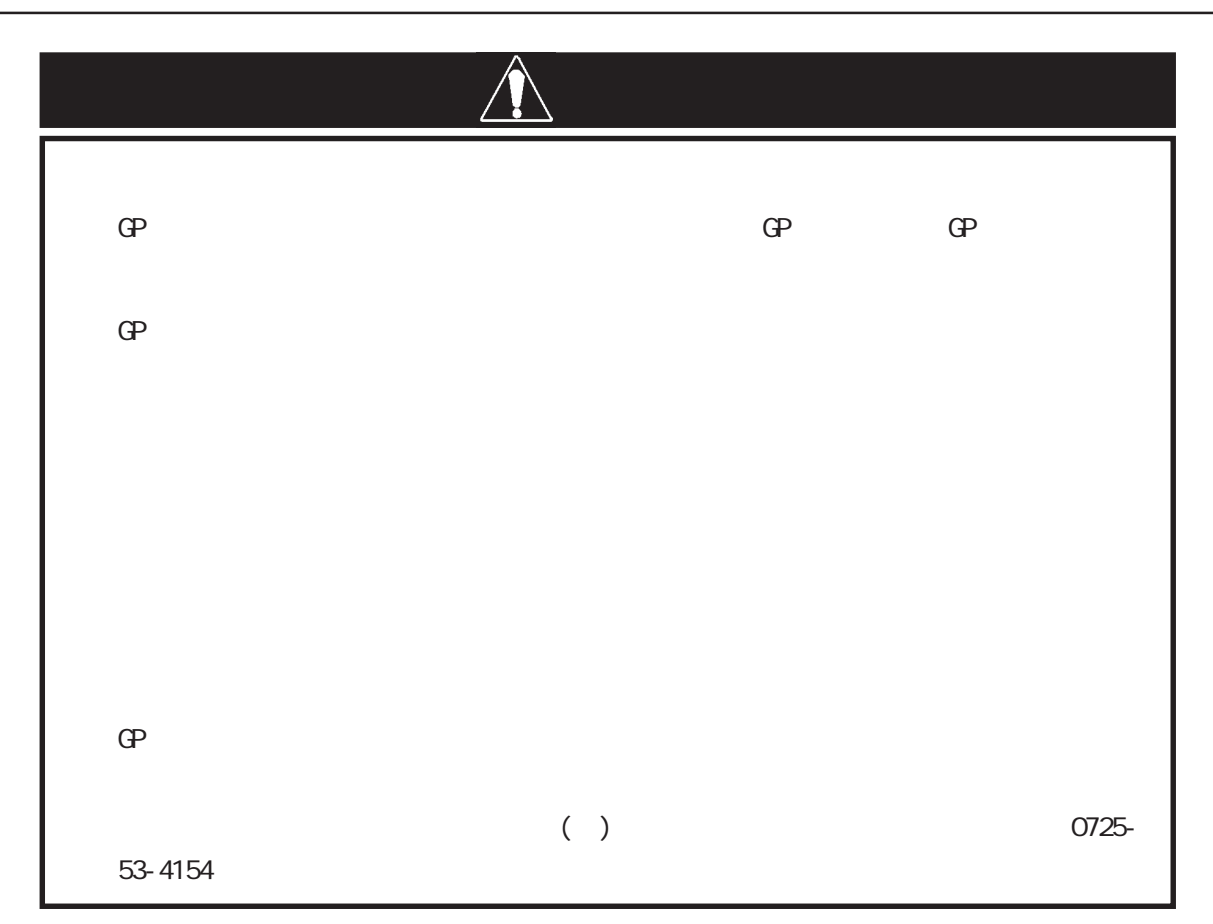

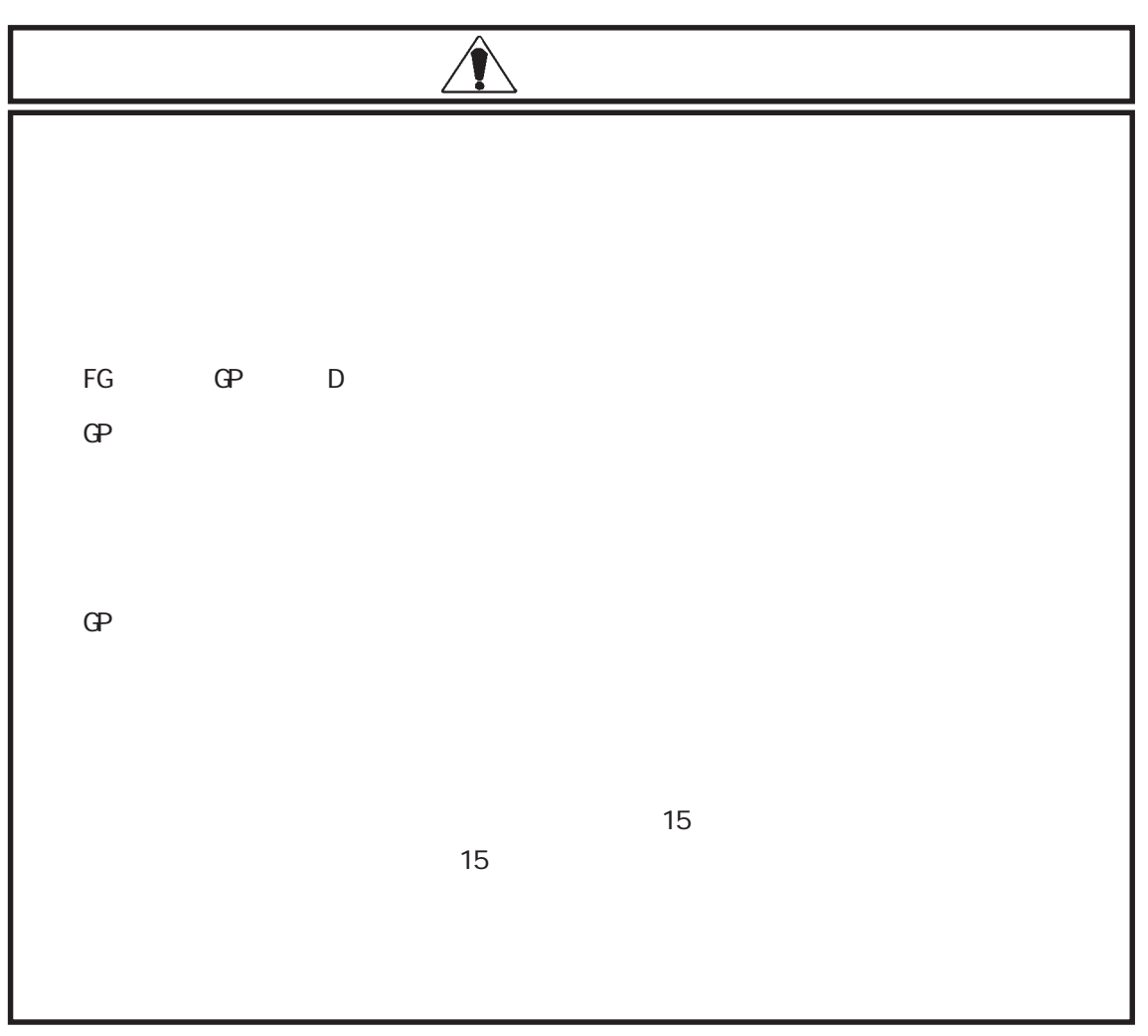

 $\overline{\phantom{a}}$ 

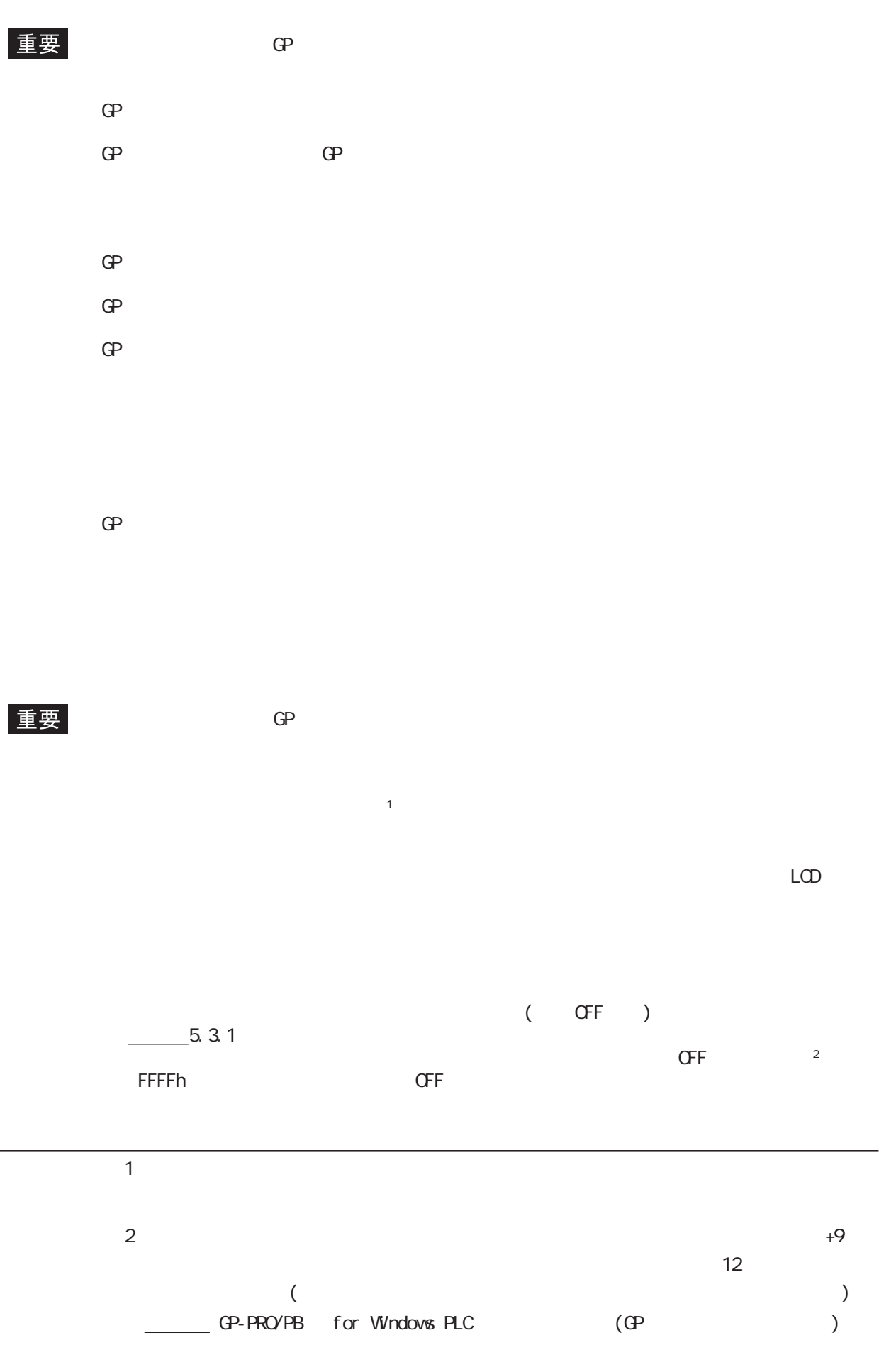

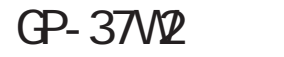

<span id="page-8-0"></span> $GP-37$ 

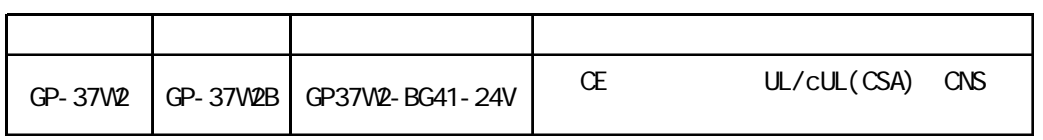

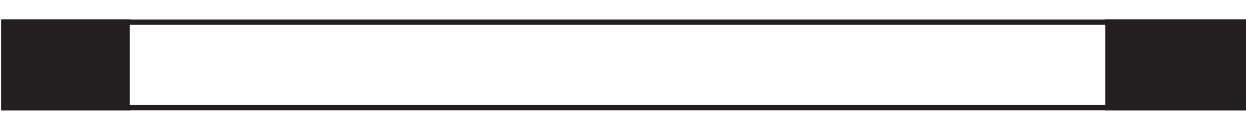

 $\overline{d}$ 

GP37W2-BG41-24V

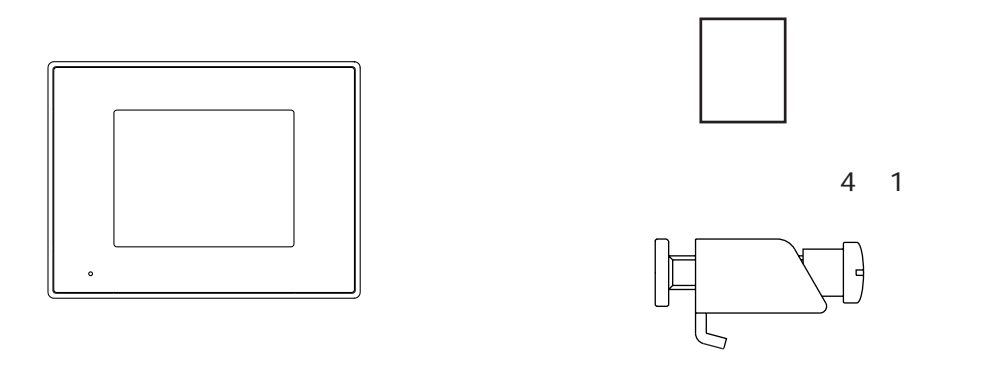

 $*$ 

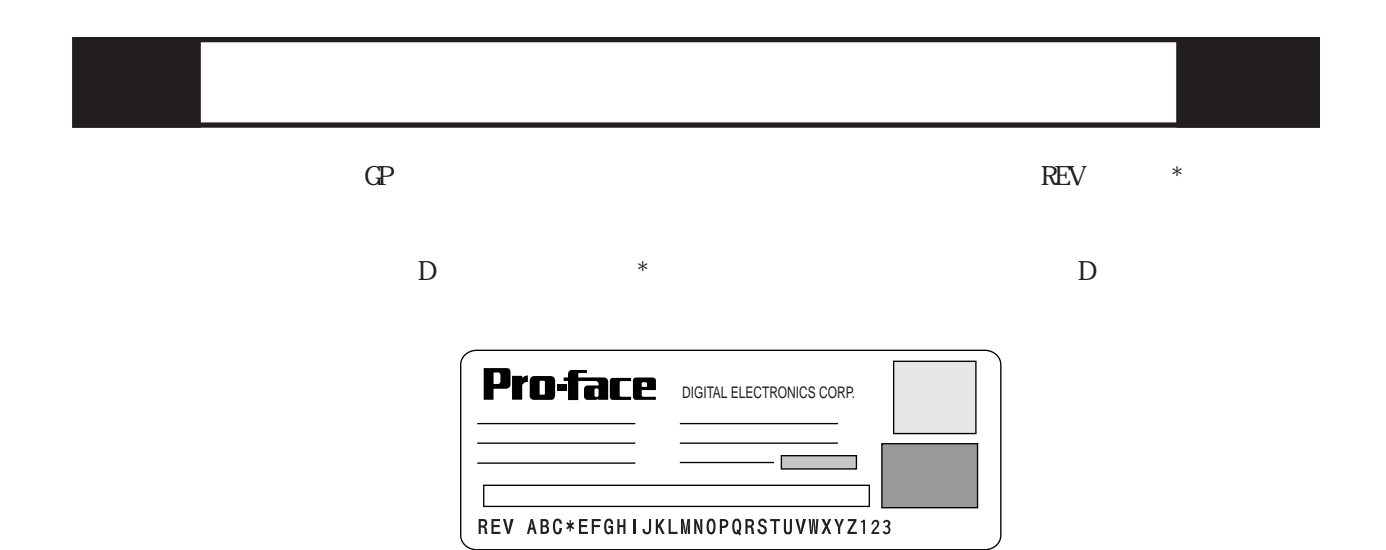

<span id="page-9-0"></span>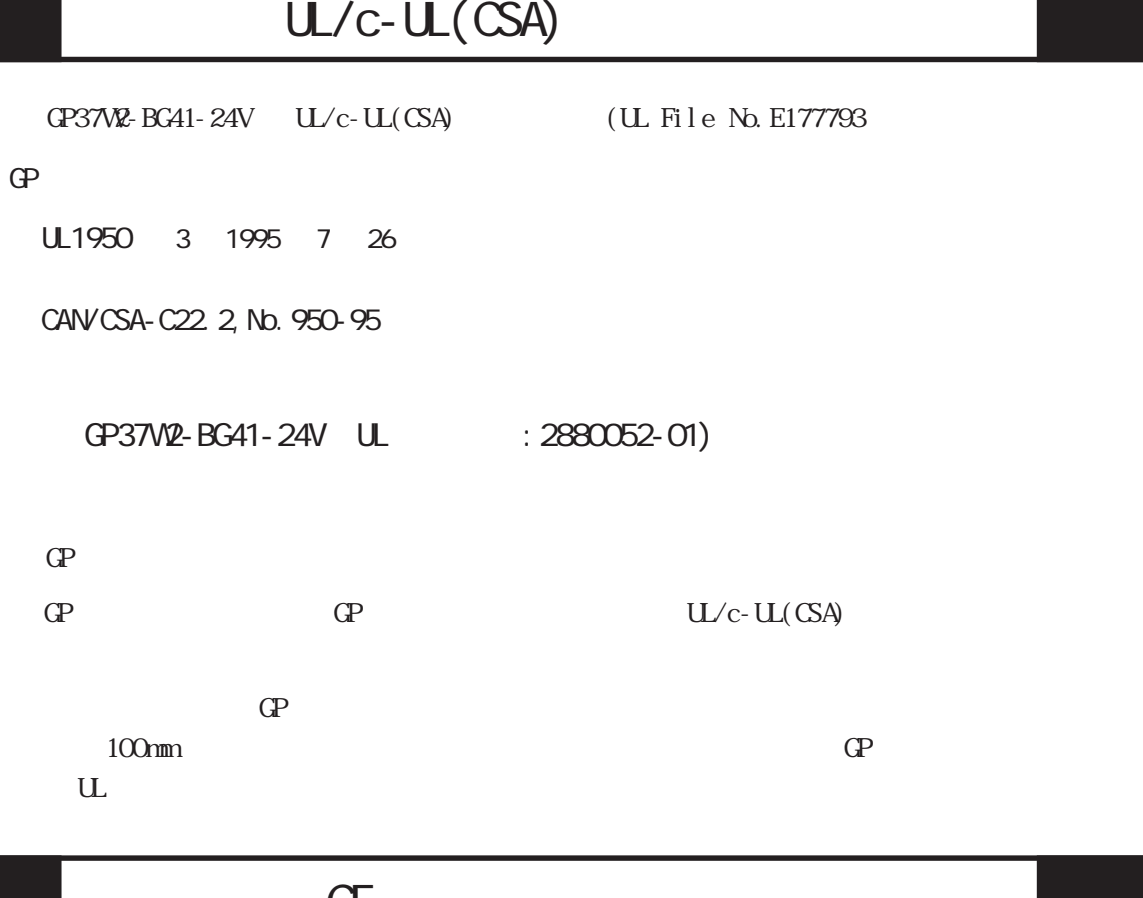

CE マーキングについて

GP37W2-BG41-24V  $EMC$  EN55011 Class A EN50082-2  $CE$ 

#### CNS

 $GP37$ W<sub>2</sub>-BG41-24V  $ONS$ ・CNS 13438 (ClassA)

GP  $(A \cap A)$ 

<span id="page-10-0"></span>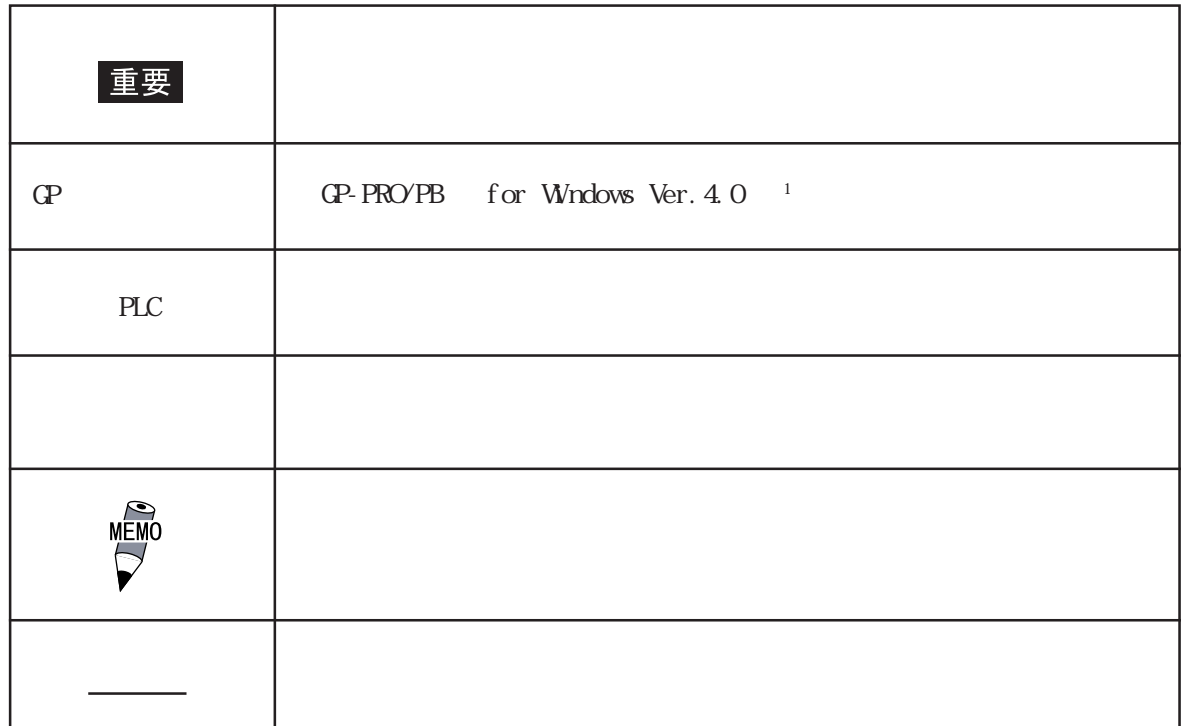

# <span id="page-11-0"></span>第 1 章 概要

GP GP 1.運転するまでの手順 2.システム構成図  $3$  $4.2$ 

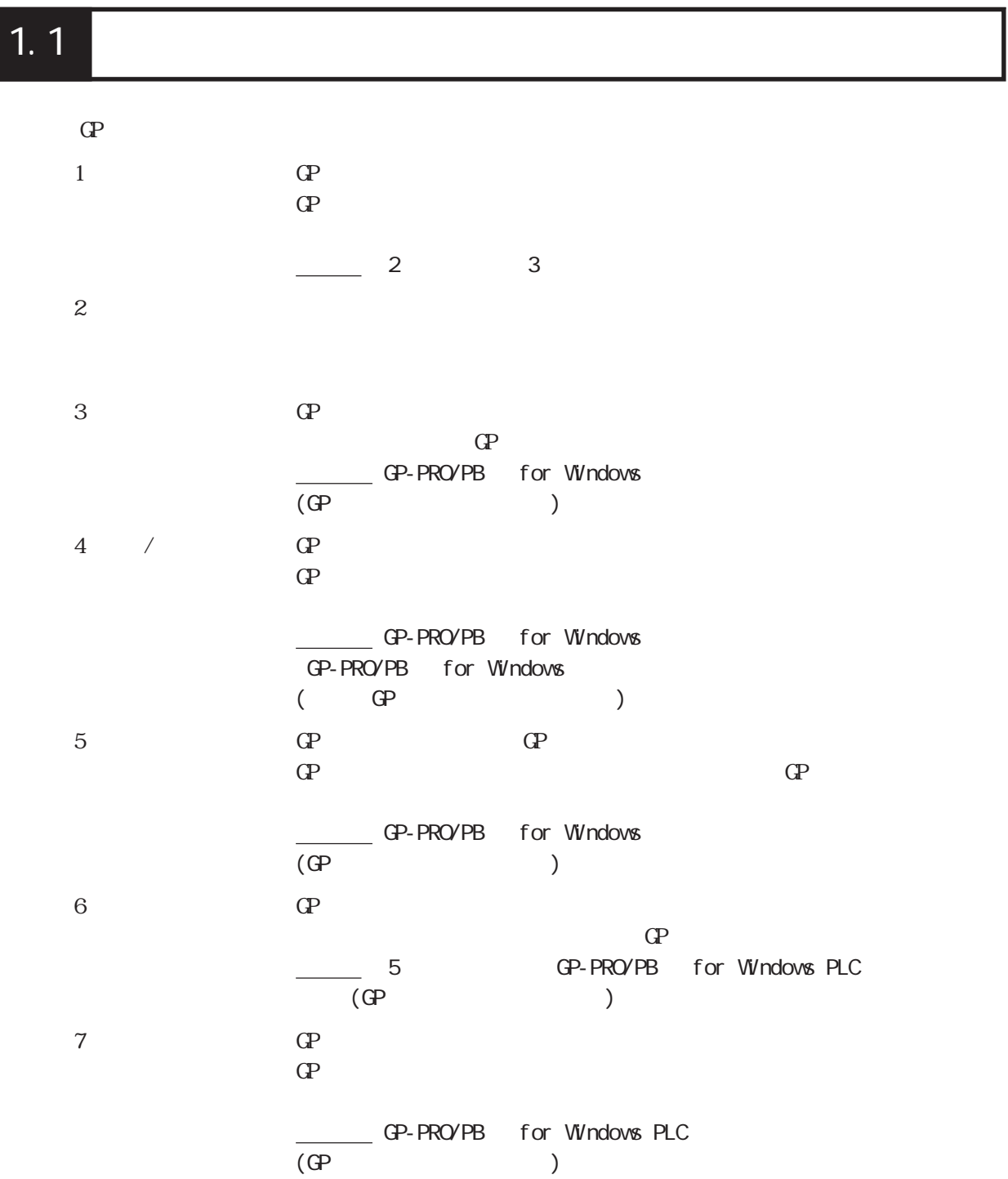

<span id="page-12-0"></span>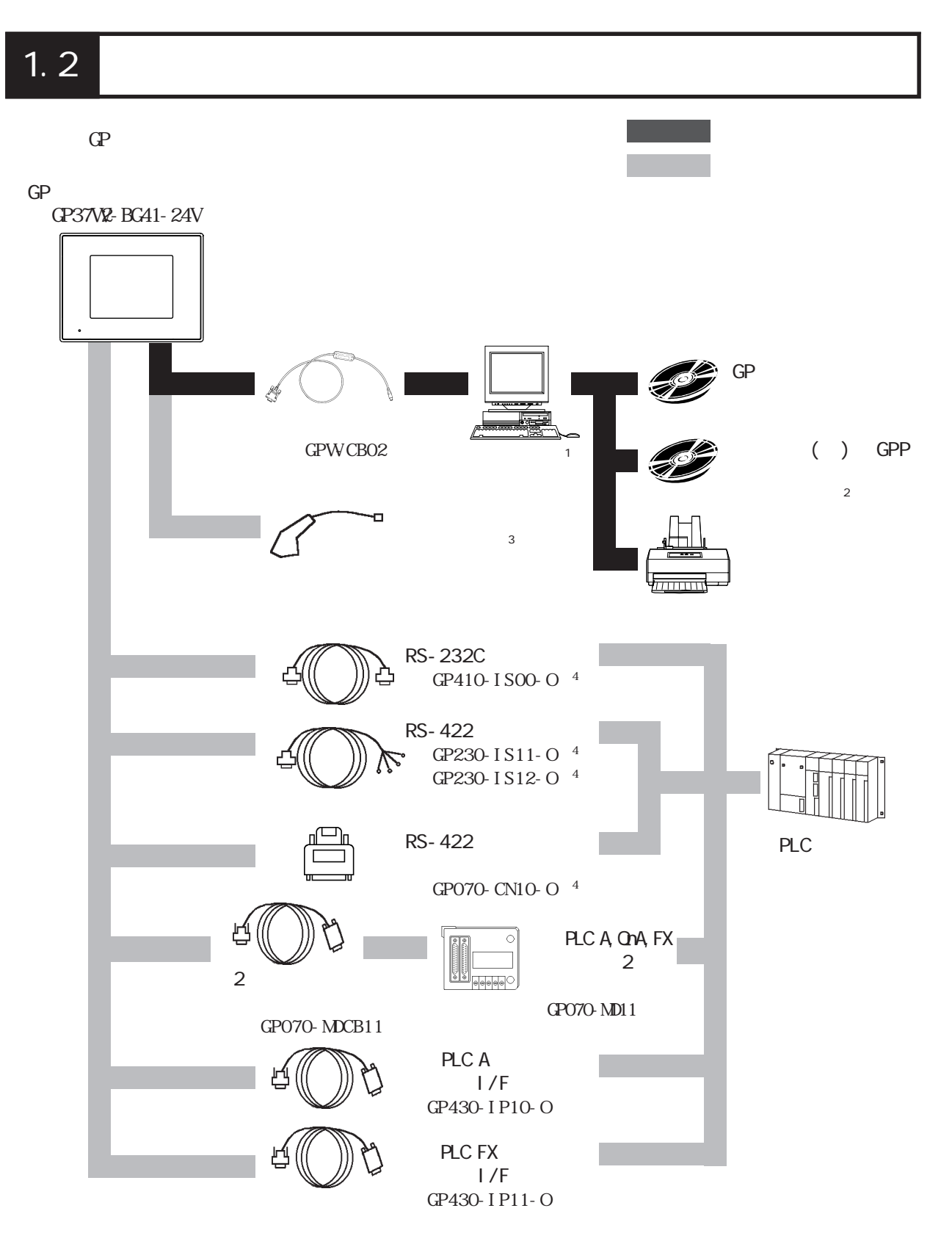

**PLC** RS-232C RS-422

GP

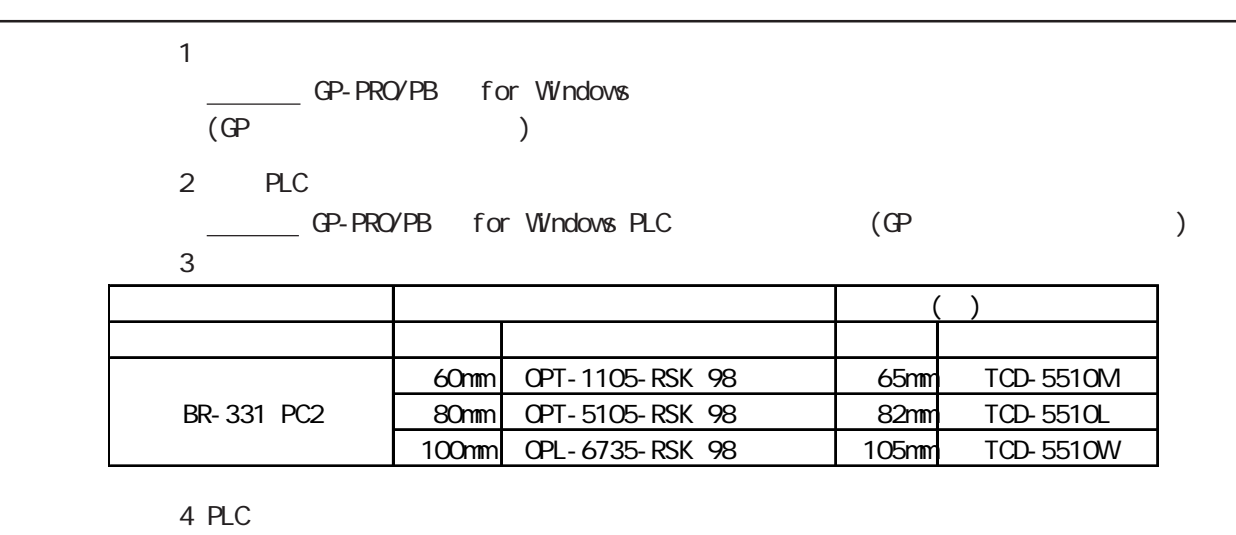

→ GP-PRO/PB for Windows PLC (GP example of the control of the control of the control of the control of the control of the control of the control of the control of the control of the control of the control of the control o

#### <span id="page-14-0"></span> $1.3$

 $GP$ 

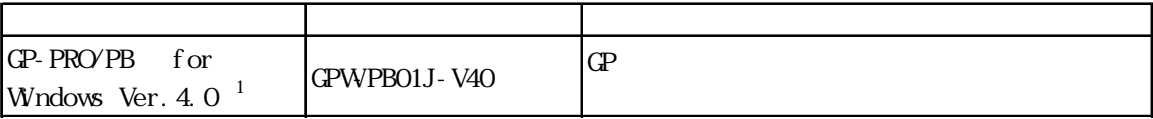

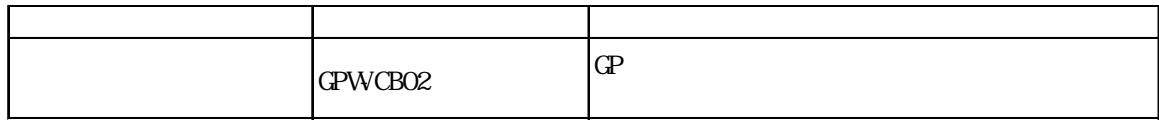

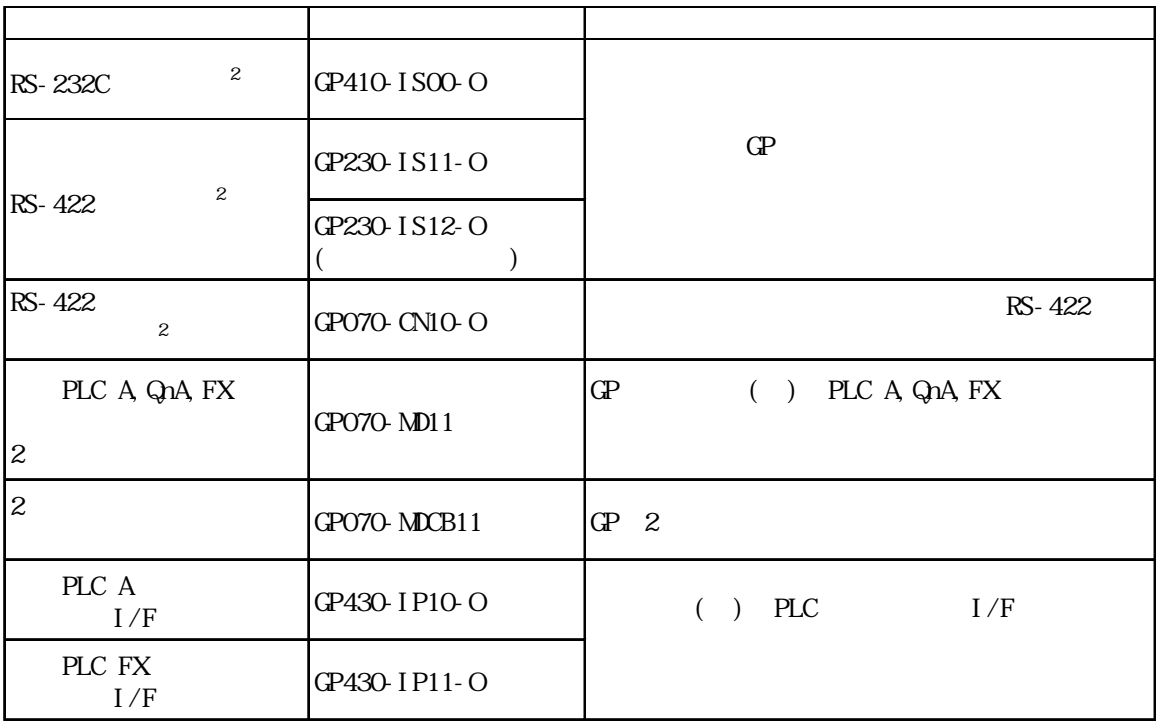

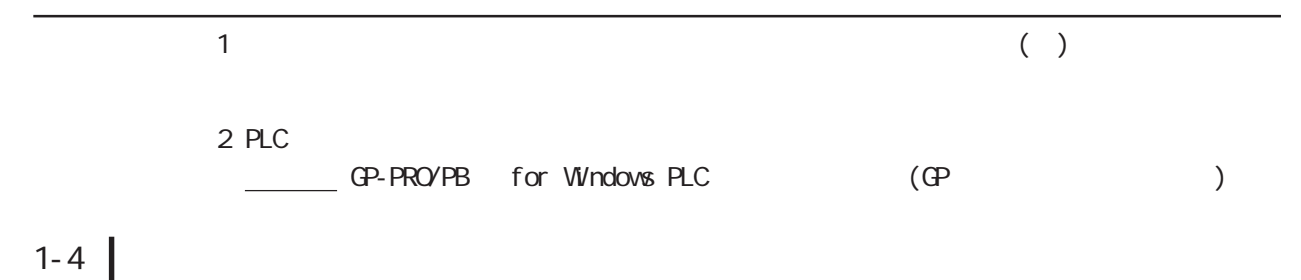

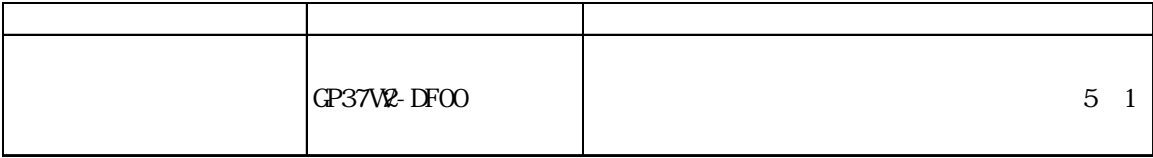

 $\mathbb{C}P$ 

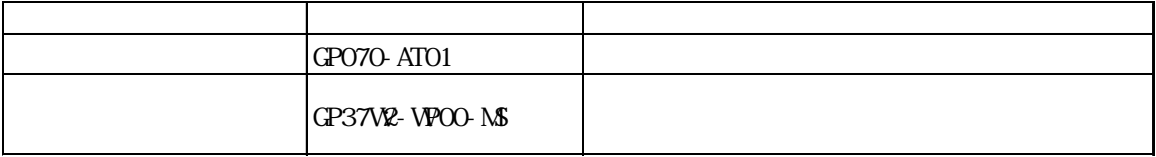

#### <span id="page-16-0"></span> $1.42$

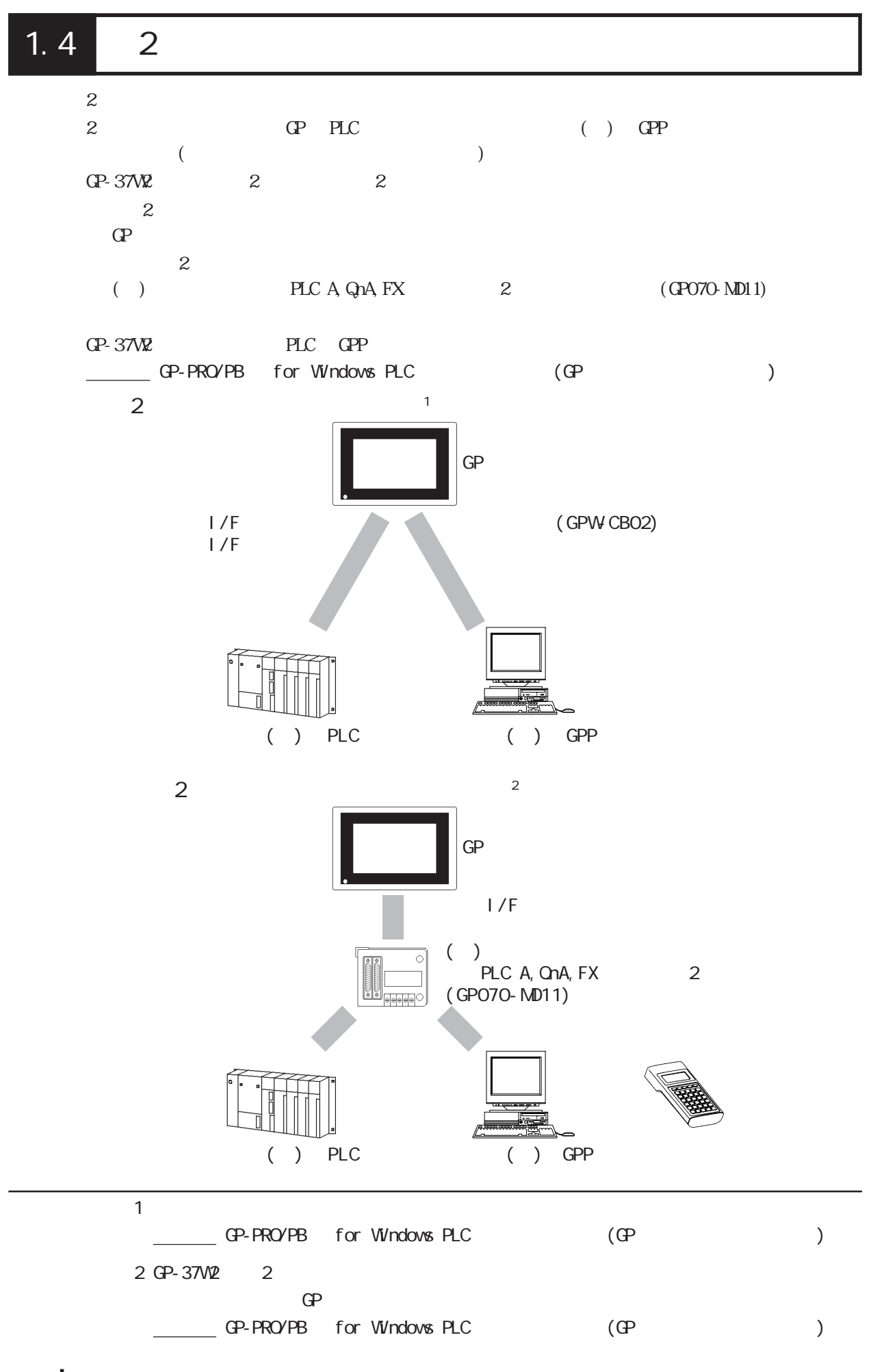

 $2$  $2 \t\t\t Q$ △ GP-PRO/PB for Windows PLC (example of the control of the control of the control of the control of the control of the control of the control of the control of the control of the control of the control of the control of t  $2$ にてオフラインメニューの「メインメニュー / 画面データの転送」に切り替えて転送し  $\frac{4.5}{\pi}$  $\overline{2}$ ( PLC A, QnA, FX 2  $\frac{2}{\sqrt{2}}$ 

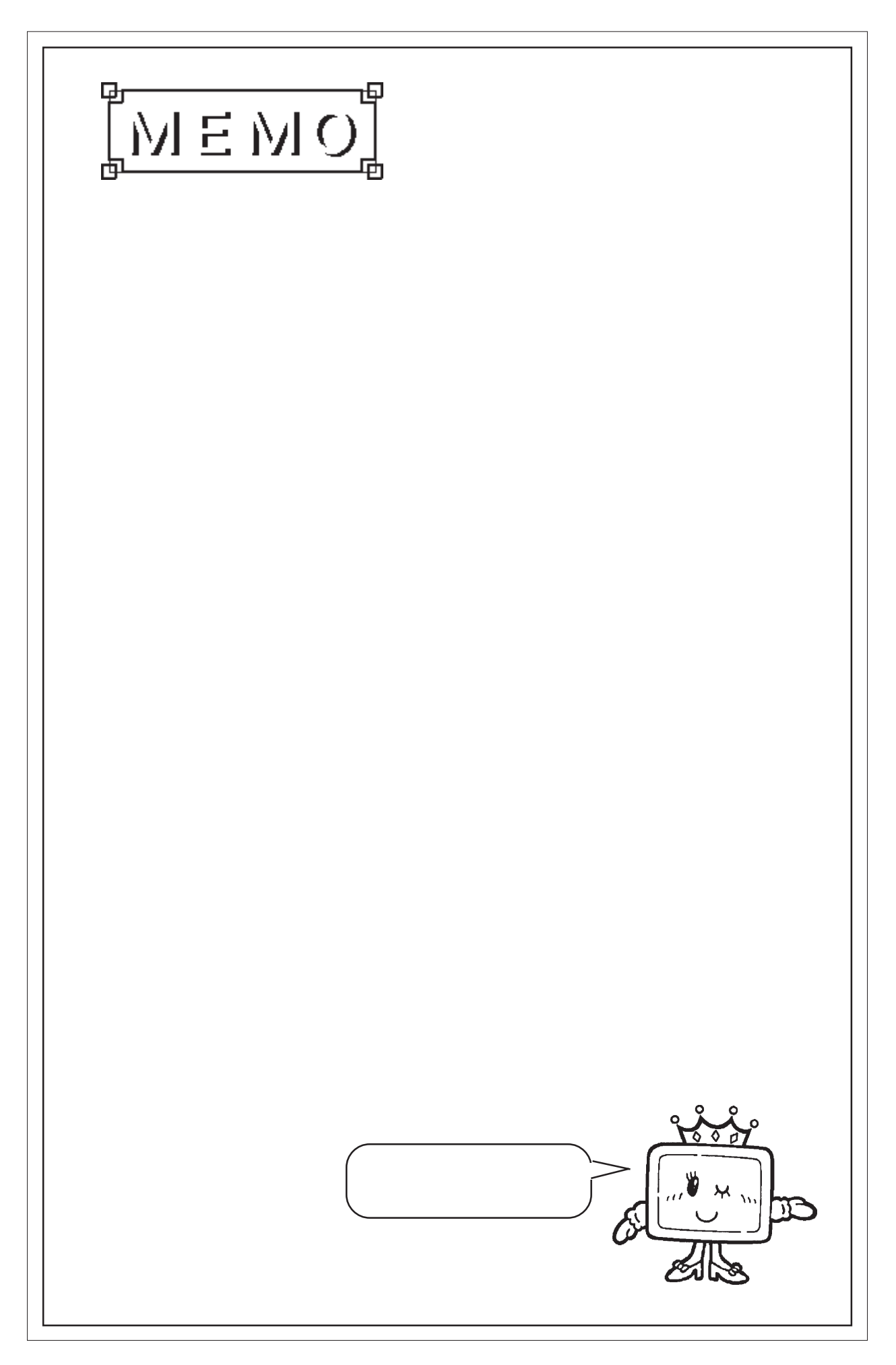

1. 一般仕様 2. 性能仕様  $3.$ 

<span id="page-19-0"></span> $\overline{2}$ 

- $4.$
- $5.$

 $GP$ 

## 2 1

## $21.1$

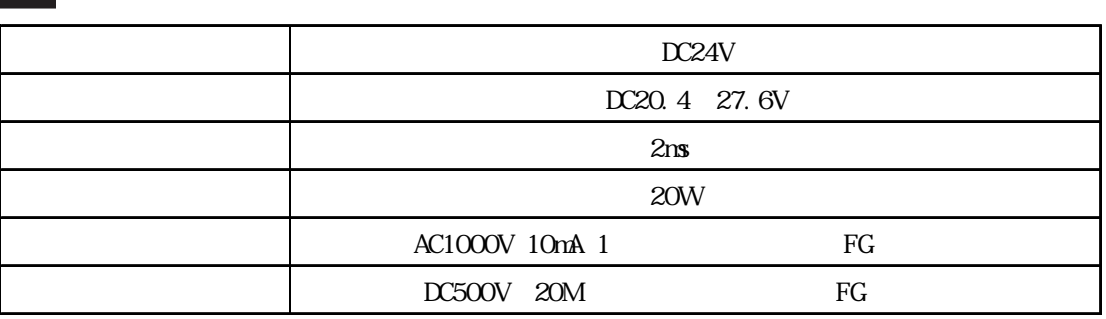

## $21.2$

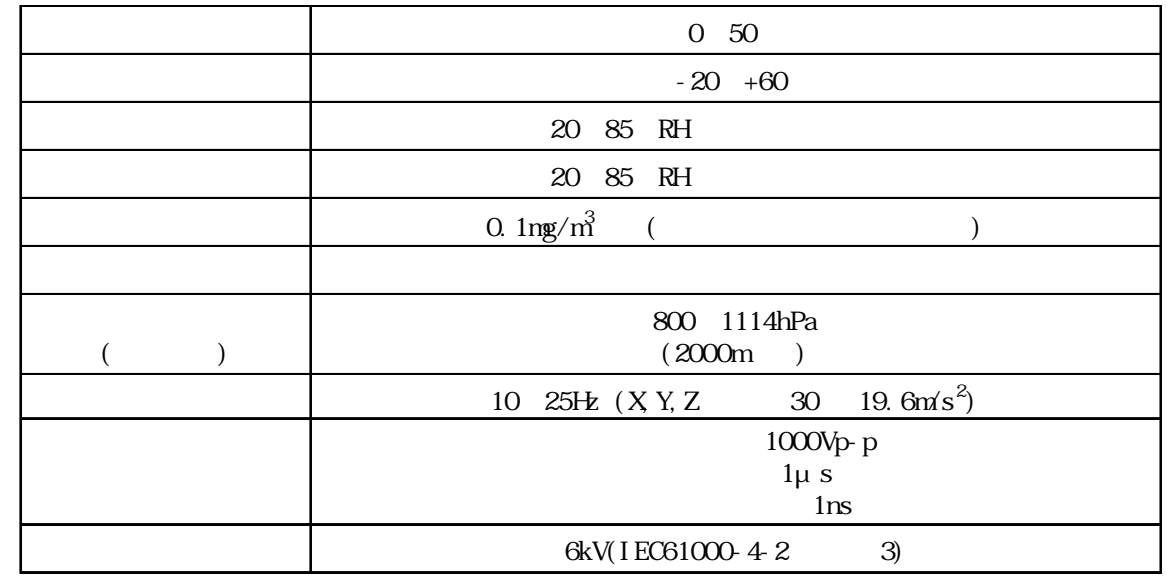

### <span id="page-20-0"></span>2.1.3 設置仕様

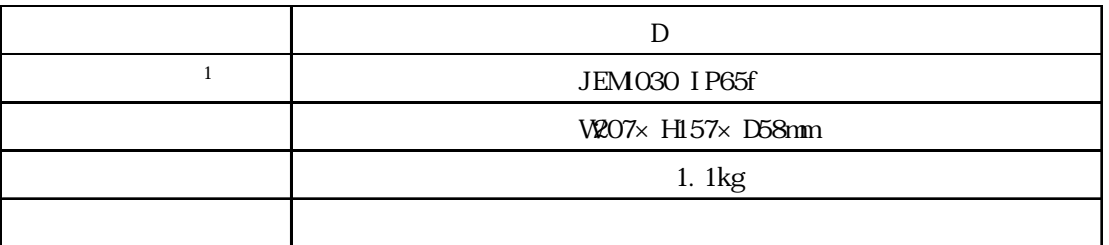

 $\sim$  1

<span id="page-21-0"></span>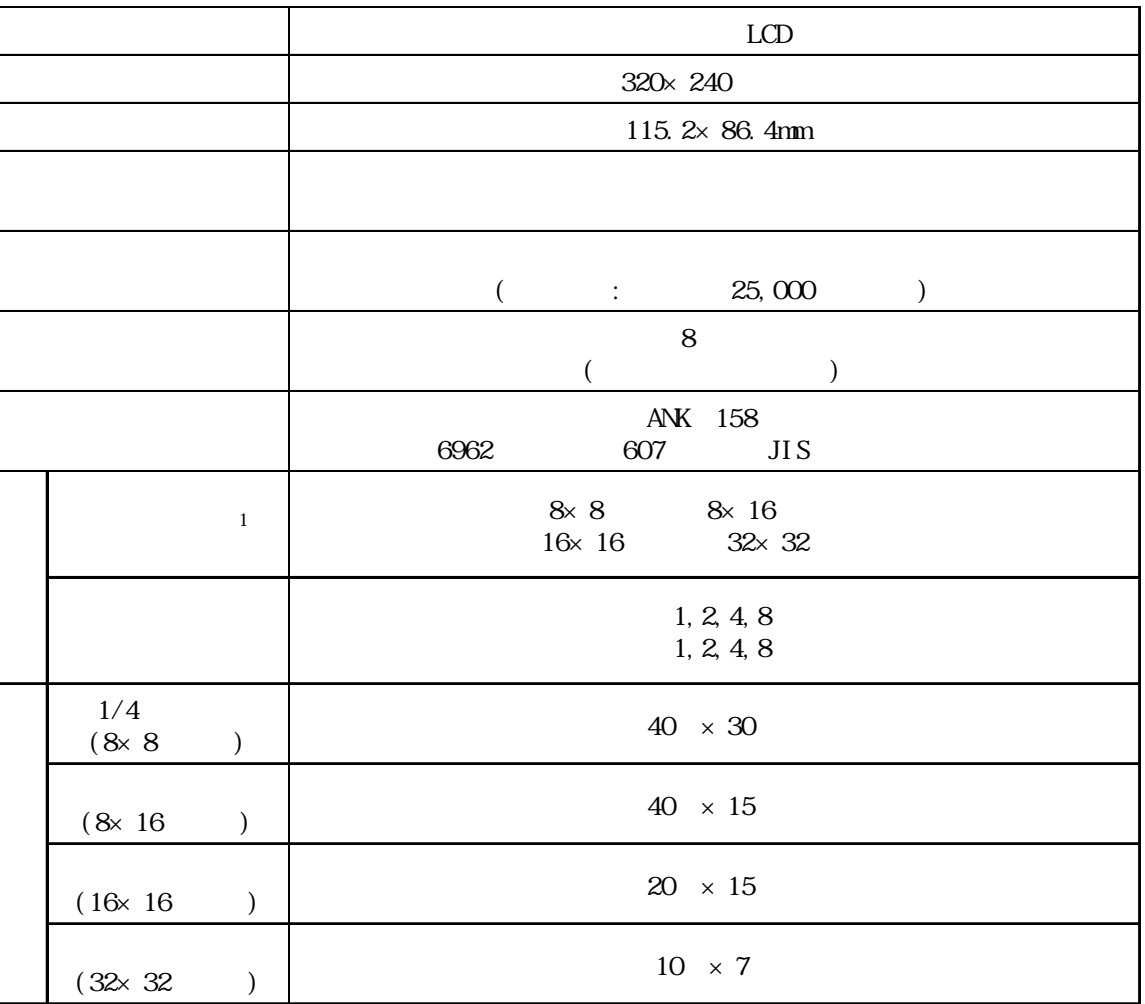

#### 2.2.2 画面記憶

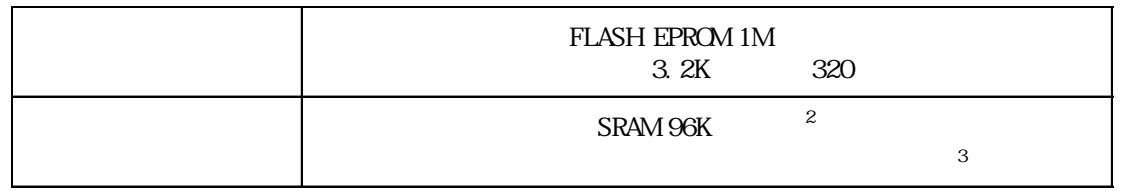

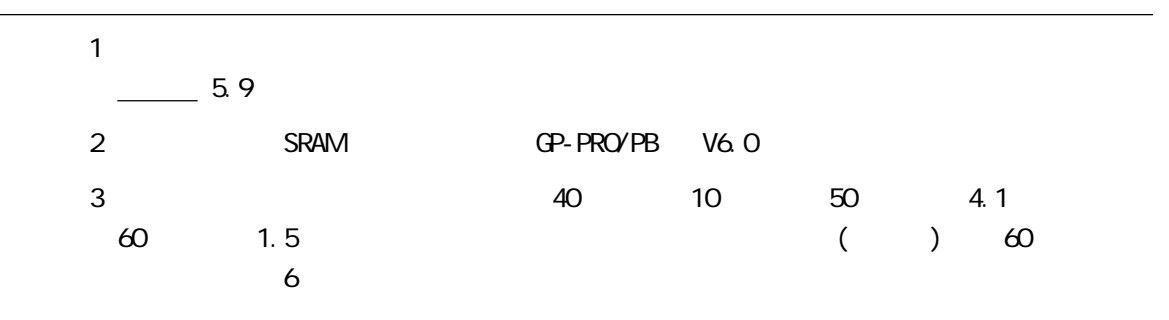

<span id="page-22-0"></span>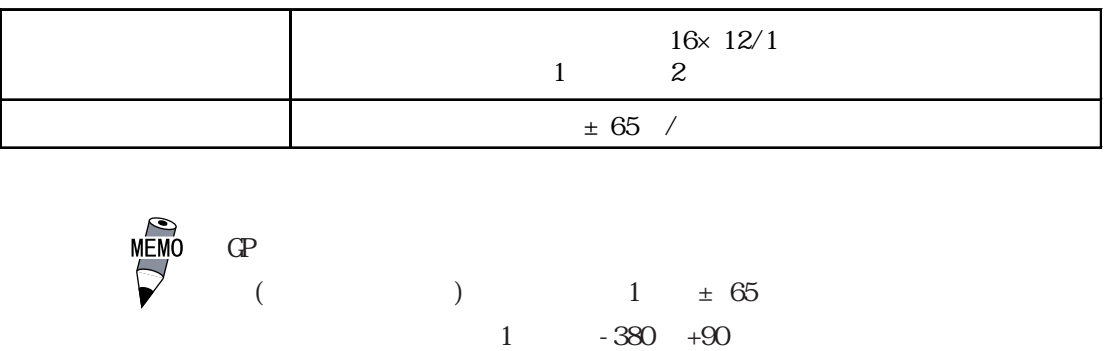

### 224

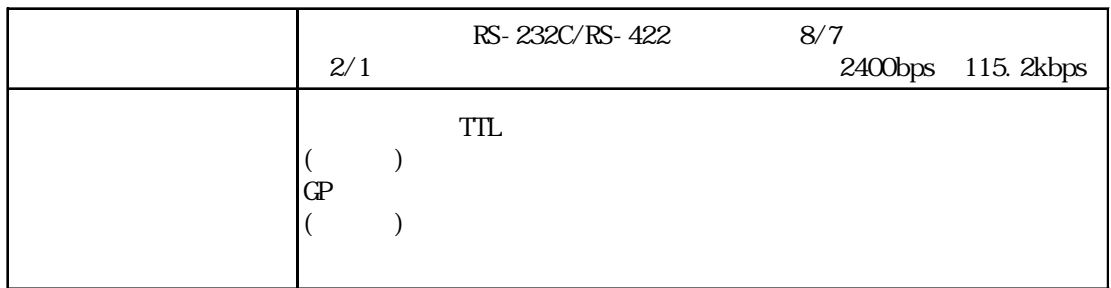

#### <span id="page-23-0"></span> $GP$

2.3.1 I/F

RS-232C RS-422

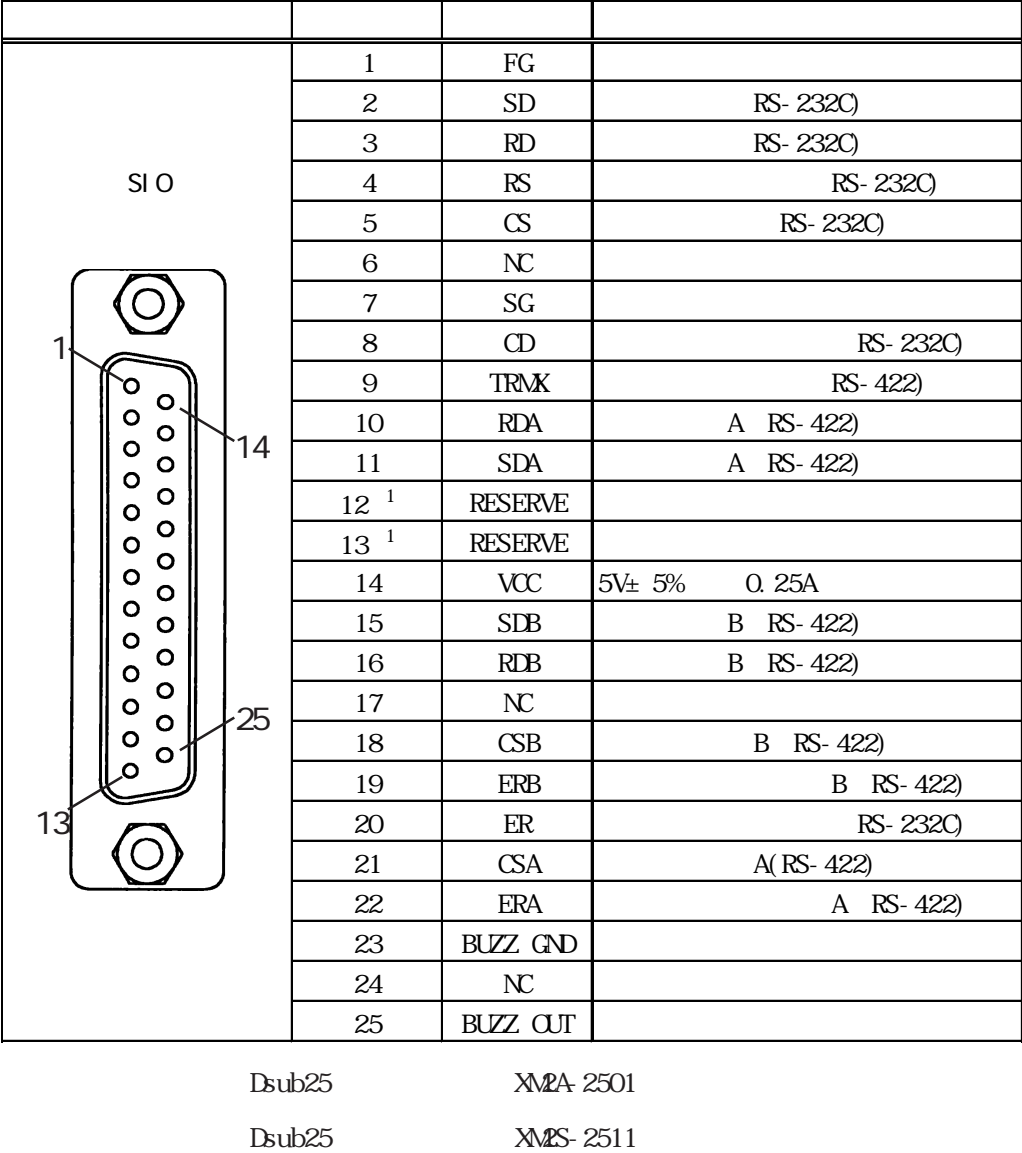

**XM2Z-0071** 

MEMO<br>M2.6  $\times$  0.45

 $CO M\!\!\!A$  W-SB5P × 28AWG

 $PLC$ → GP-PRO/PB for Windows PLC (GP 1 12 13 RESERVE( )

RS-422 18 CSB 19 ERB 21 CSA 22 ERA 9 TRMX 10 RDA RDA-RDB  $100$ RS-422  $4$ RS-232C 9 TRMX 10 RDA 11 SDA 15 SDB 16 RDB 18 CSB 19 ERB 21 CSA 22 ERA 23 (BUZZ GND) 25 (BUZZ OUT)  $(QP)$  $\mathbf{P}$ 参照→リビジョンの判別方法については、「リビジョンにつ P. 8) ၀ါ ၄  $\begin{array}{c|c|c|c|c|c} \hline \text{SIO} & \text{ } & \text{ } & \text{ } \end{array}$ DC5 ~ 24V 25 0. 3A SIO **23** GP-37W2 1 (FG) 重要  $\Phi$  $7$  $\text{CS}$  RS-422

14 VCC DC5V

2.3

## <span id="page-25-0"></span> $2.4$

 $\mathbb{G}\mathrm{P}$ 

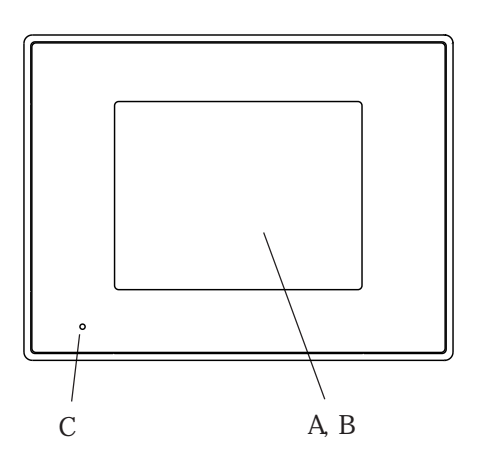

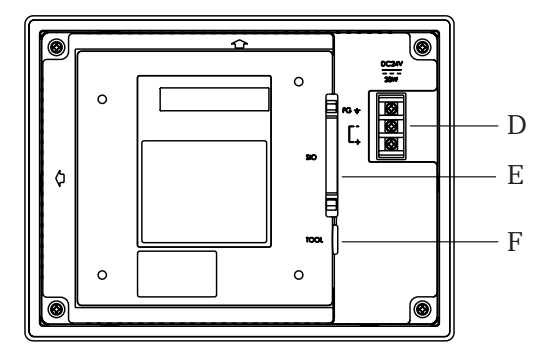

 $LCD$ B:

C: LED  $\alpha$ 

- $FG$
- E: シリアルインターフェイス RS-232C RS-422

 $\overline{\mathsf{F}}$ :

 $D:$ 

 $A$ :

## <span id="page-26-0"></span>2.5

 $GP - 37$ 

$$
25.1 \quad \text{GP-}37\text{V2}
$$

単位:mm

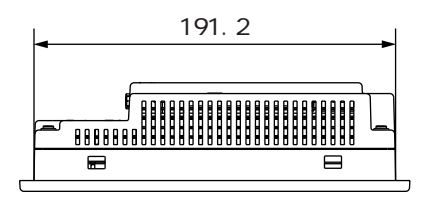

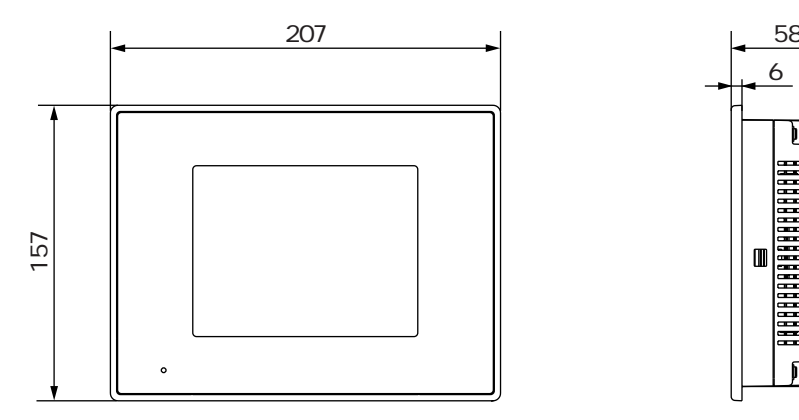

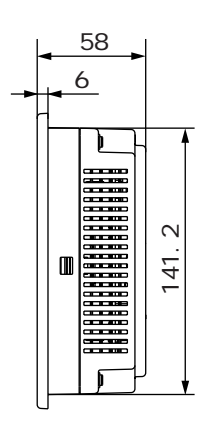

#### <span id="page-27-0"></span> $\overline{2.5.2}$

単位:mm

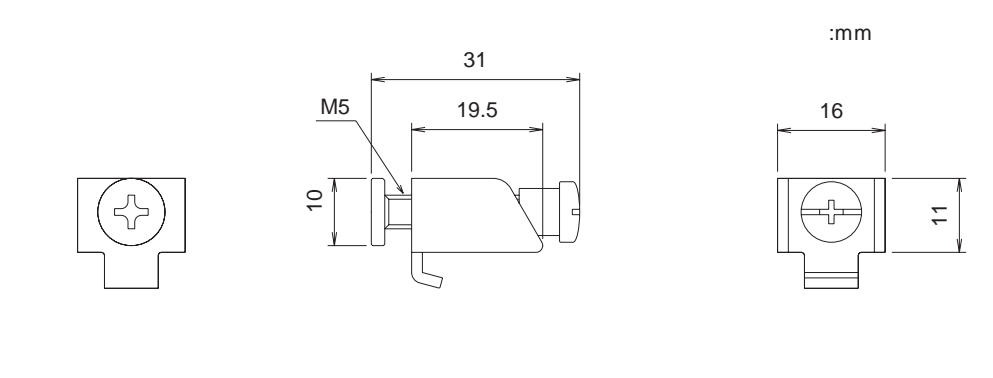

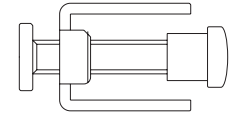

### $2.5.3$

単位:mm

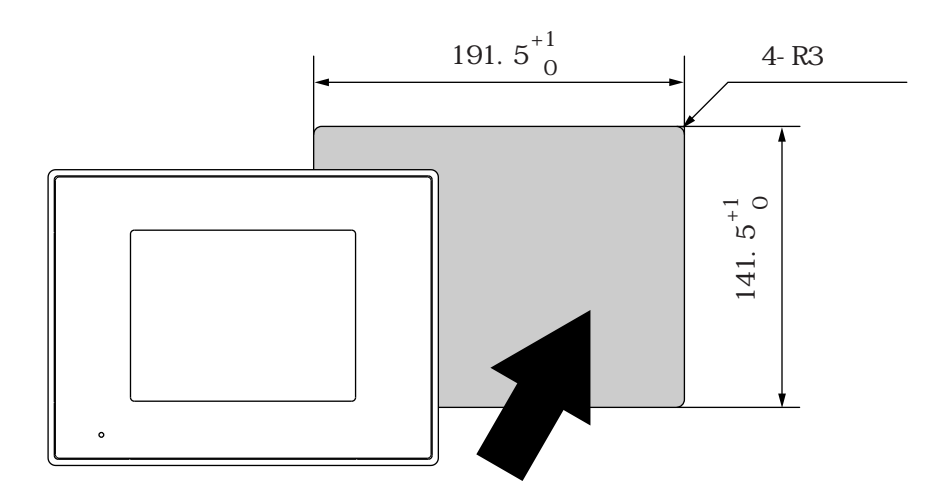

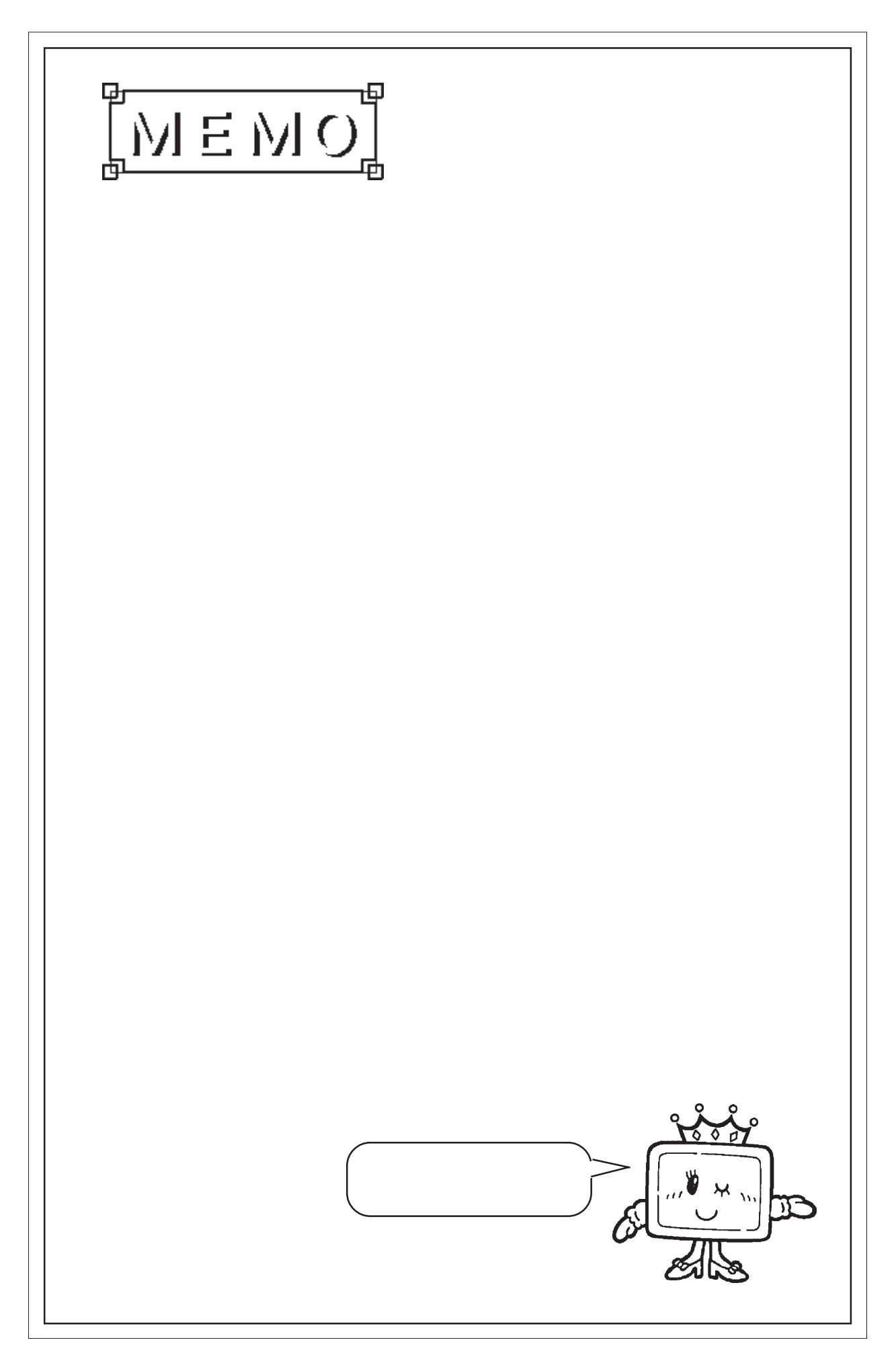

 $1.$ 2. 配線について

<span id="page-29-0"></span>第 3 章 設置と配線

 $3.999$ 

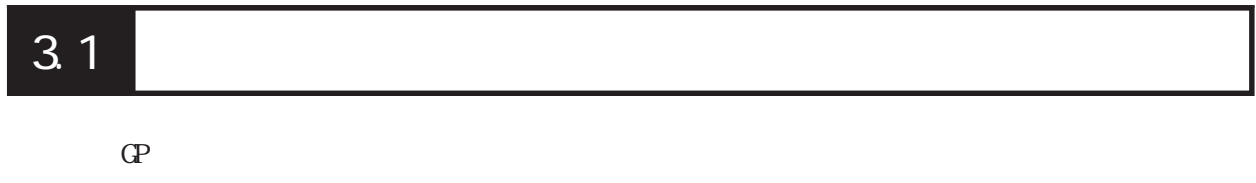

## $3.1.1$

 $($  $\mathbb{Q}^{\mathbf{p}}$ 

 $-7.1.2$ 

重要

 $\mathbb{G}^{\mathbf{p}}$  is the contract of  $\mathbb{G}^{\mathbf{p}}$ 

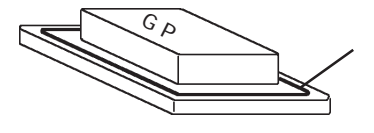

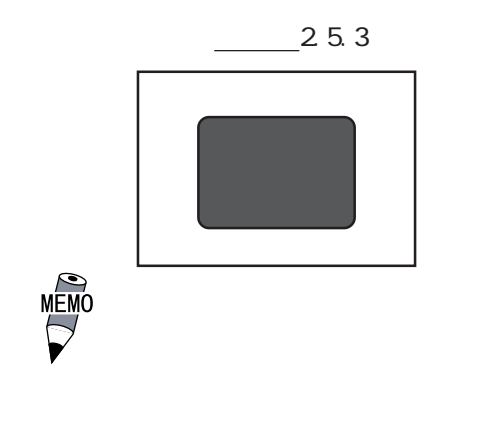

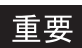

1.6mm 5.0mm

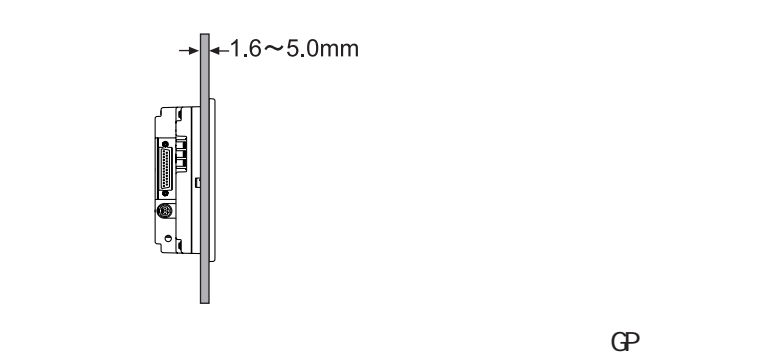

100mm

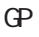

100 100  $\overline{\phantom{a}}$ 100

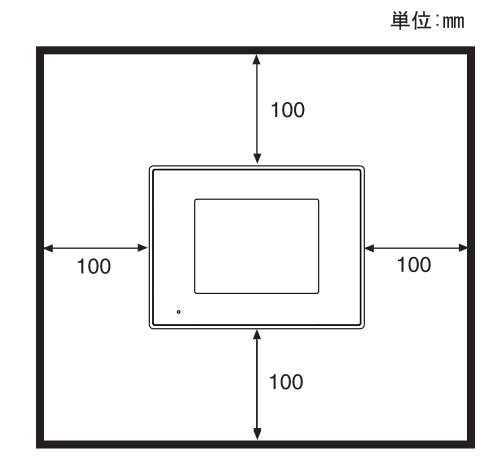

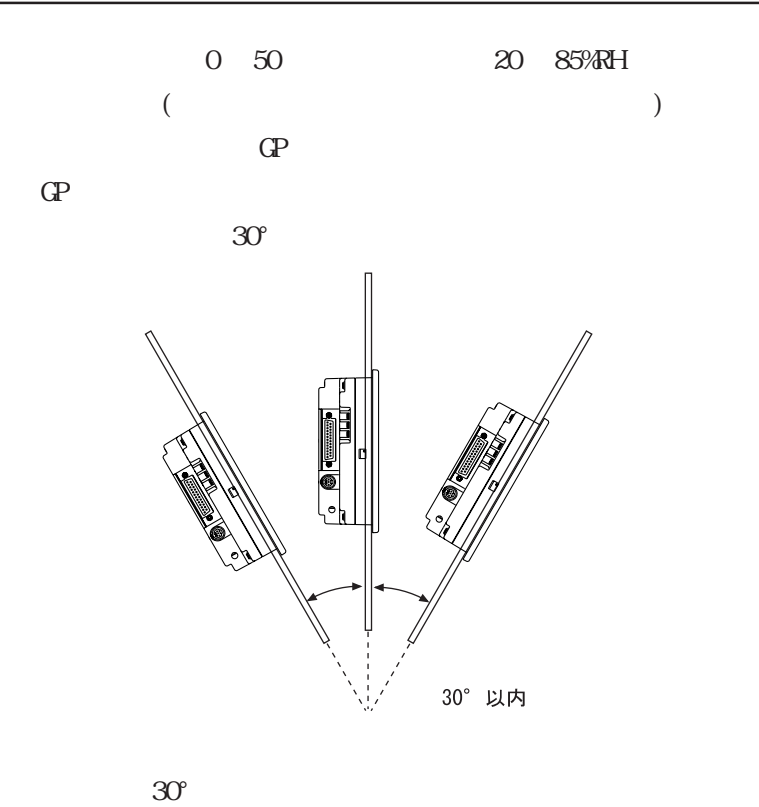

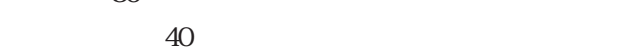

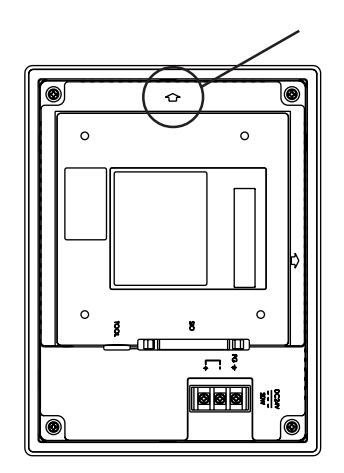

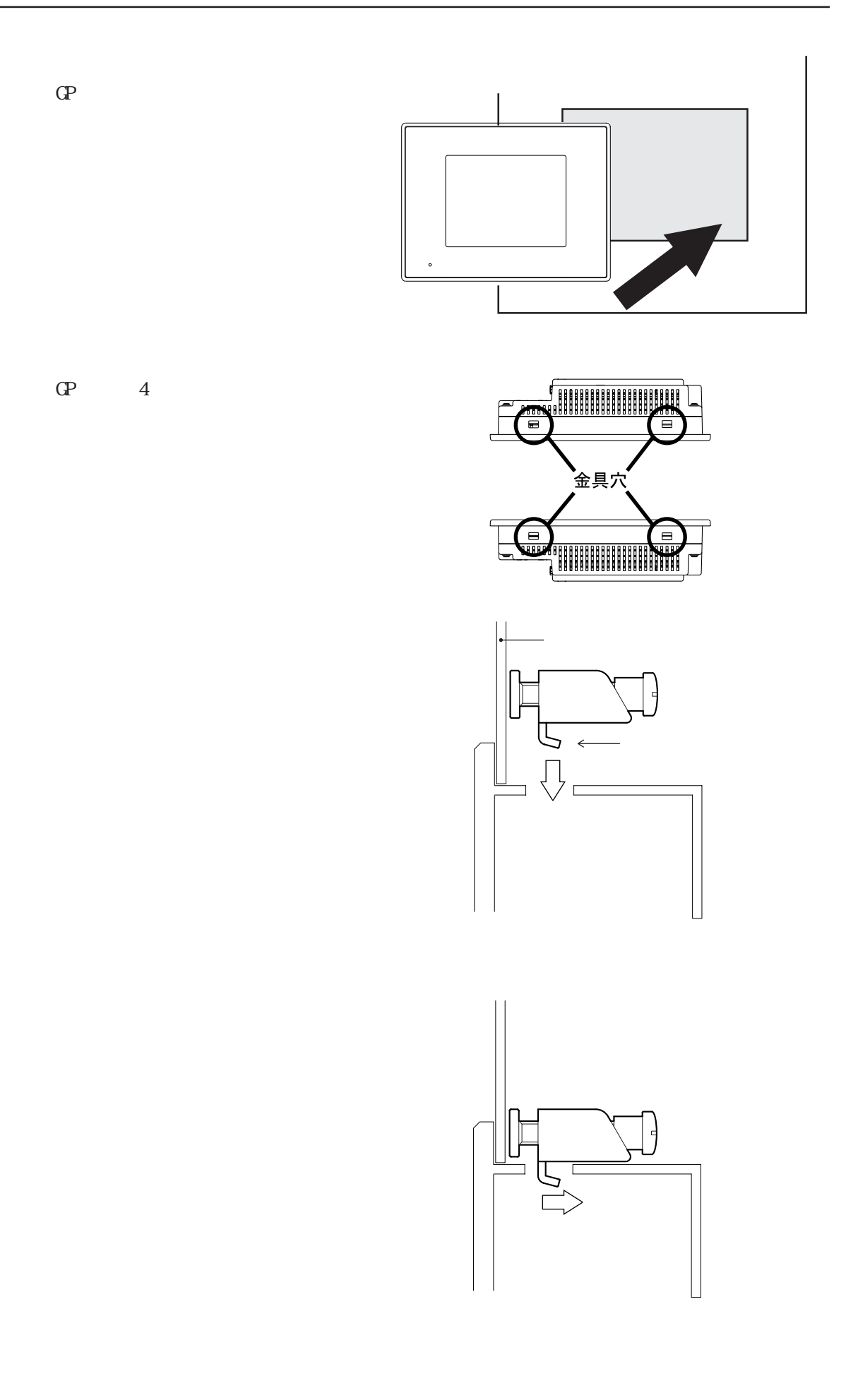

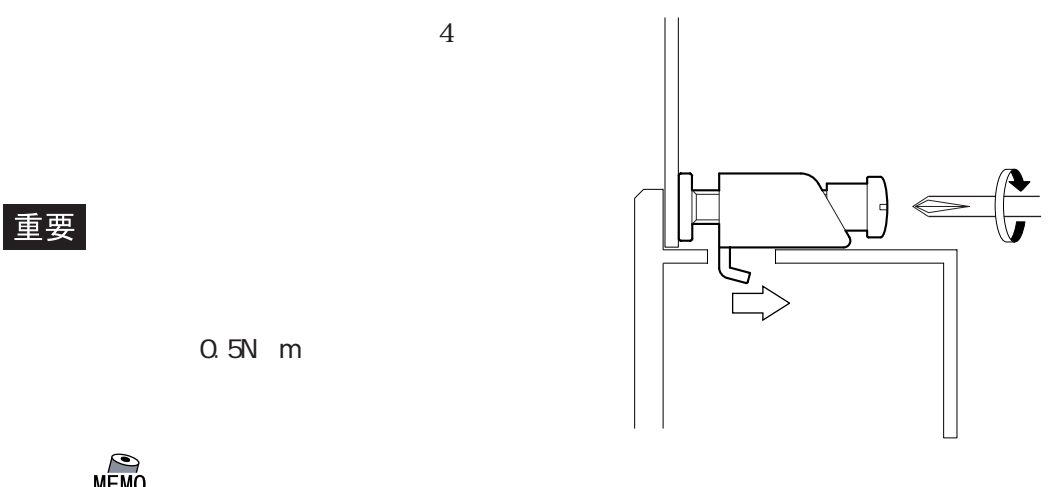

重要

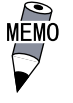

## <span id="page-34-0"></span> $\overline{3\,2}$

#### $3.2.1$

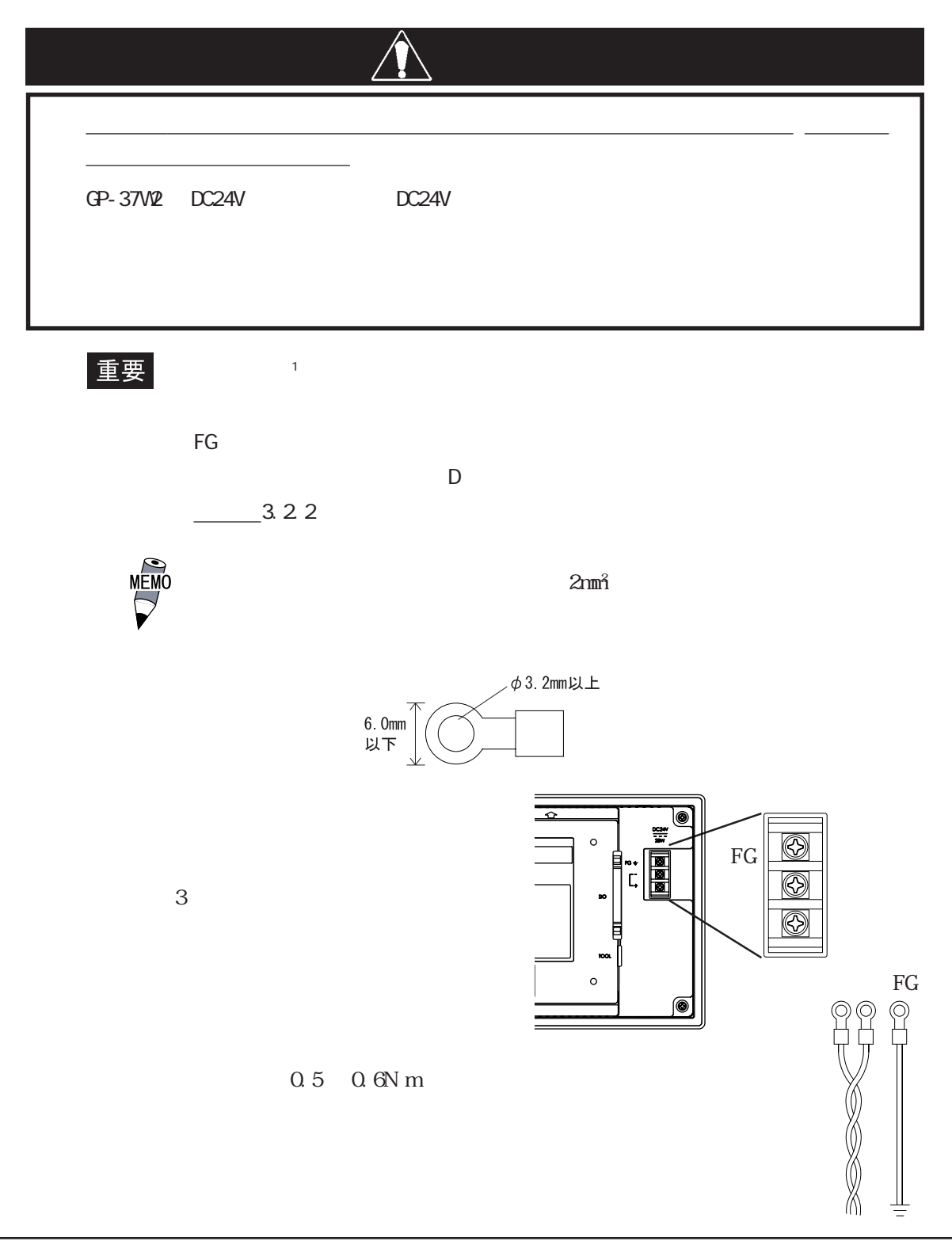

<span id="page-35-0"></span>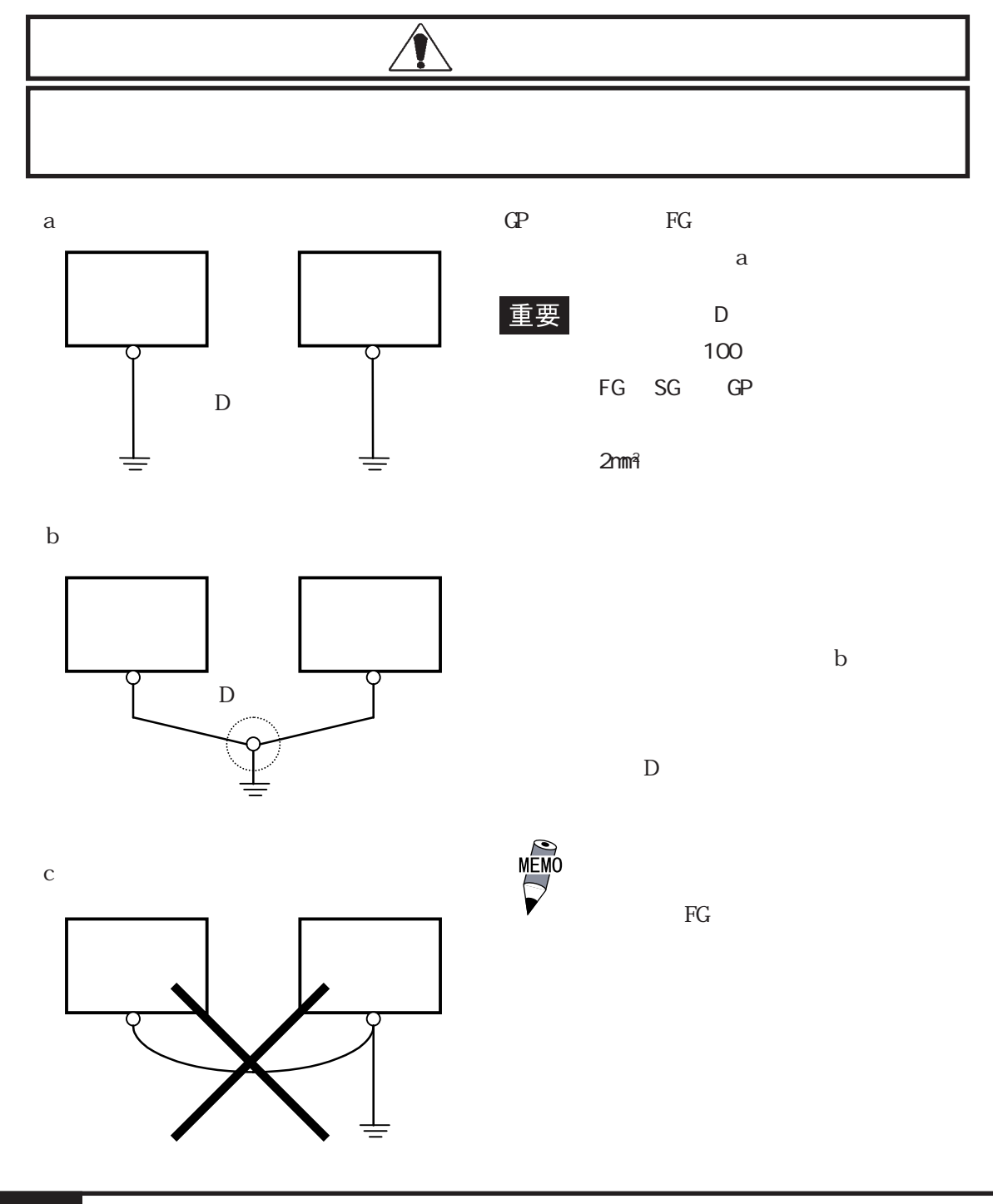
3.3 ツールコネクタへの接続

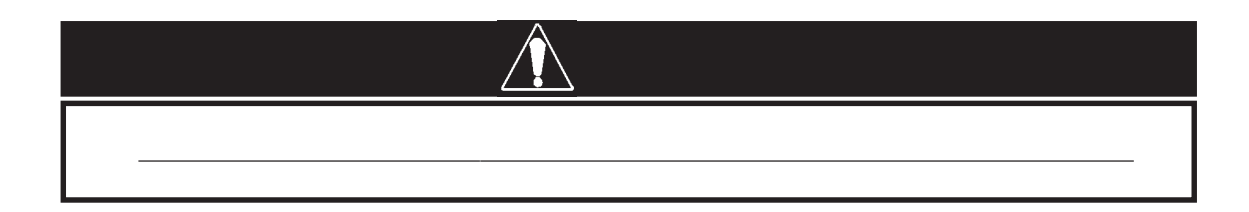

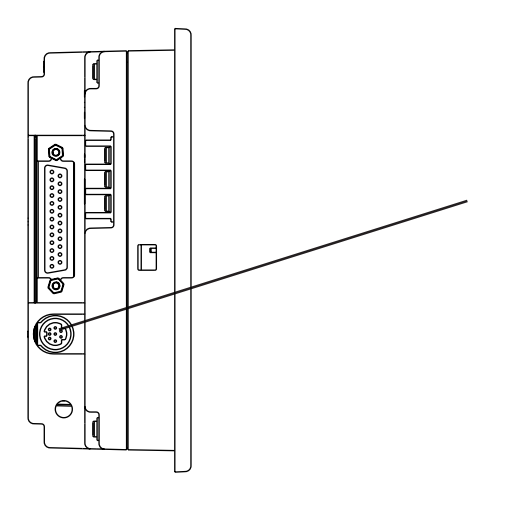

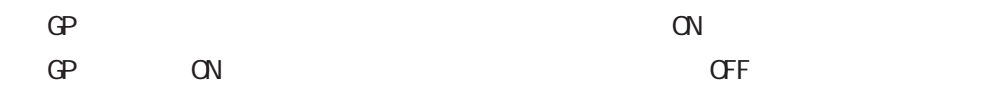

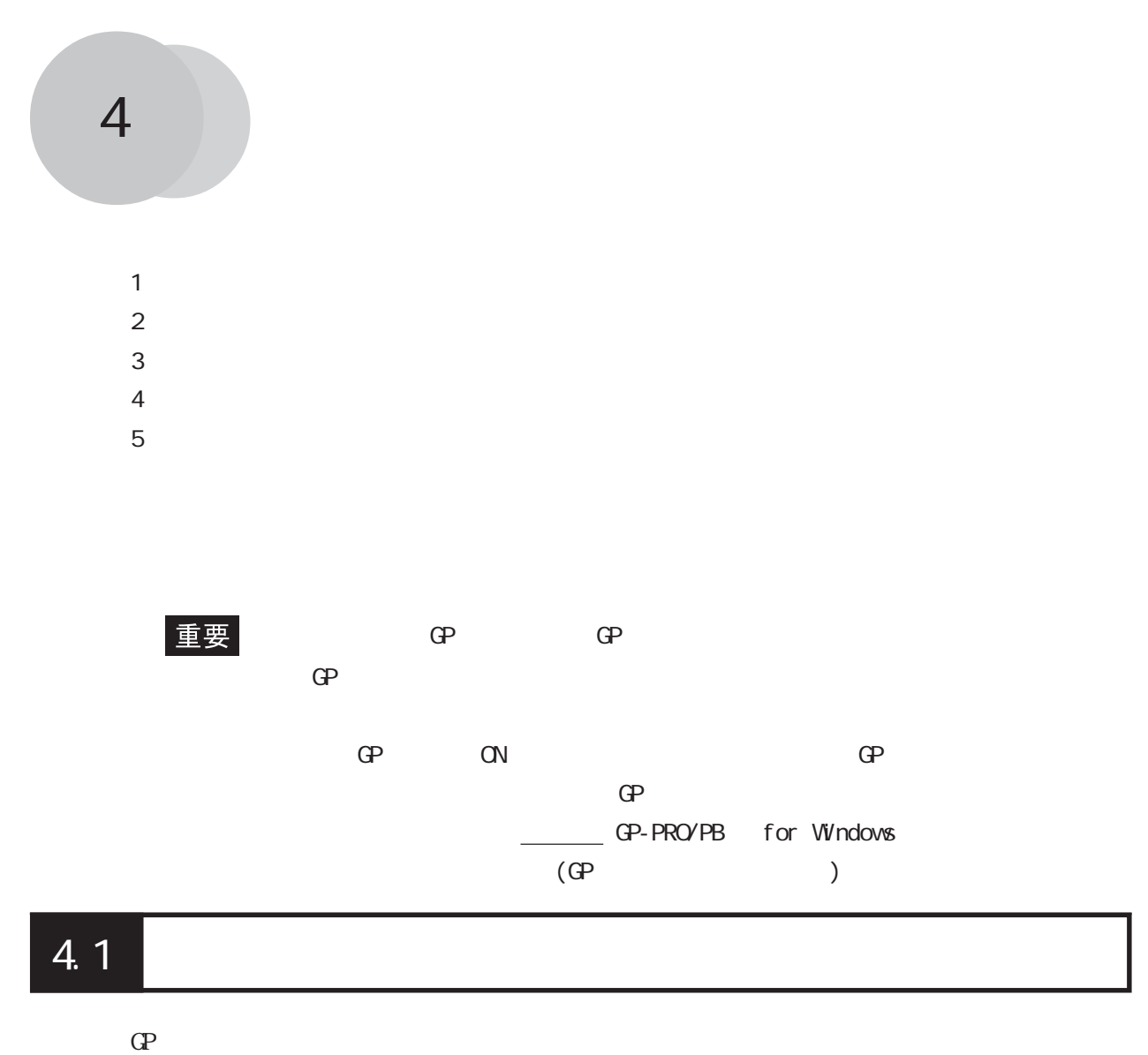

4.1

 $\overline{c}$ 

 $4.1.1$ 

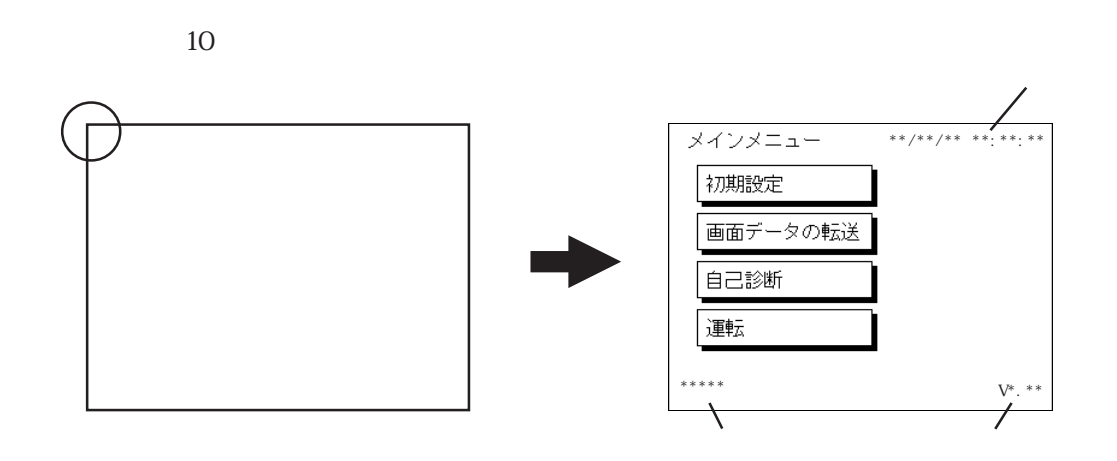

 $4.1.2$ 

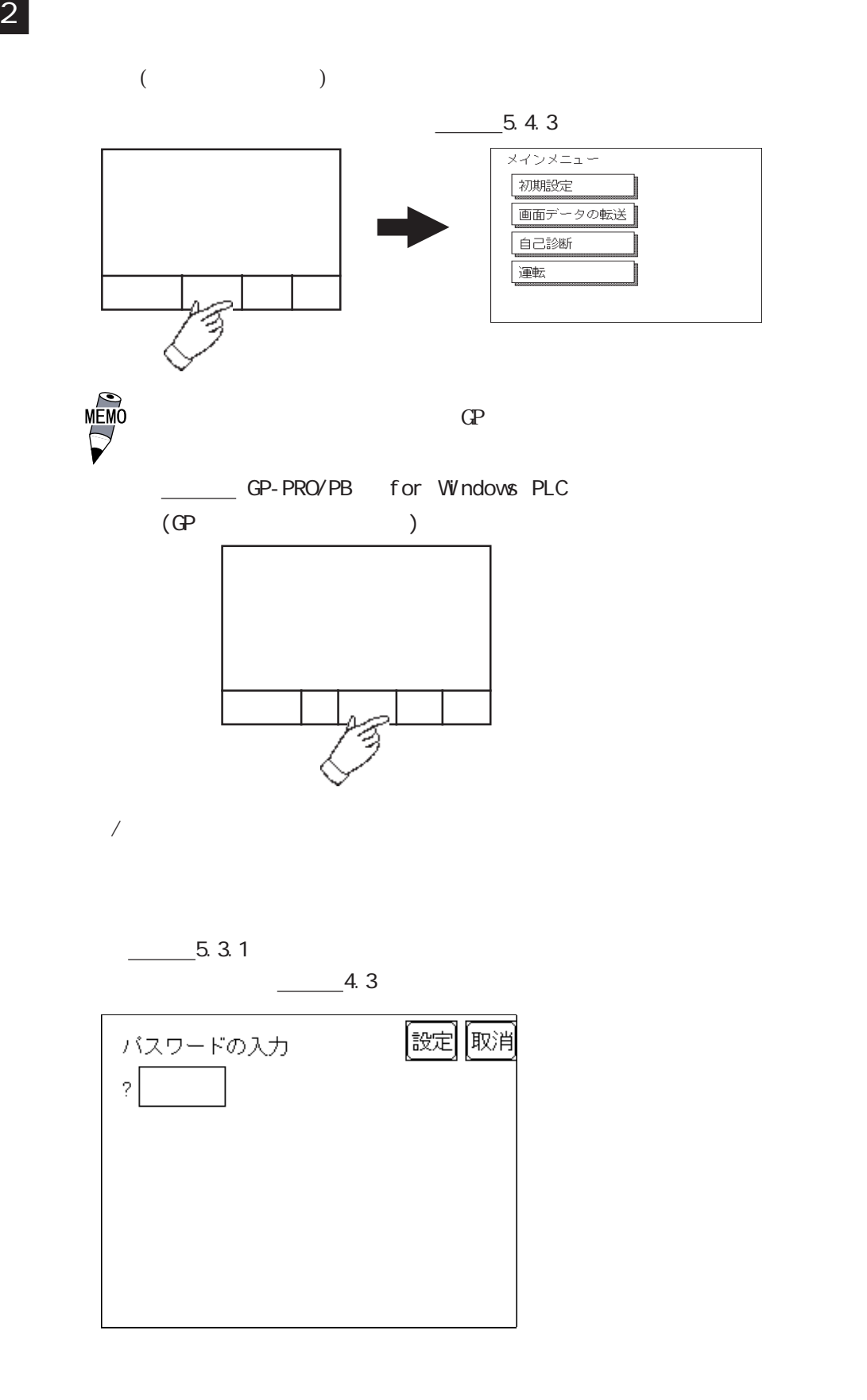

## 4.2

 $\overline{A}$ 

メインメニュー 初期設定 画面データの転送 自己診断 運転

 $4\,$ 

 $\mathbb{G}\mathrm{P}$  $\mathbb{C}P$  GP  $\mathbb{G}\mathrm{P}$  $\mathbf{G}$  $\frac{1}{\sqrt{2\pi}}$  5 参照→「GP-PRO/PB for Windows オペレーションマニュアル」(GP 画面作成ソフトに付属)  $\frac{1}{\sqrt{2\pi}}$  6

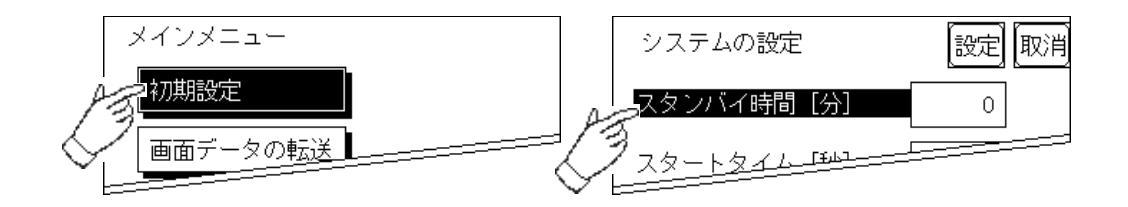

 $\rm SET$ 

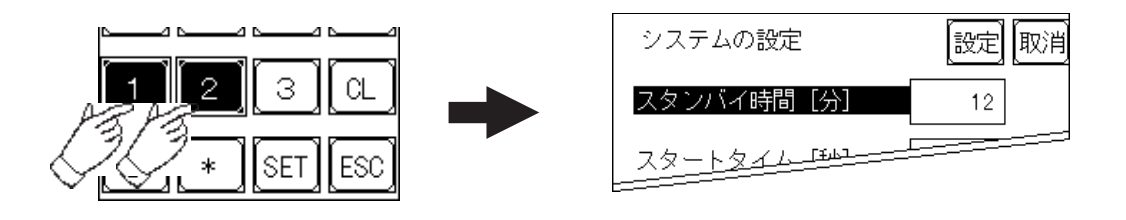

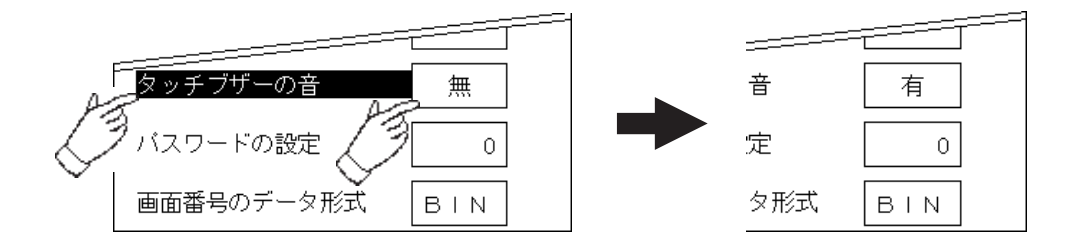

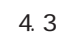

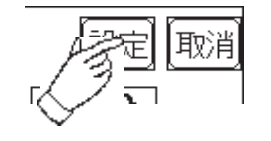

FEPROM

FEPROM

ため、元のメニューに戻るのに時間がかかる場 <mark>ここに、元のメニューに戻るまでは、</mark>

FEPROM

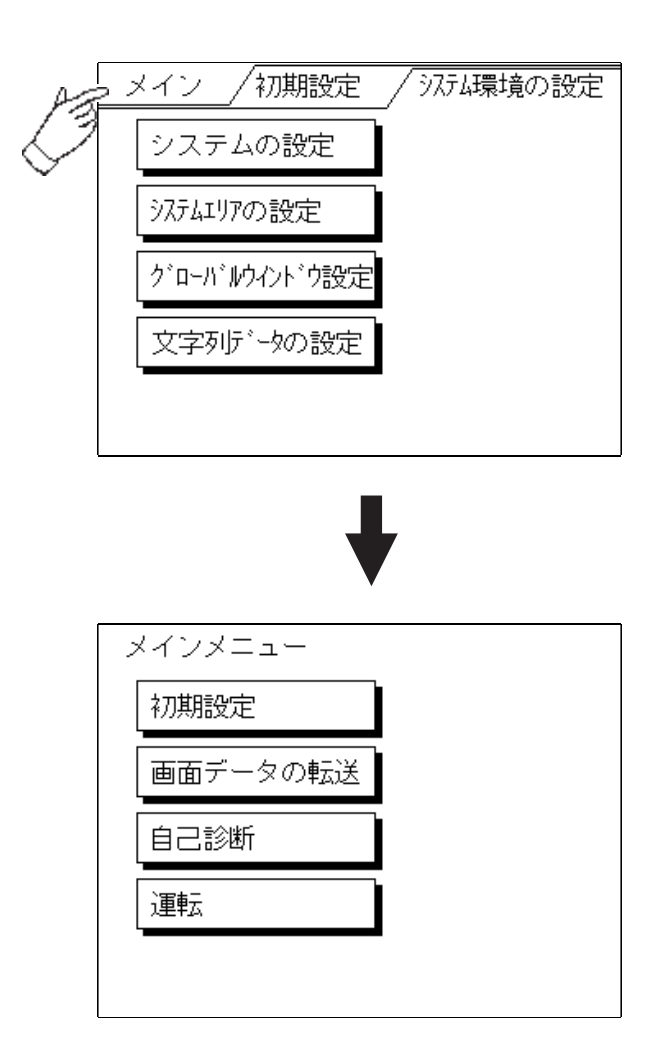

## 4.4 自己診断での基本操作

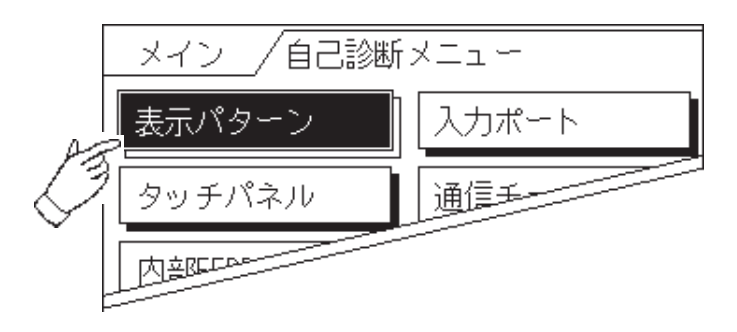

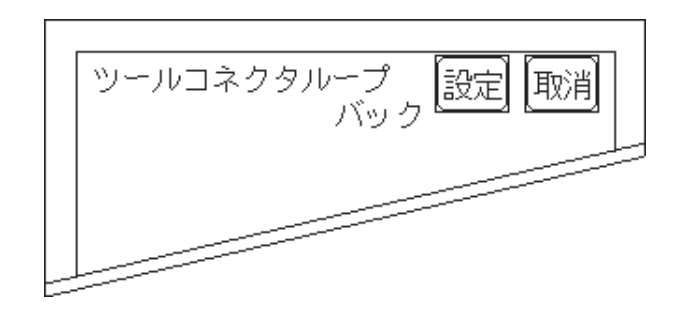

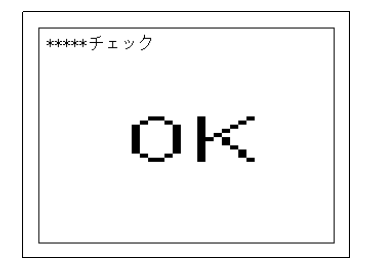

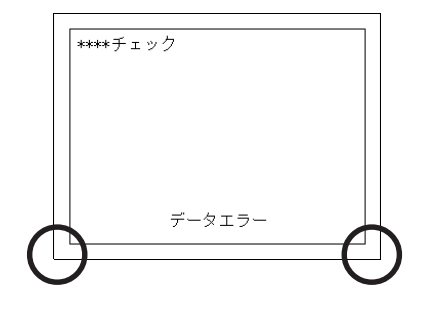

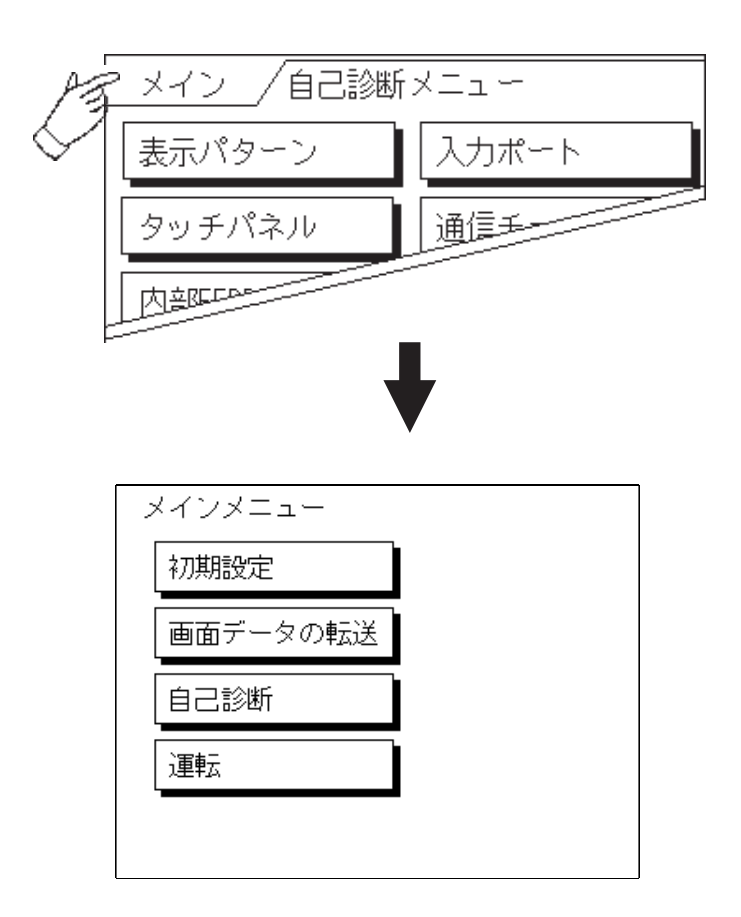

4.4 自己診断での基本操作

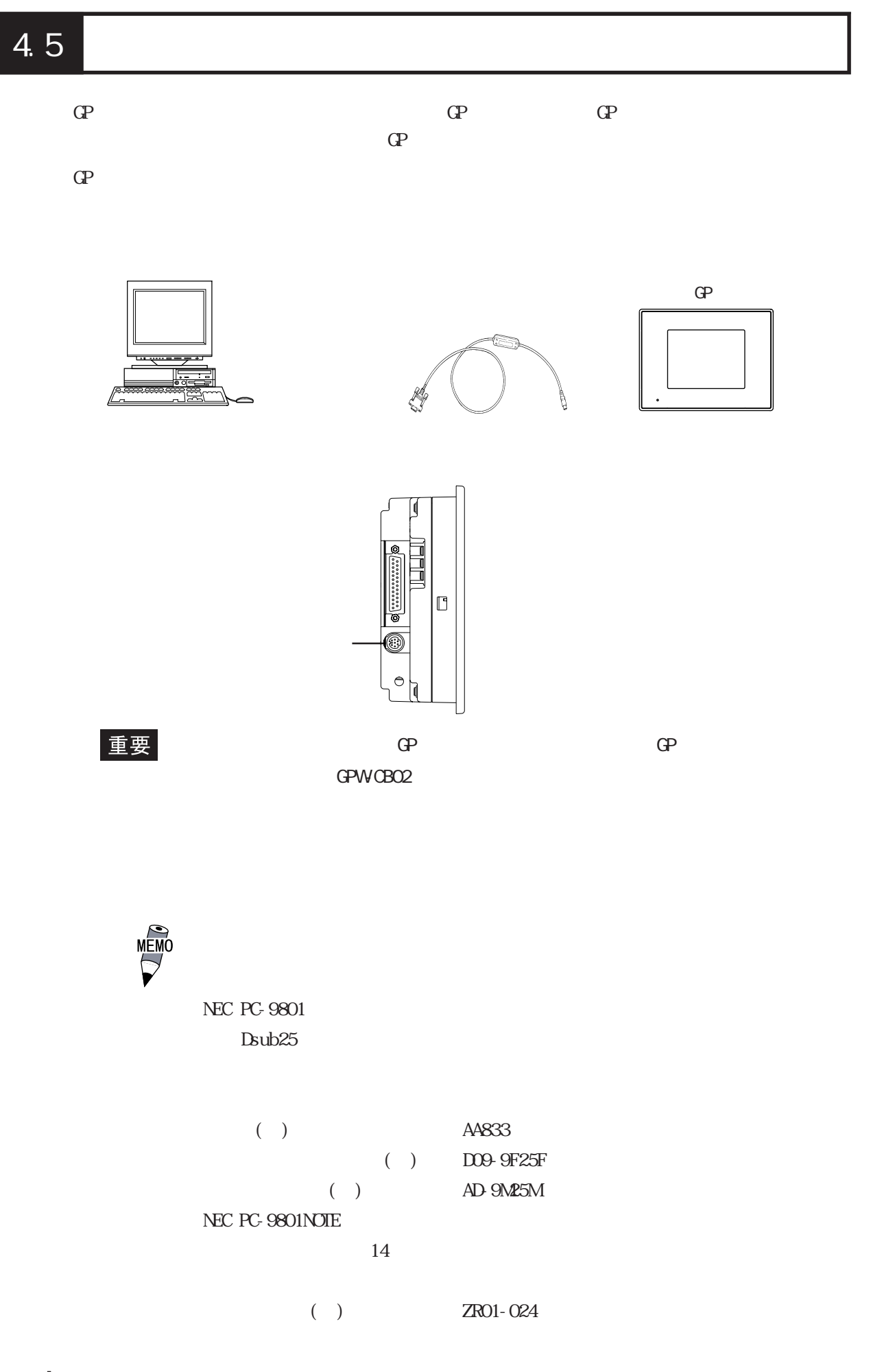

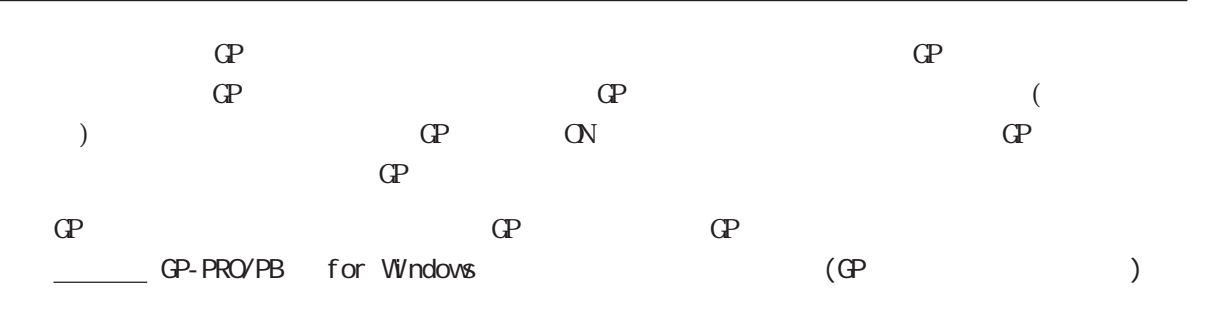

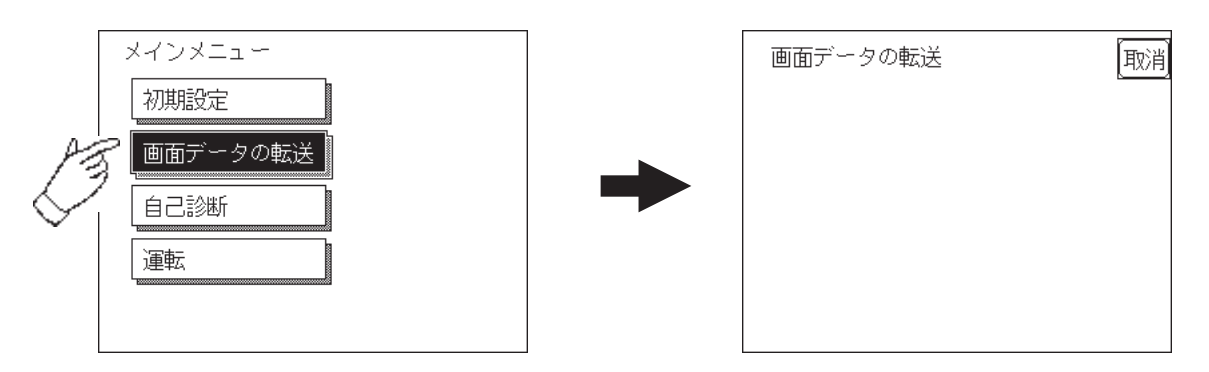

 $\it SETIIP$  Transfer

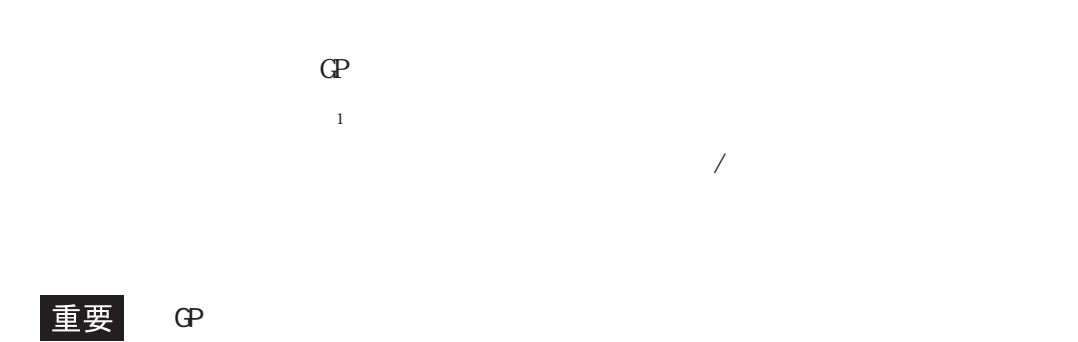

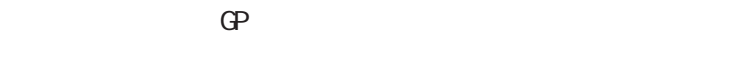

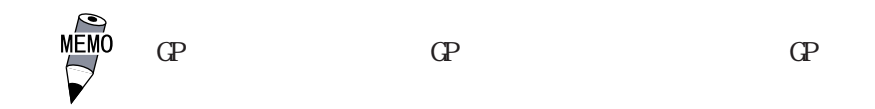

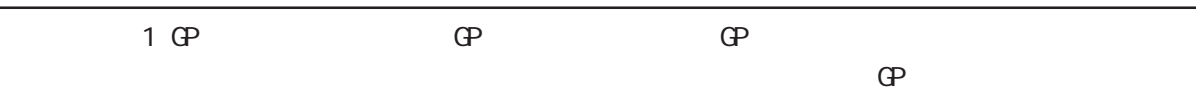

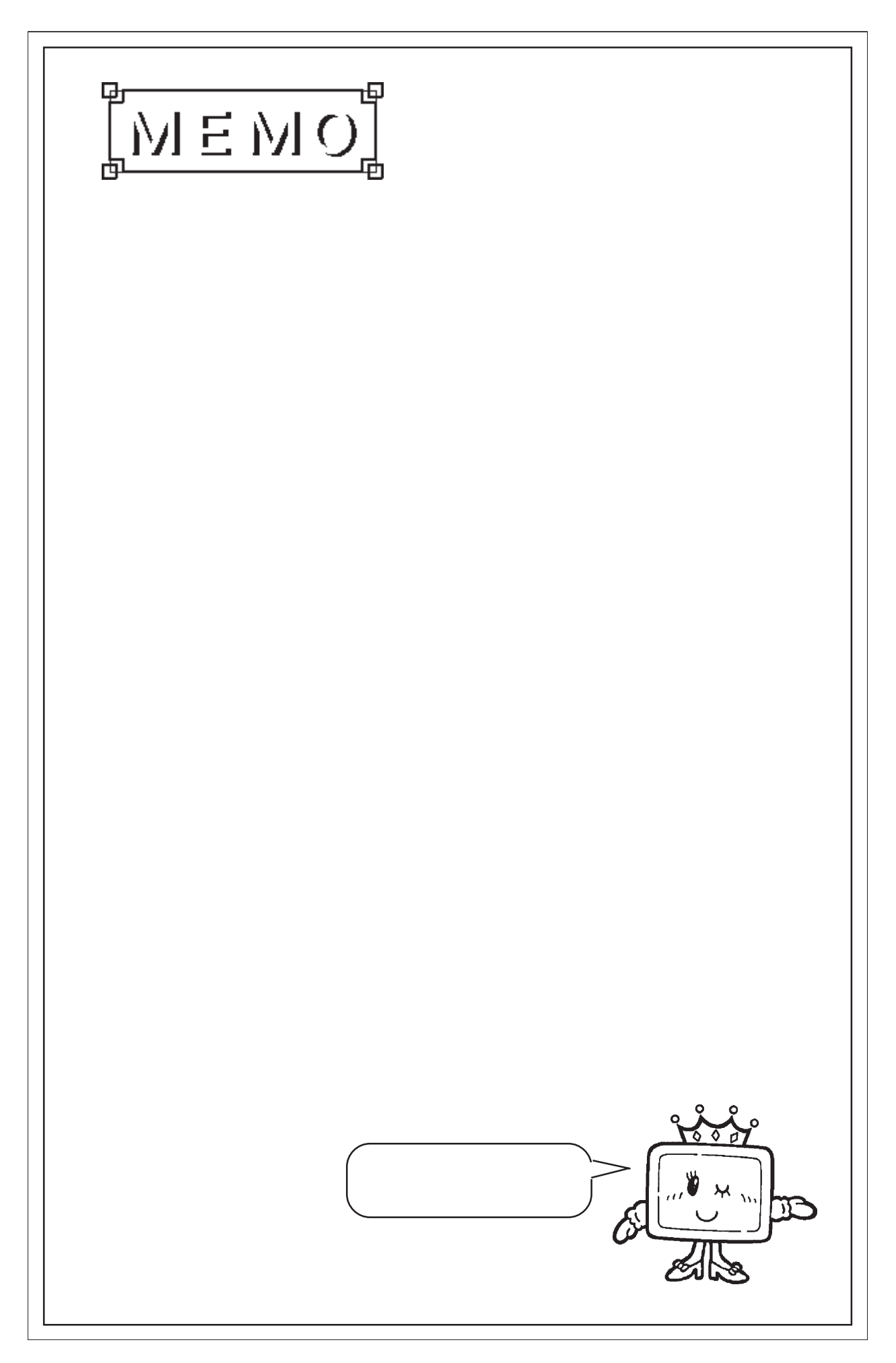

# 第 5 章 初期設定

- 1.初期設定をする前に  $\begin{array}{c} 2 \\ 3 \end{array}$  $3.$  $\frac{4}{5}$   $\frac{1}{0}$  $5\,$  $6.$
- 7. 時刻の設定 8. 画面の設定
- 9.フォントの設定

 $5.1$ 

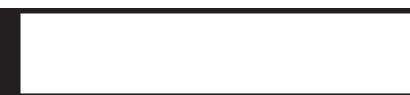

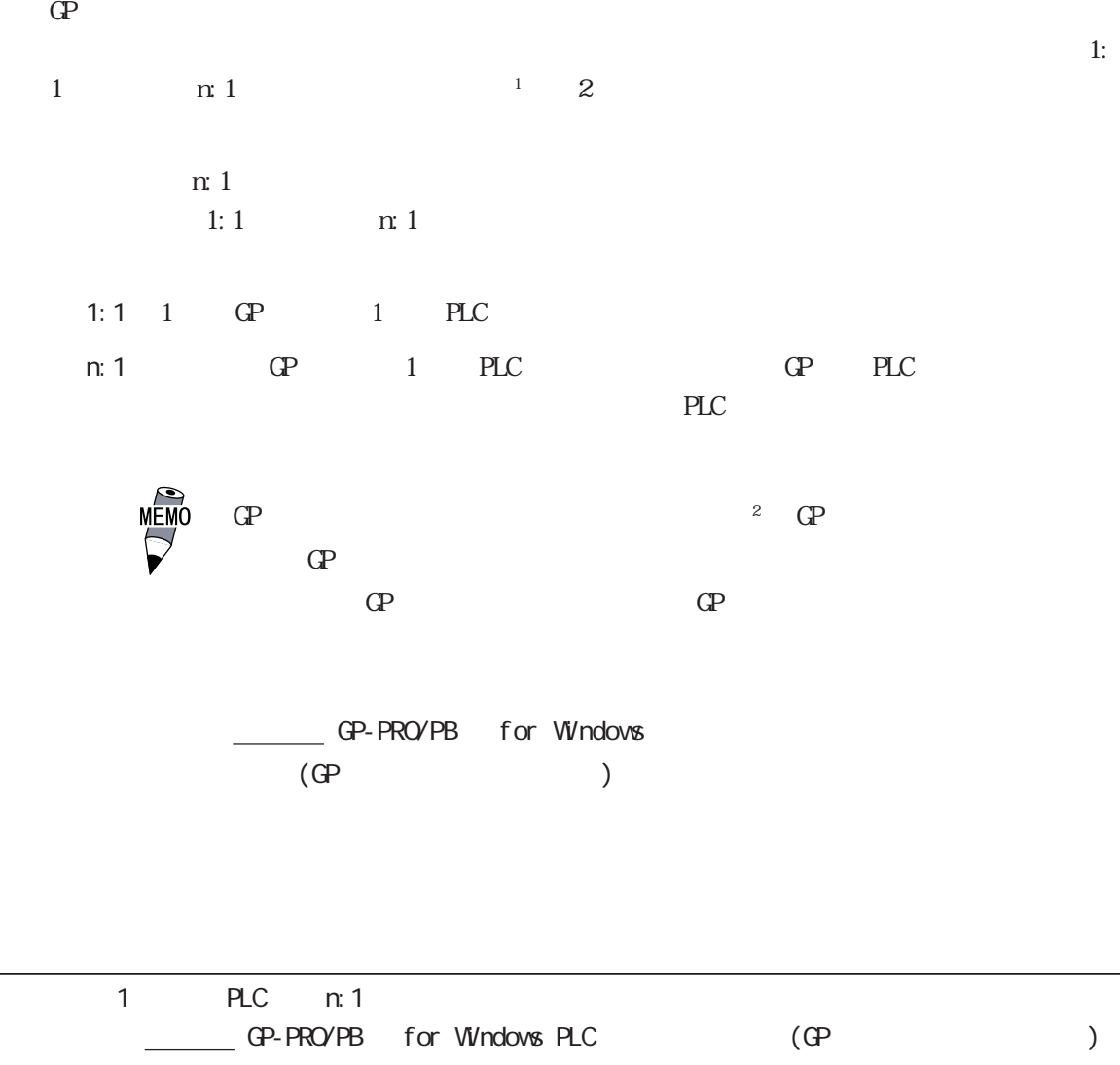

 $2 \oplus$  [GP ]

## 5.2 初期設定項目

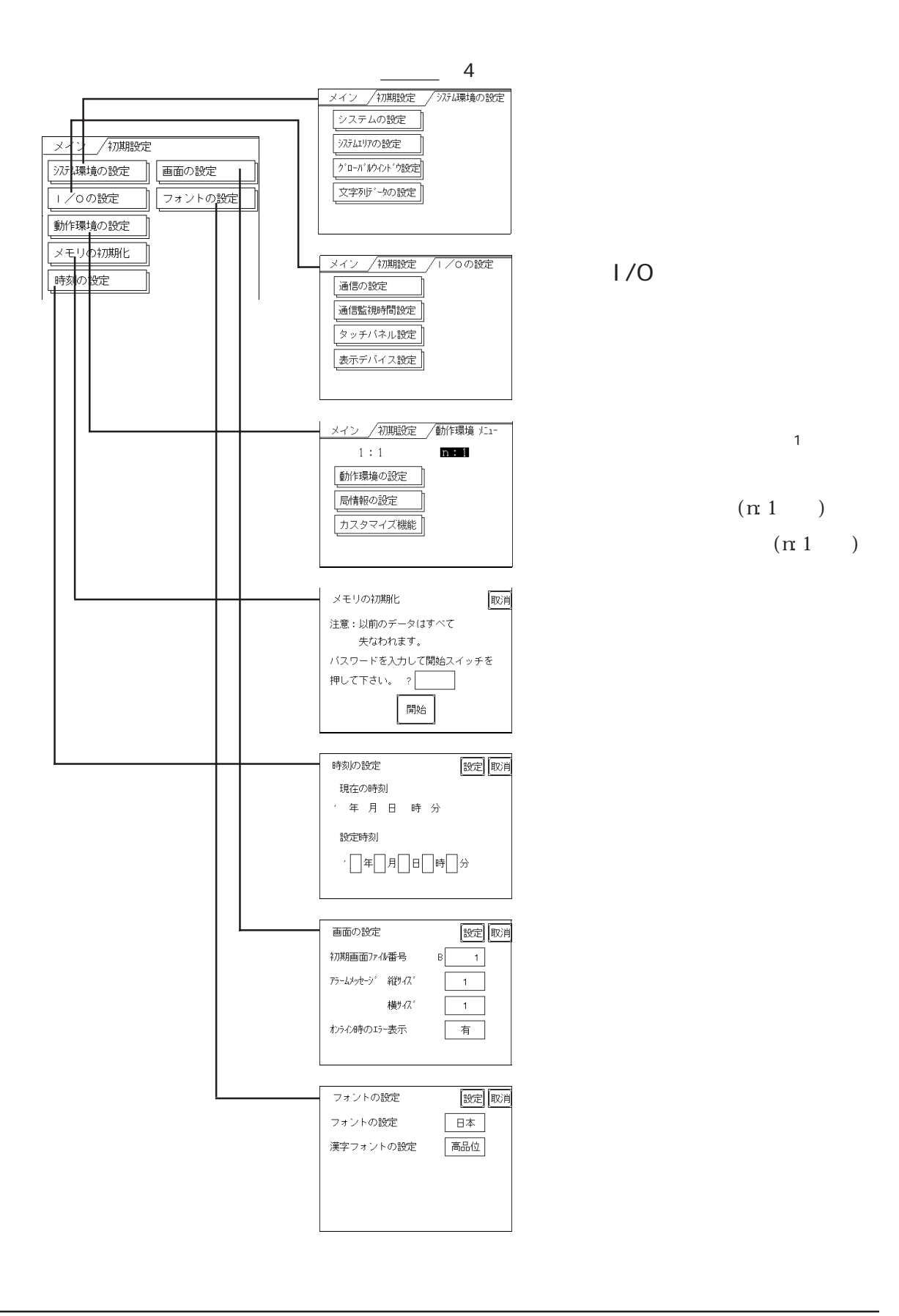

## 5.3 システム環境の設定

 $\mathbb{C}P$ 

#### $5.3.1$

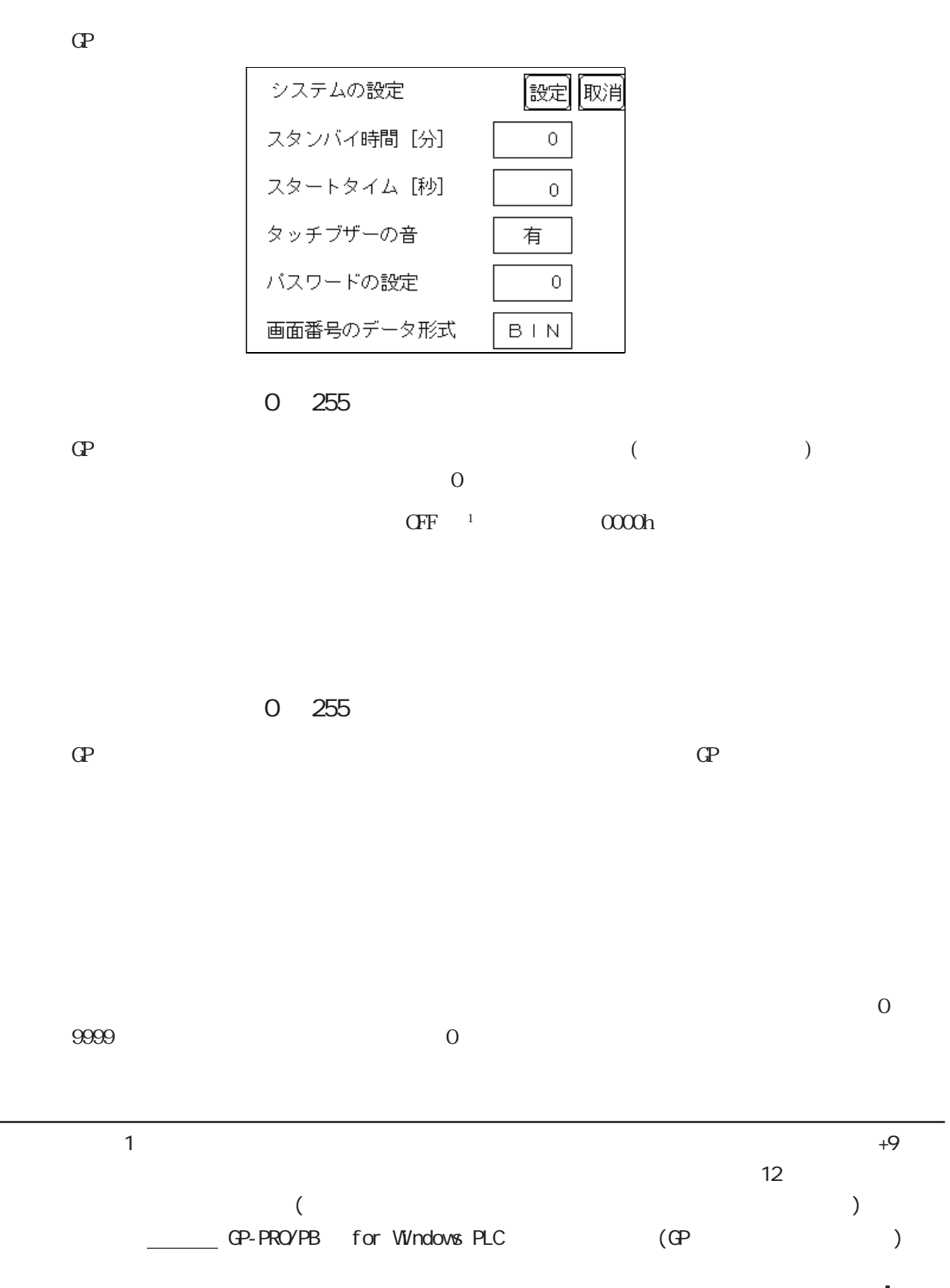

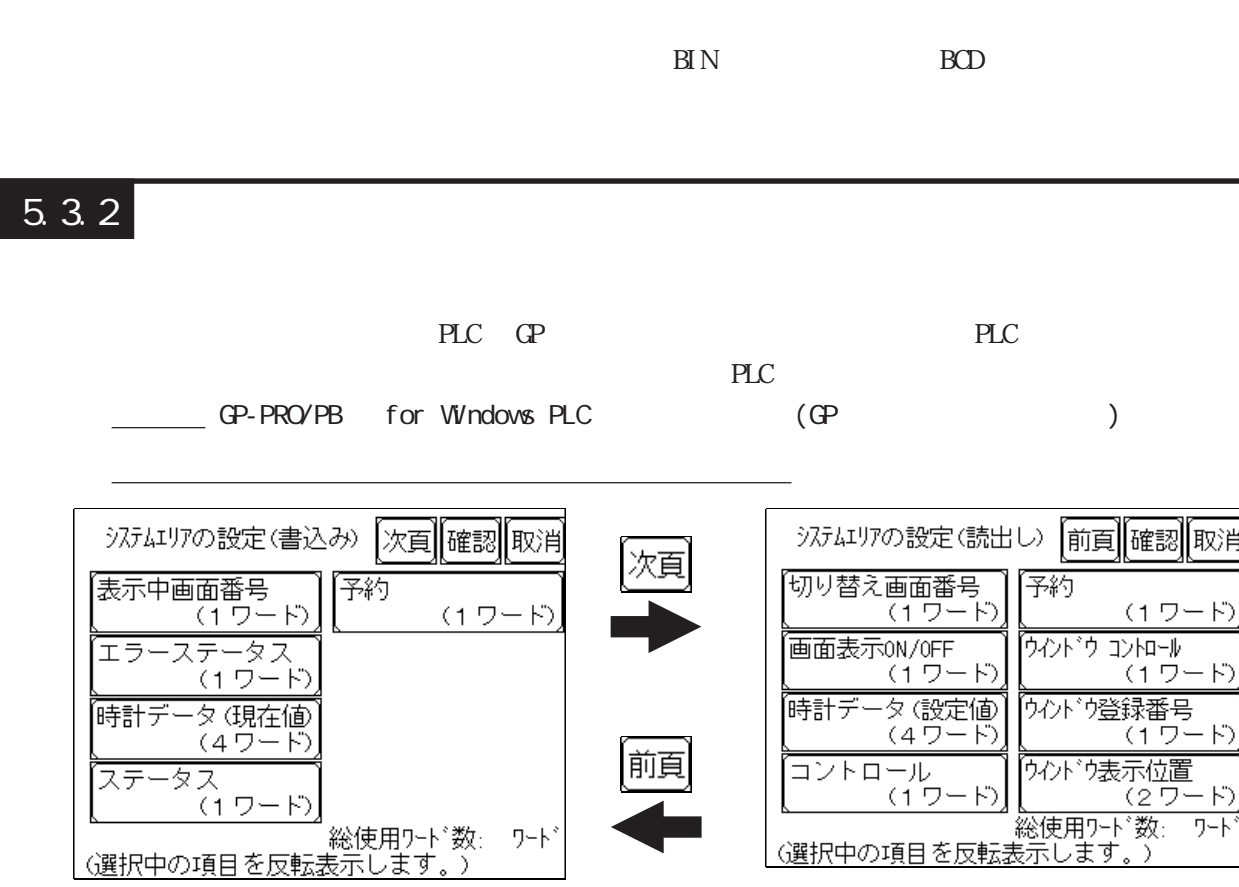

)

OVCFF 5

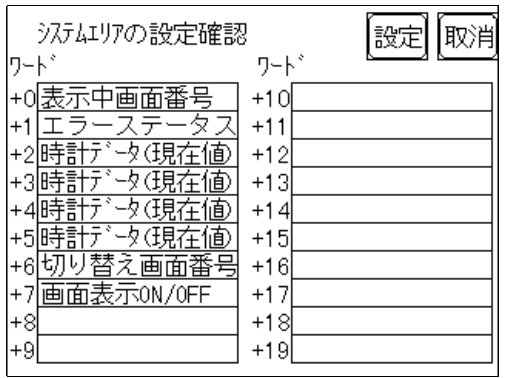

 $+0$ 

 $D0200$  +6 D0200+6=D0206

 $\frac{5.5.1}{1.1 / n.1}$ 

#### $5.3.3$

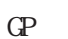

GP 1  $\alpha$ 

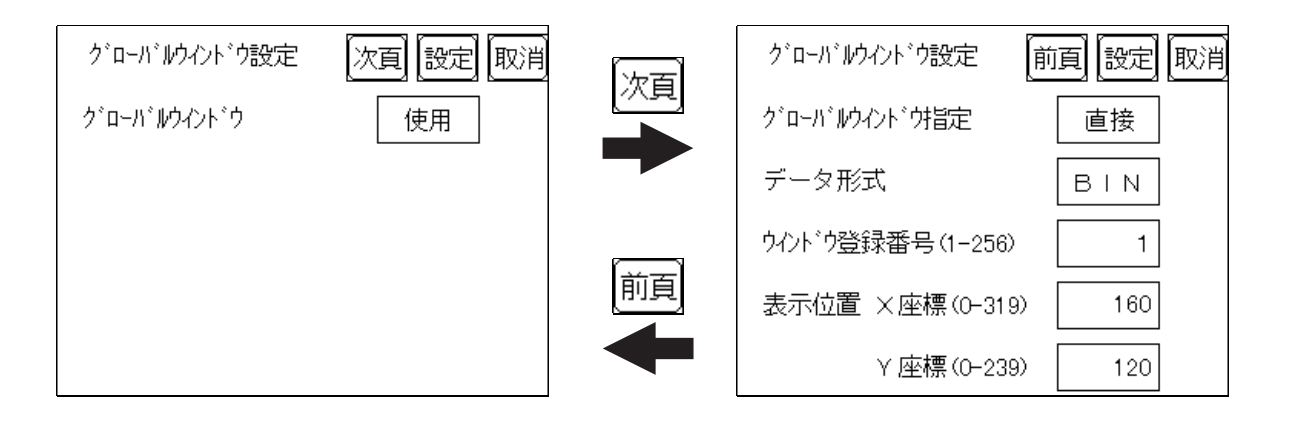

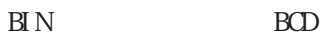

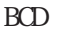

 $X$  /Y

## $5.3.4$

接続する PLC の文字列データの並び方は、メーカーによって異なります。ここでは、PLC の

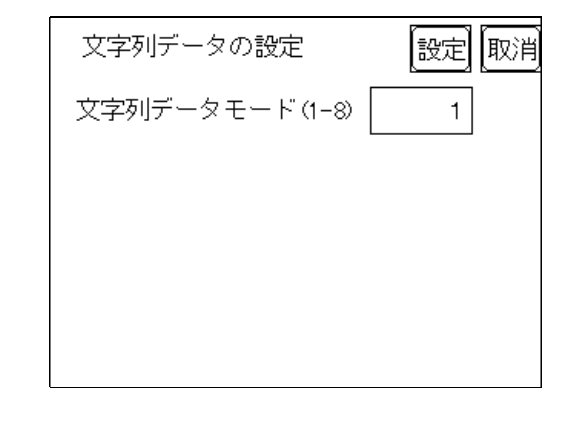

重要

 $PLC$ 

お使いの PLCの文字列データの格納順序を以下の表で選択し、文字列データモードを設定し

 $LH/H$ 

 $L H/H$ 

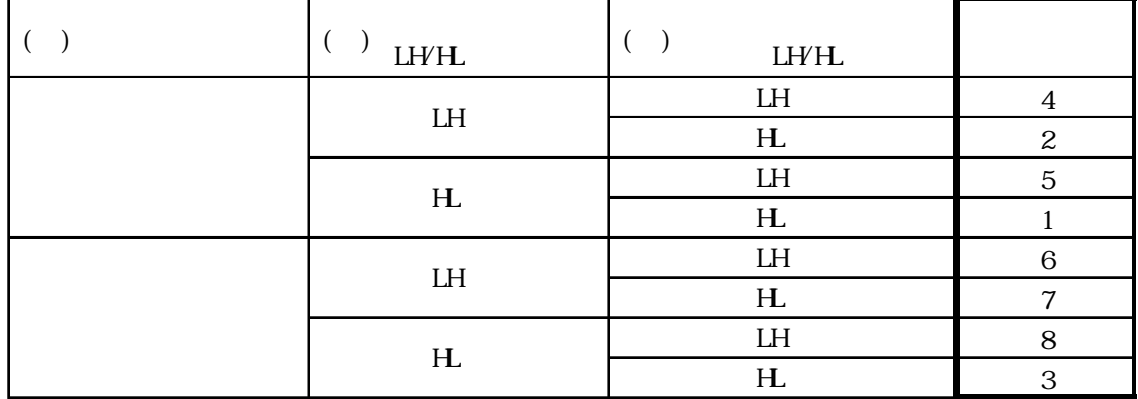

## $\begin{array}{c} \texttt{AB} \texttt{CDE} \texttt{F} \texttt{G} \texttt{H} \\ \square \hspace{0.2cm} \square \hspace{0.2cm} \square \hspace{0.2cm} \square \hspace{0.2cm} \square \end{array}$

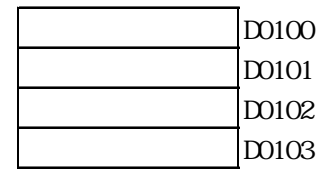

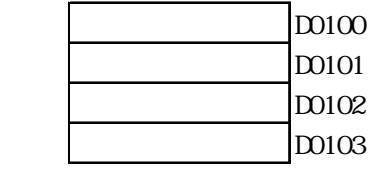

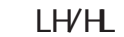

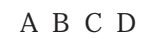

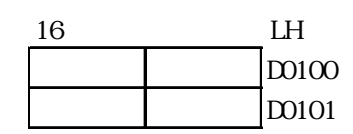

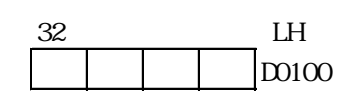

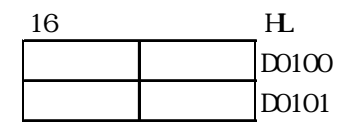

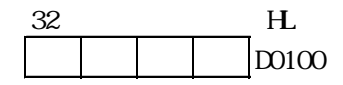

LH/HL

 $\begin{array}{ccc} \multicolumn{3}{c}{{\mathsf{A}}} & \multicolumn{3}{c}{{\mathsf{B}}} & \multicolumn{3}{c}{{\mathsf{A}}} & \multicolumn{3}{c}{{\mathsf{B}}} \\ \multicolumn{3}{c}{{\mathsf{A}}} & \multicolumn{3}{c}{{\mathsf{A}}} & \multicolumn{3}{c}{{\mathsf{A}}} & \multicolumn{3}{c}{{\mathsf{A}}} \\ \multicolumn{3}{c}{{\mathsf{A}}} & \multicolumn{3}{c}{{\mathsf{A}}} & \multicolumn{3}{c}{{\mathsf{A}}} & \multicolumn{3}{c}{{\mathsf{A}}} \\ \multicolumn{3}{c}{{$ 

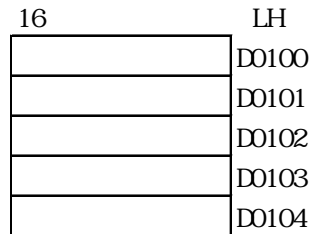

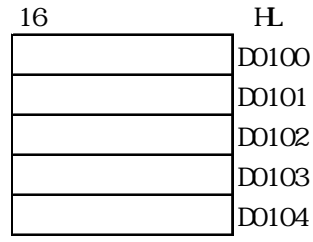

## $\begin{array}{l} \texttt{ABCDEFGHI JKL MNOPQRS\,T} \\ \texttt{LJ LJ LJ LJ LJ LJ LJ LJ LJ LJ} \end{array}$

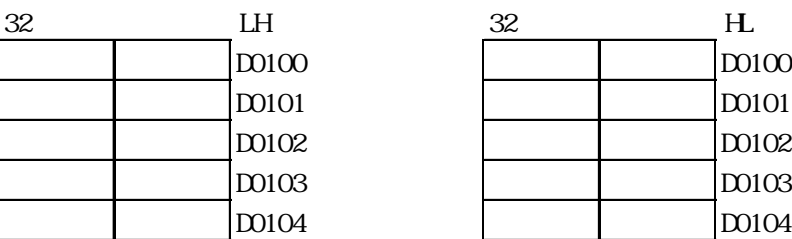

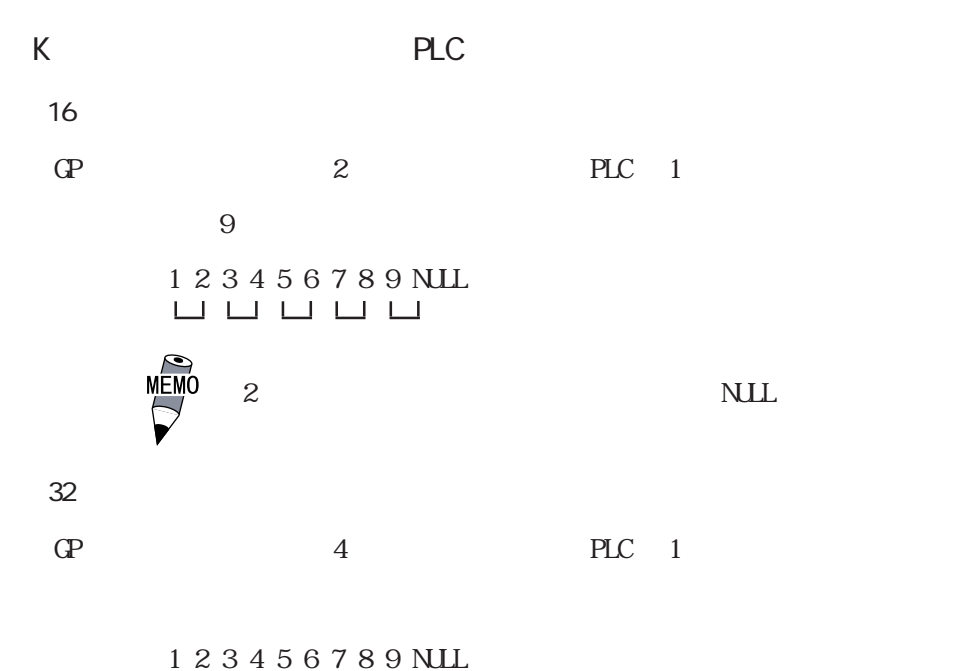

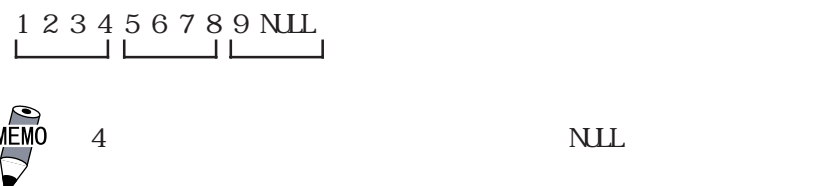

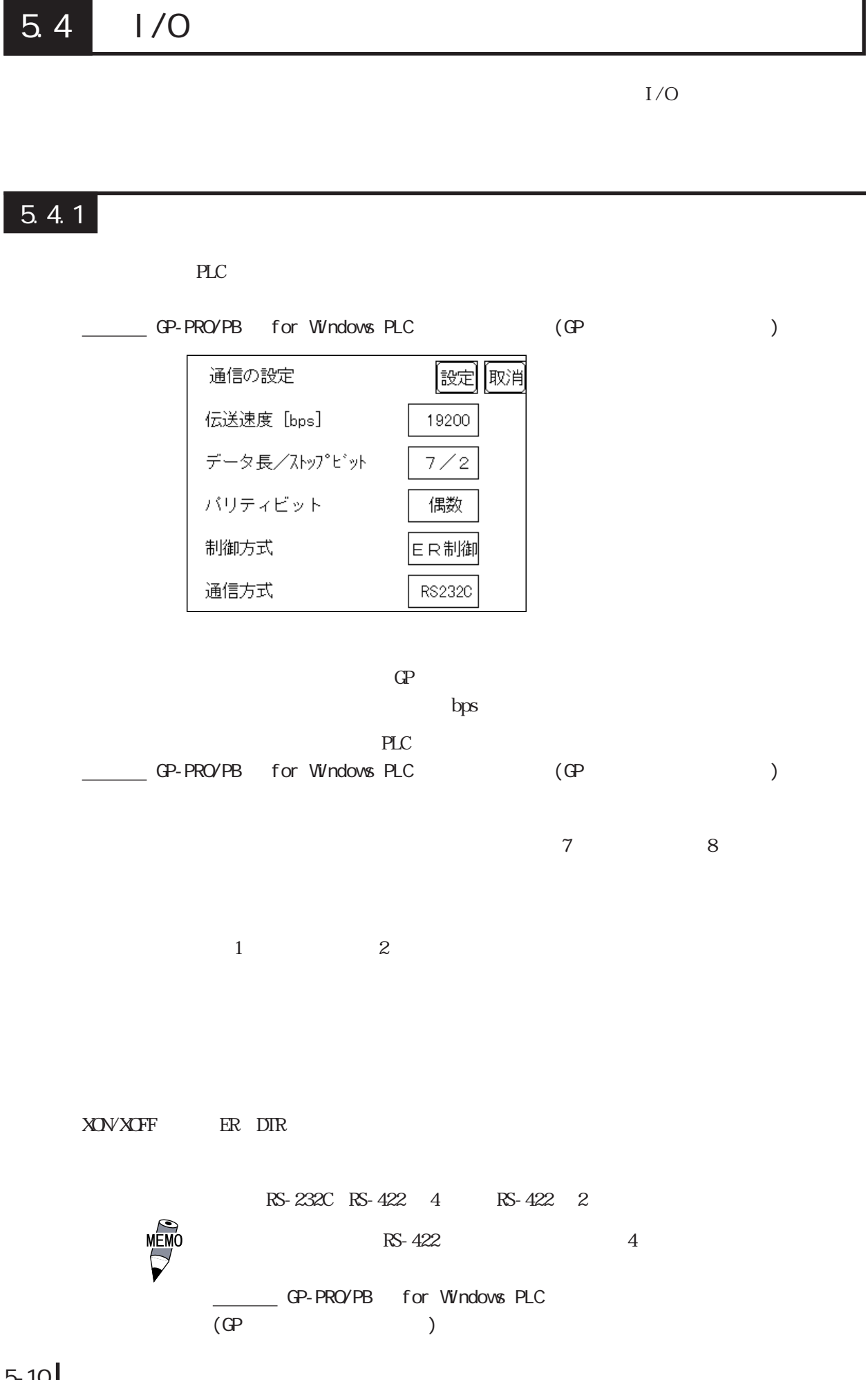

#### $5.4.2$

GP PLC

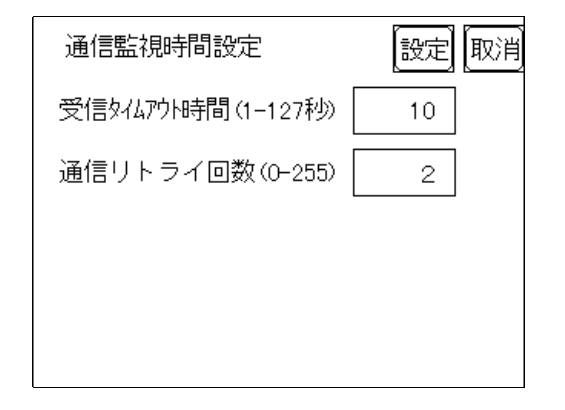

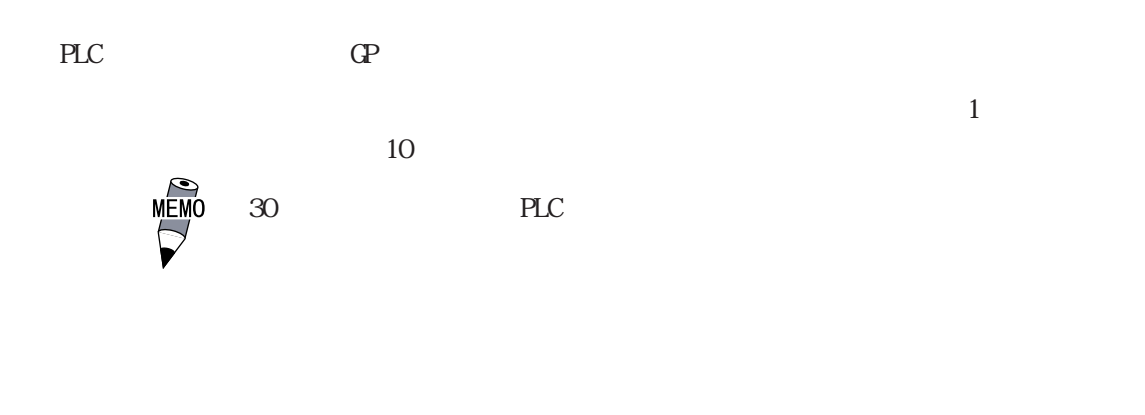

 $PLC$  GP  $\alpha$  $\mathbb{Q}^p$  $2$ 

#### $5.4.3$

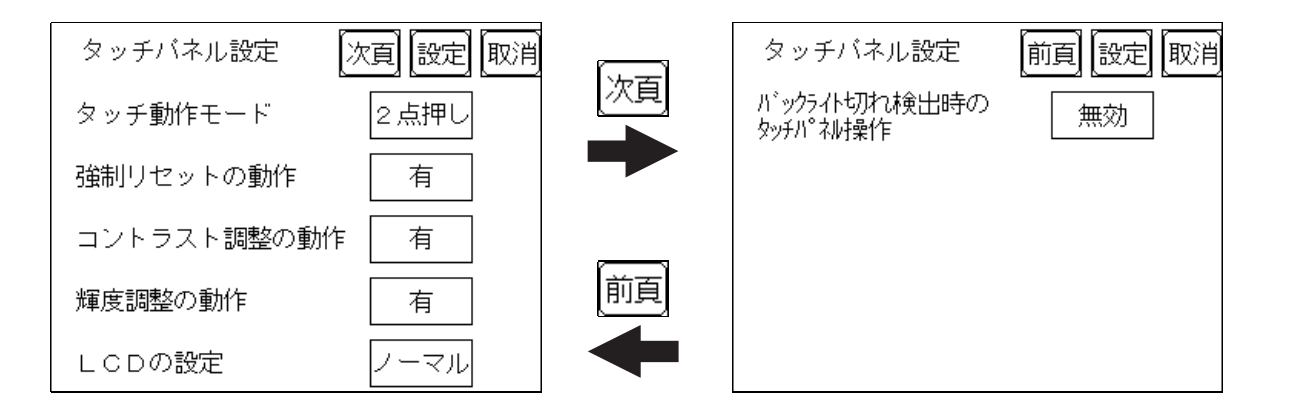

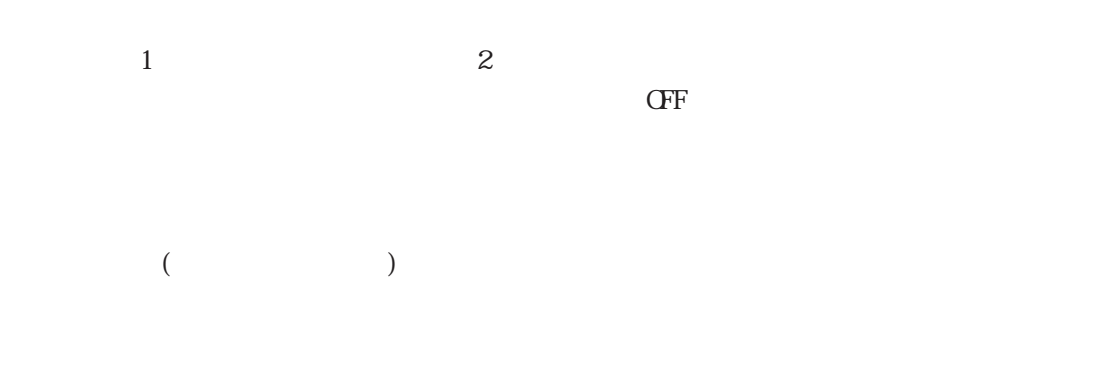

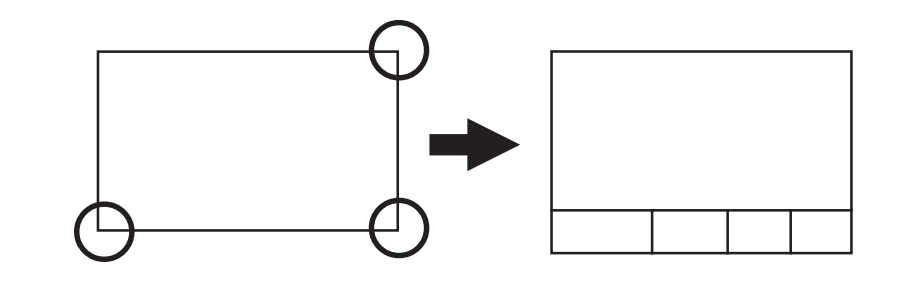

重要  $\Phi$ 

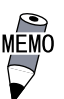

 $PLC$ 

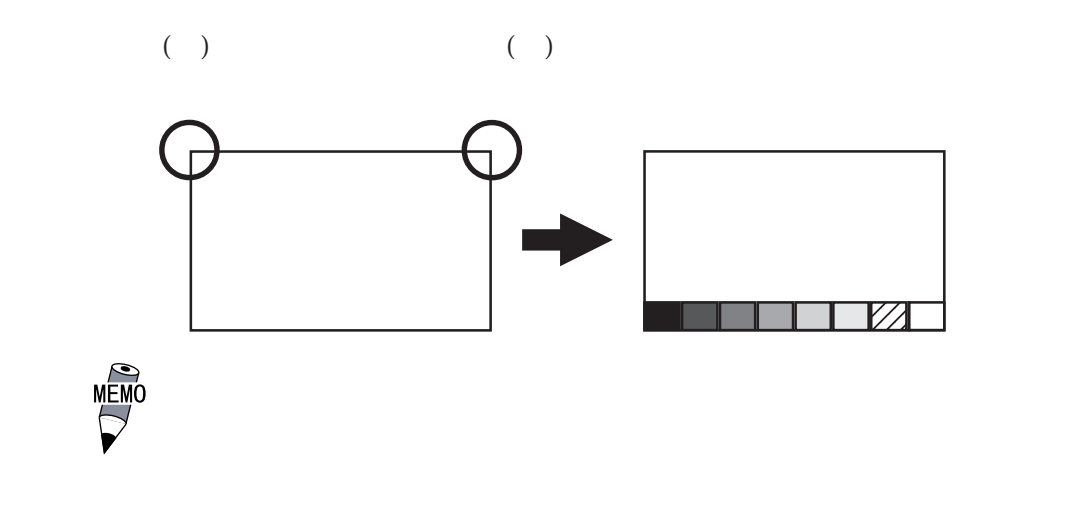

 $PLC$ 

GP-37W2  $\Gamma$ 

LCD

 $\text{LOD}$ 

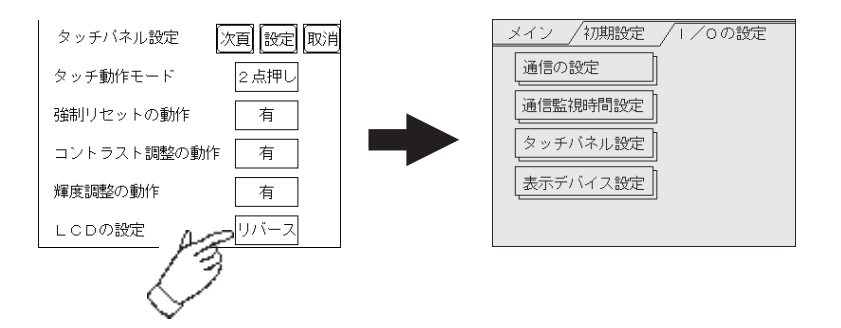

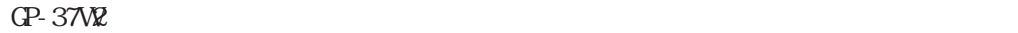

#### $5.4.4$

 $GP$  ( ) and  $\mathbb{Q}^2$ 

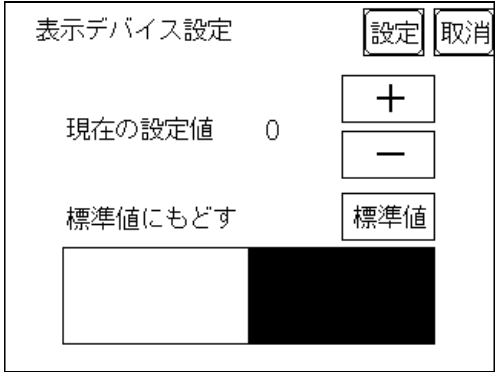

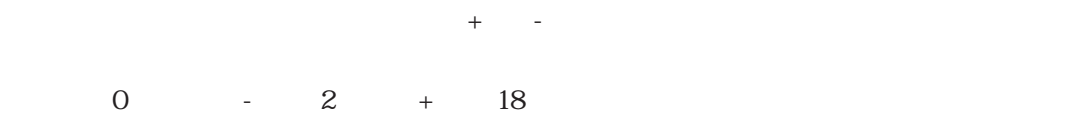

 $\overline{0}$ 

5.5 動作環境の設定

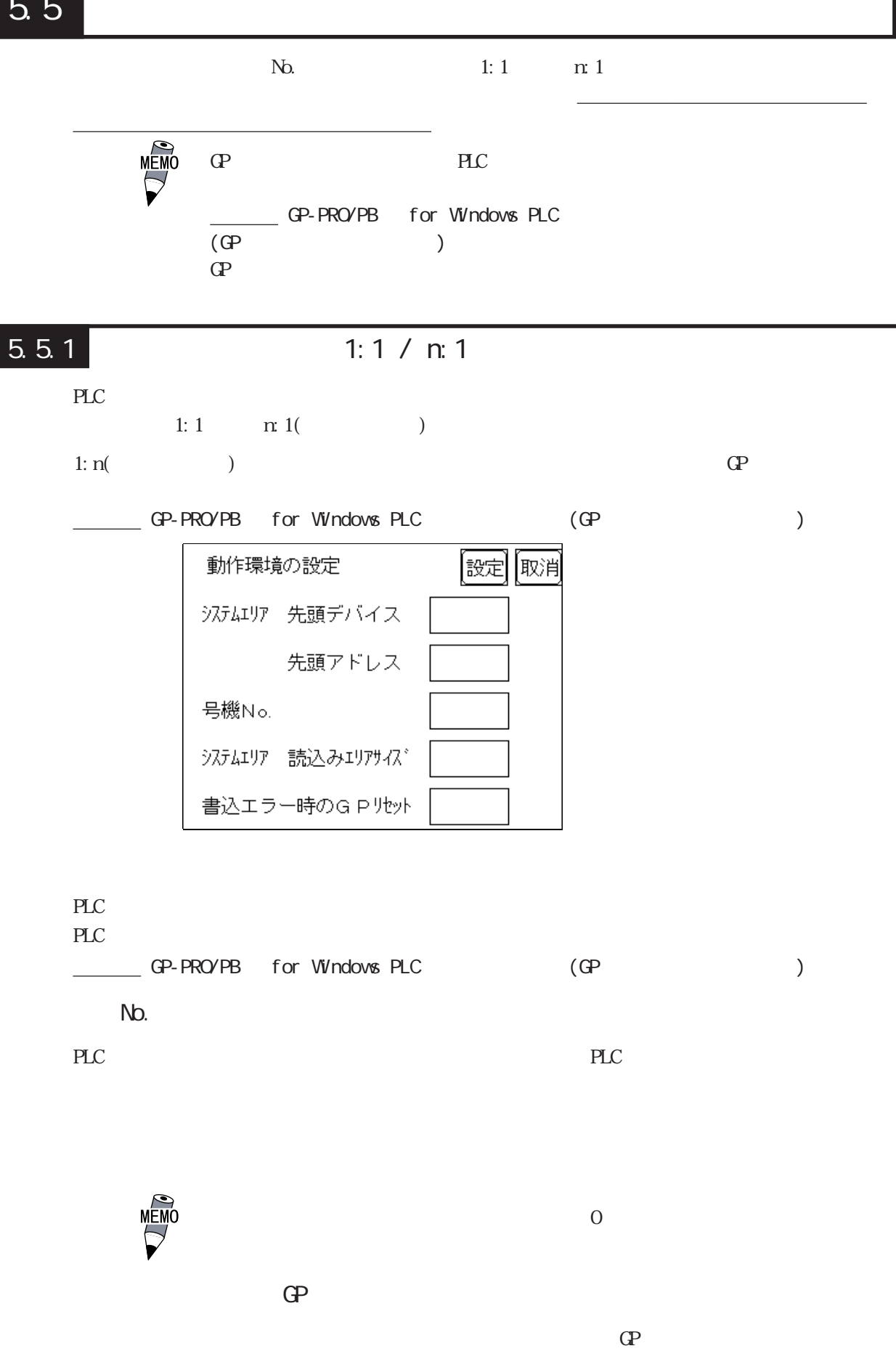

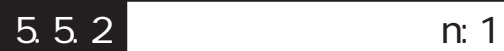

 $\mathbf{G}$  $\mathfrak{m}\,1$ 

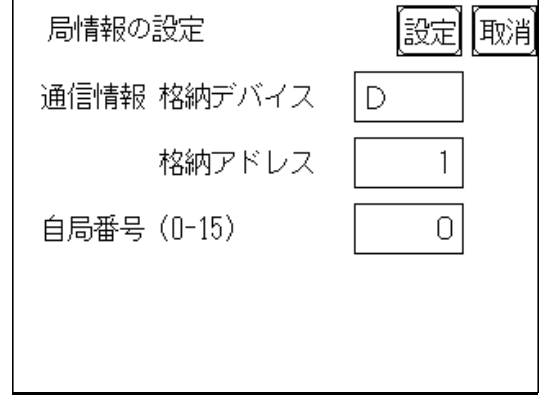

n:1 $\qquad \qquad$ 2

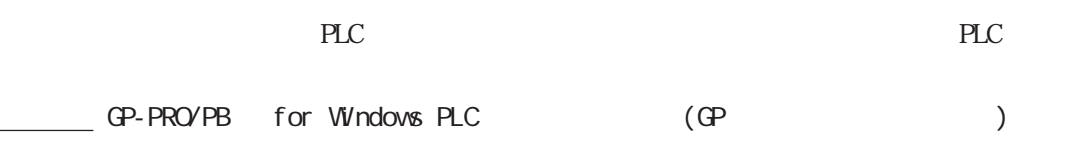

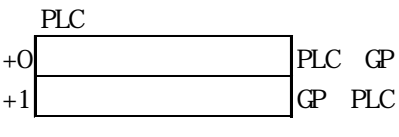

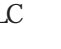

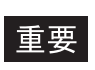

 $\mathbb{G}^{\mathsf{P}}$ 

 $2$ 

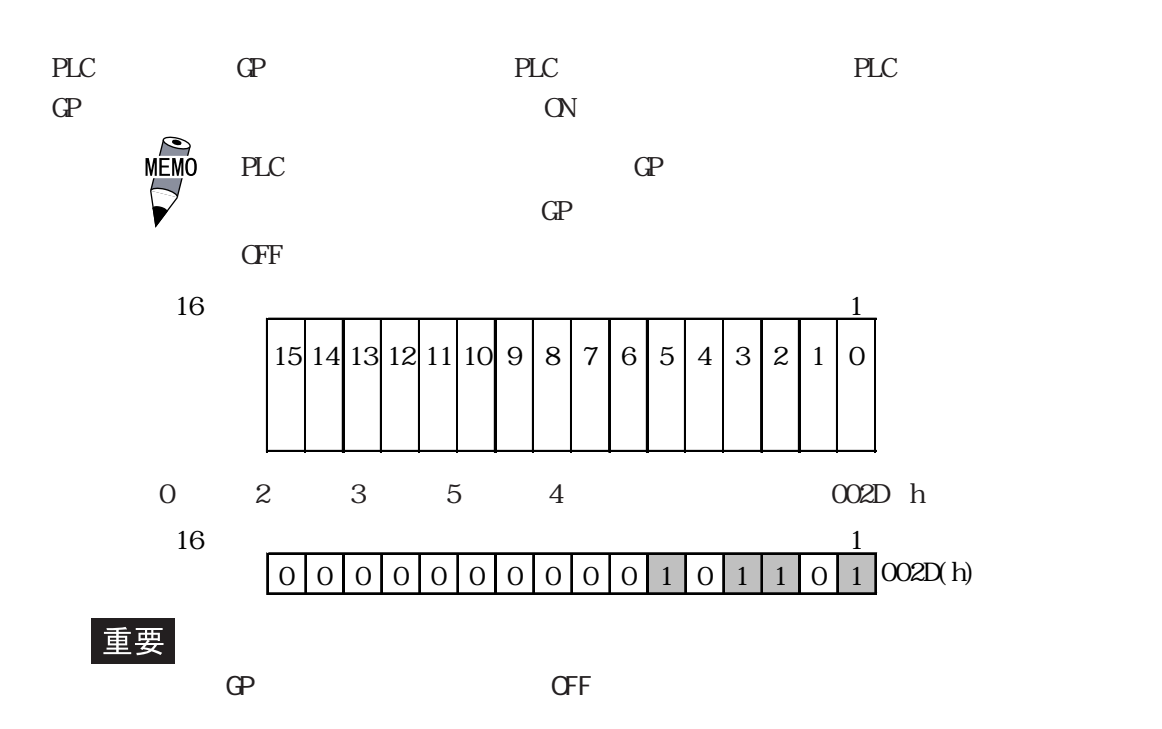

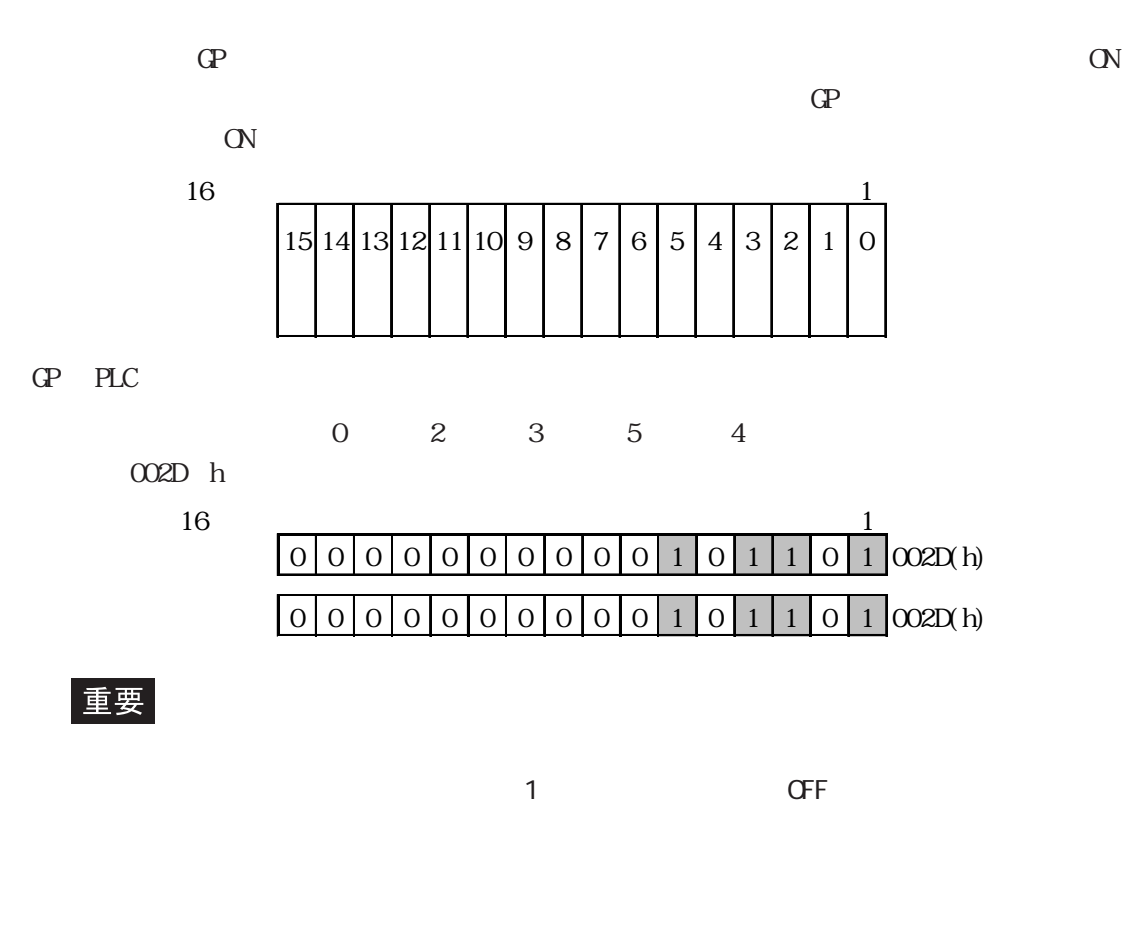

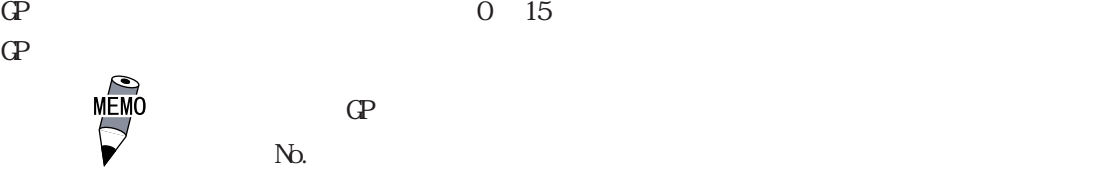

 $N<sub>0</sub>$ .

## $5.5.3$  (n:1)

 $n:1$  $\mathbf{Q}$ 

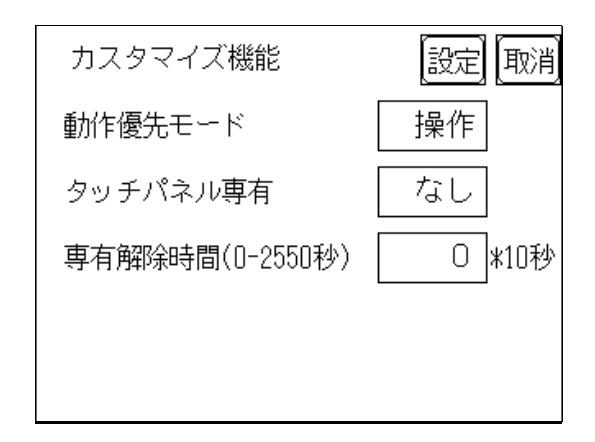

 $\mathbb{G}\mathrm{P}$ 

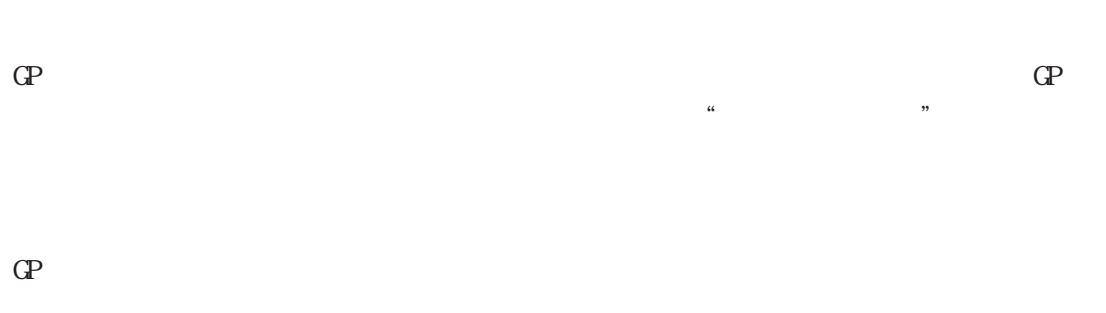

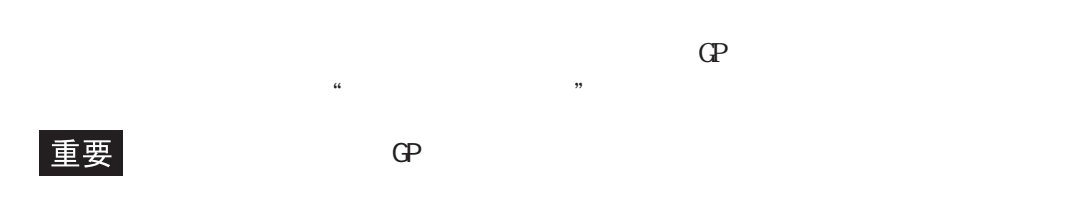

三菱電機(株)製 PLC A3A を使用し、連続アドレス(システムデータエリアを含まない 80

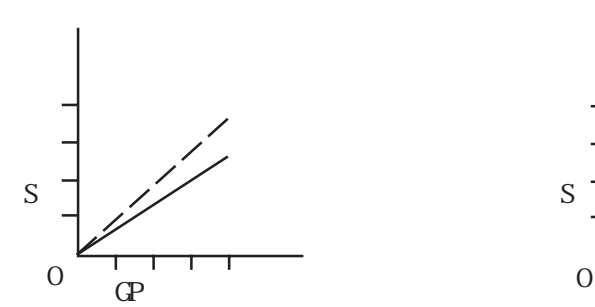

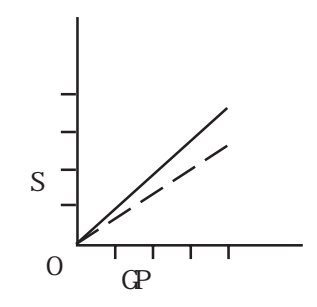

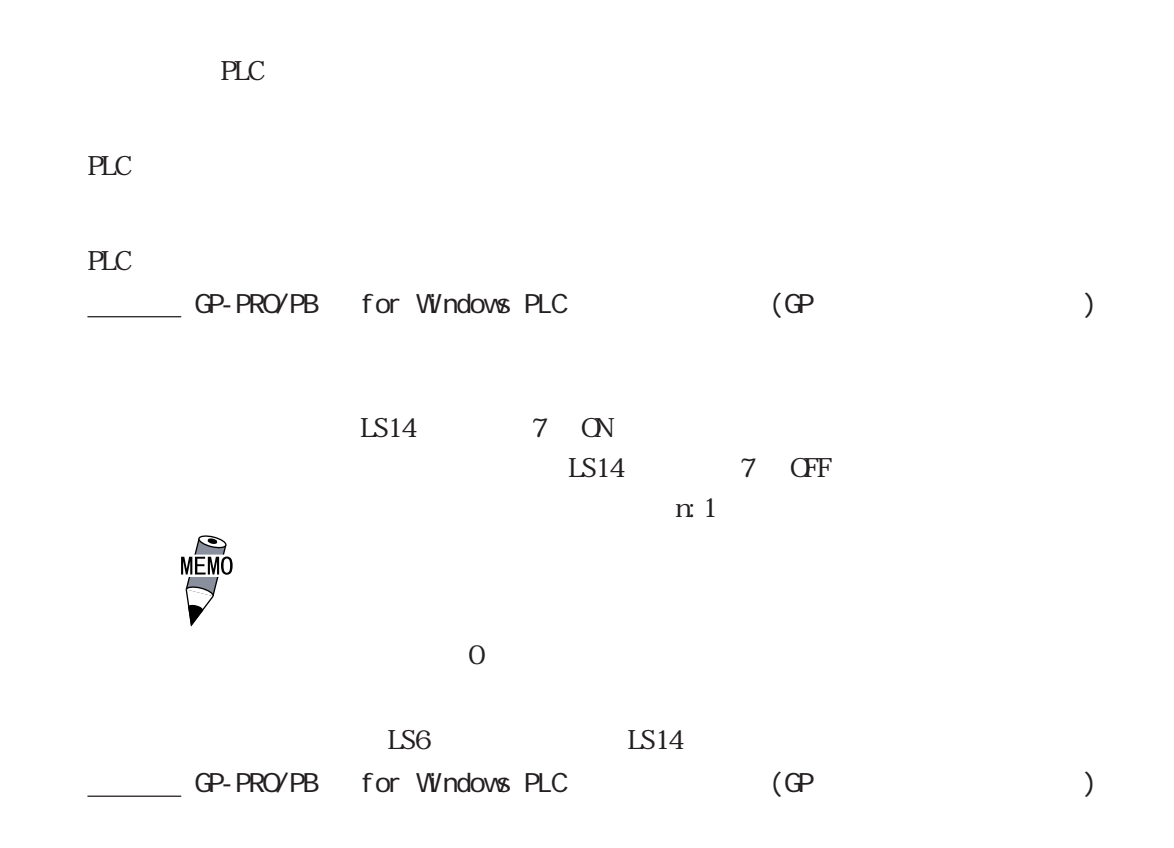

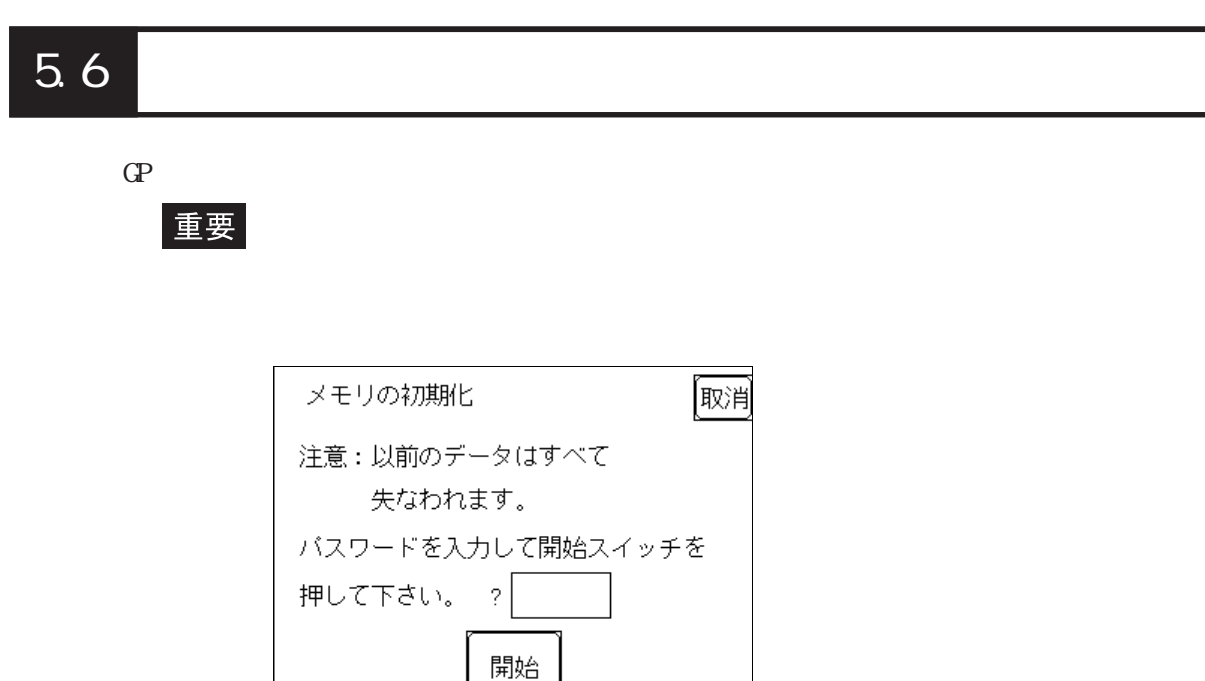

 $GP$ 

 $1101$ 

 $\begin{array}{c}\n 4.3 \\
\hline\n 4.3\n \end{array}$ 

5.7

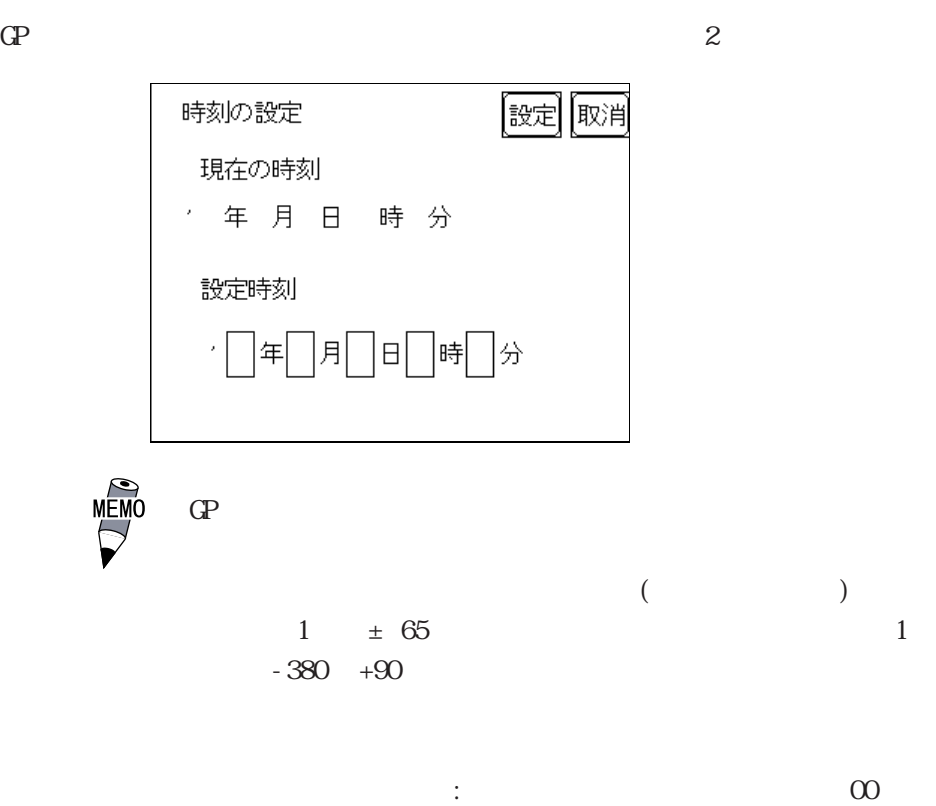

5-20

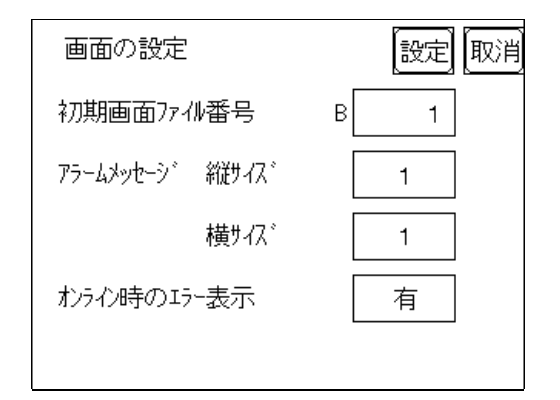

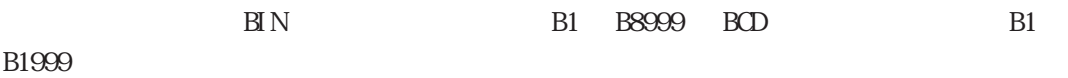

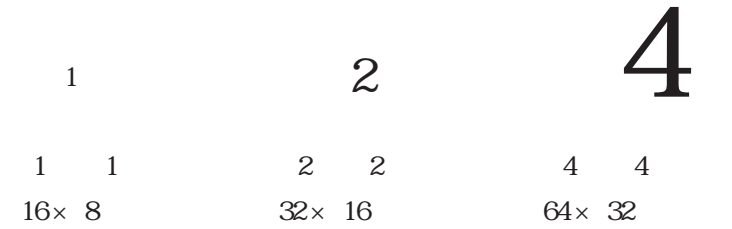

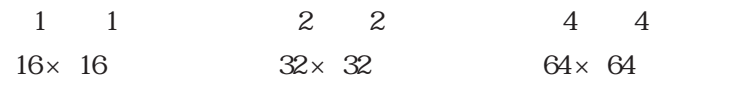

## 5.9

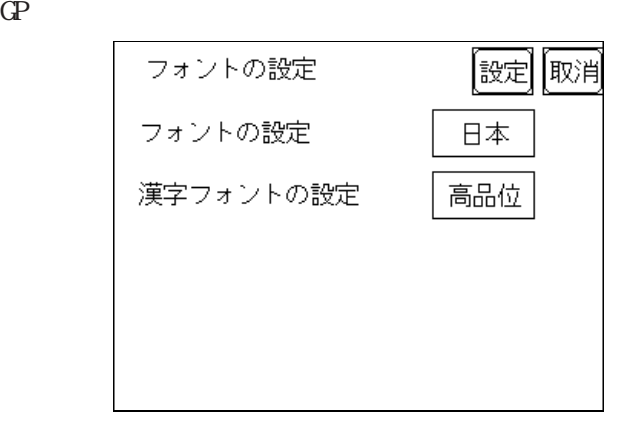

 $8 \times 16$ 

......  $16 \times 16$  $(QP - 30)$  $\ldots$   $2$   $32 \times 32$  JIS 1  $32 \times 32$  JIS 2  $16 \times 16$  $(CP- 50$   $CPT0$ )  $1, 2, \ldots$   $2, 32 \times 32$  JIS  $1, 2, \ldots$  $32 \times 32$ ◆「フォント設定」にて「日本」以外(韓国、台湾、中国、欧米)を選んだ場合 ......  $8 \times 16$  $($  ) and  $16 \times 16$  $(Q^2 \quad 30)$  $\dots$  ~( ) `( ) (ASCII 21h  $7Dh$ )  $16 \times 16$  16  $32 \times 32$  32  $32$  $\sim$  (a) and  $\sim$  16 × 16  $1, 2, \ldots$  ~( ) `( ) (ASCII 21h 7Dh)  $16 \times 16$  16  $32 \times 32$  32  $32$  $($  ( ) 2  $(32 \times 32)$  $32 \times 32$ 

**6** 6 章 運転と異常

- $\frac{1}{2}$
- 2.トラブルシューティング
- $\frac{3}{4}$
- 4.エラーメッセージ
- $\mathbb{G}\mathrm{P}$

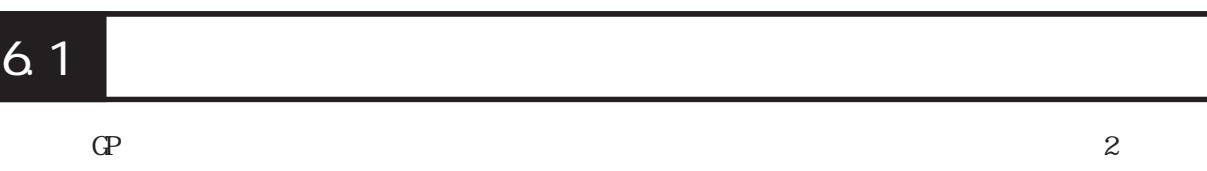

## $6.1.1$

 $GP$  ( /  $($  $\overline{O}$ 

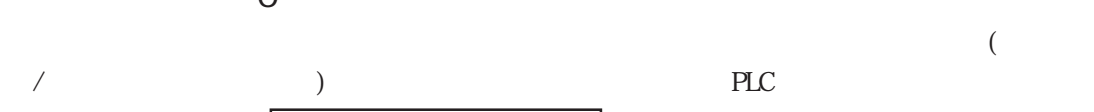

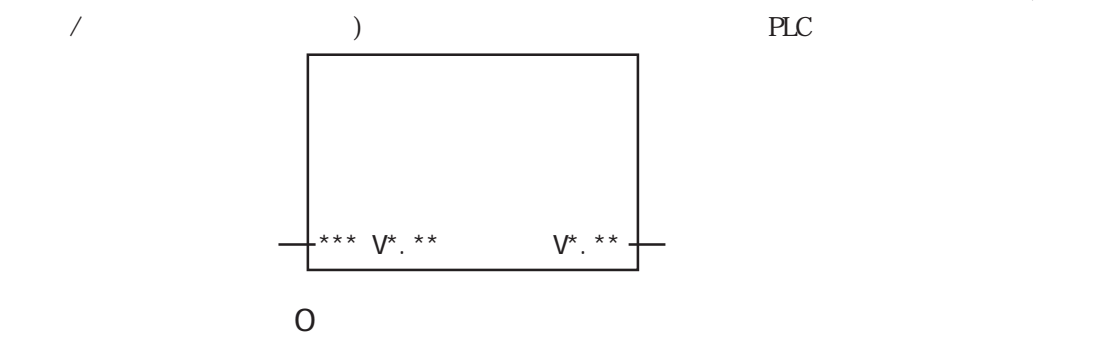

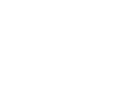

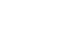

 $PLC$ 

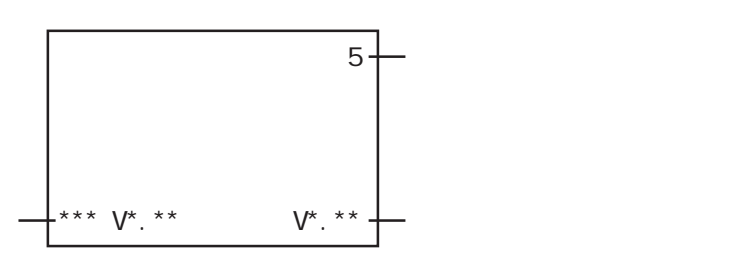

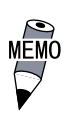

1

## 6.1.2

 $\sqrt{2\pi}$ 

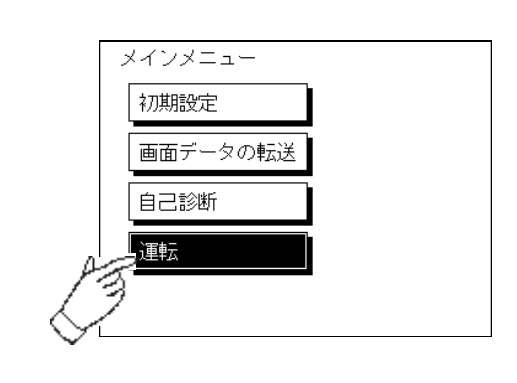

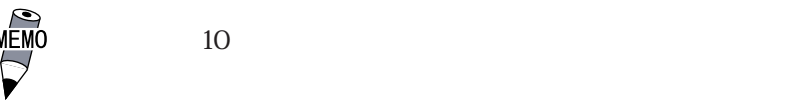

 $10$ 

 $/$ 

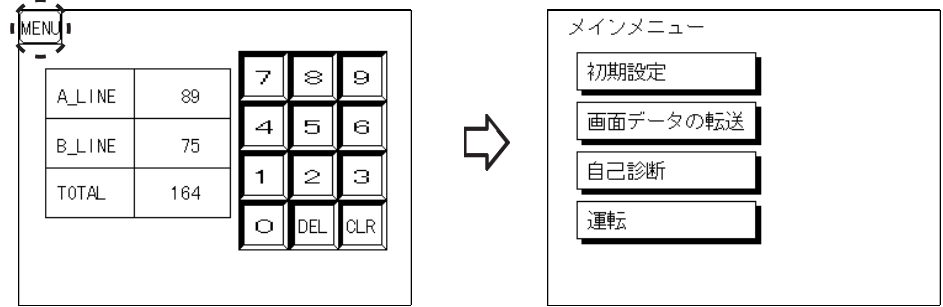

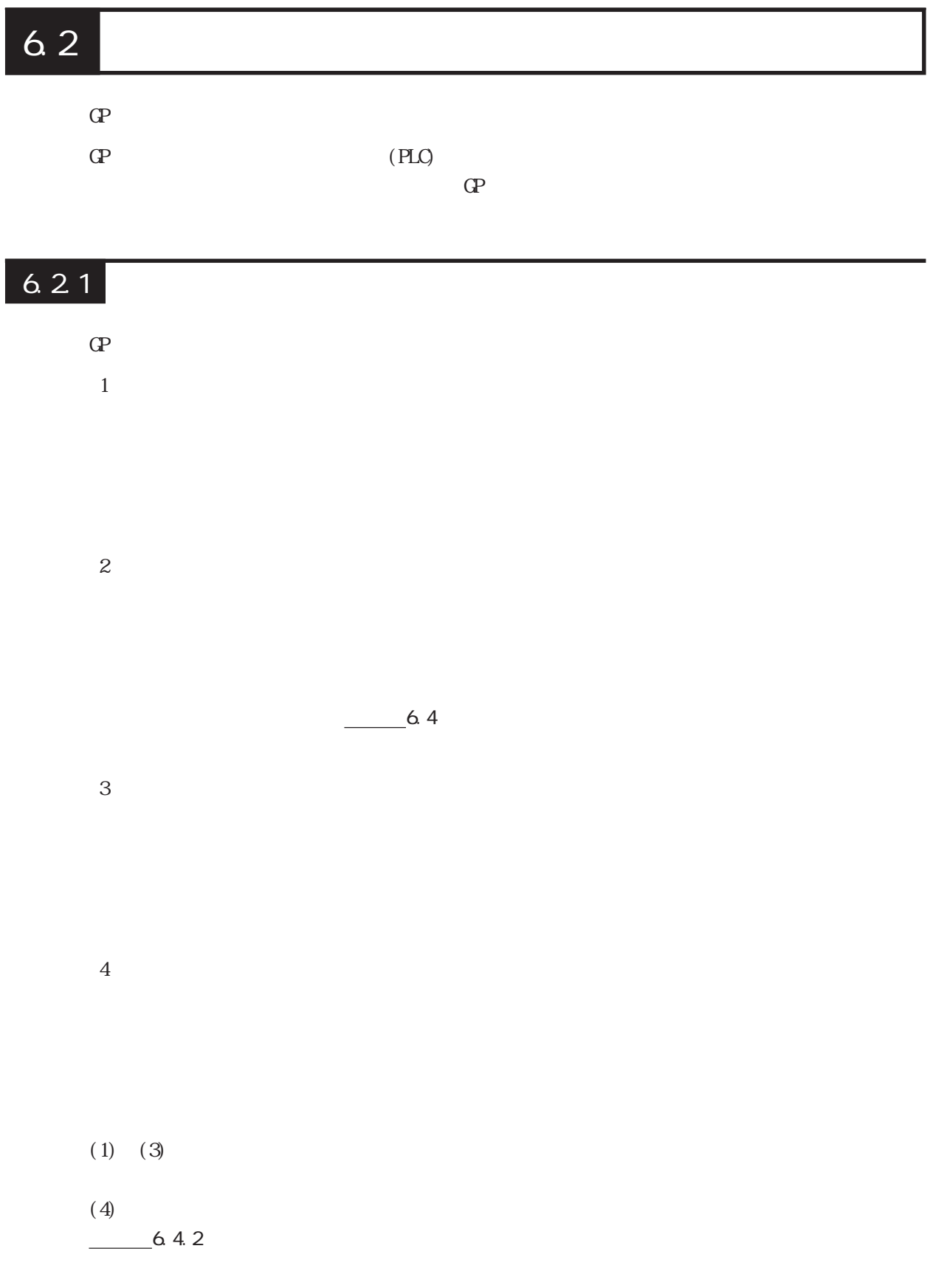

 $10$
### <span id="page-72-0"></span> $6.2.2$

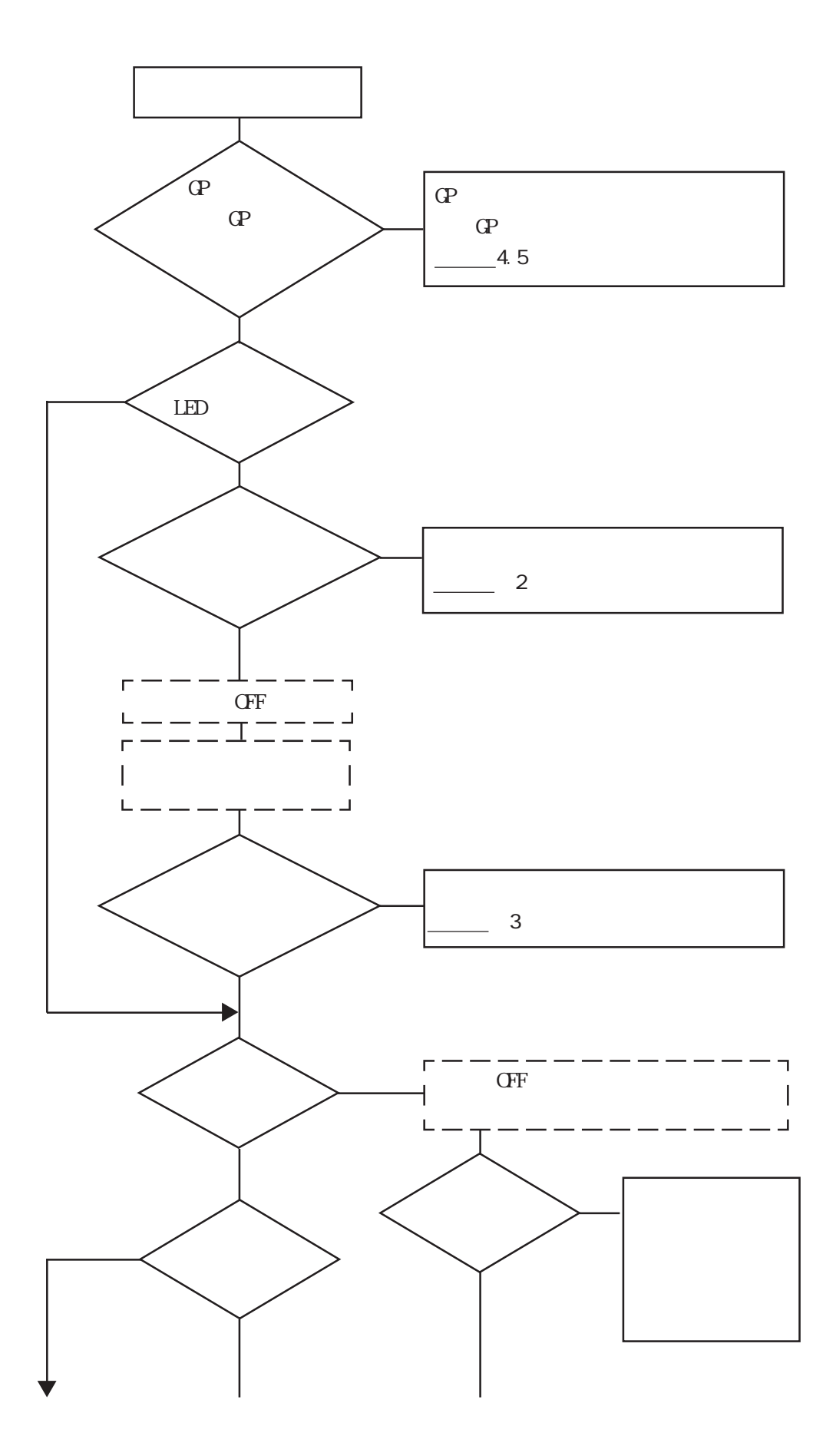

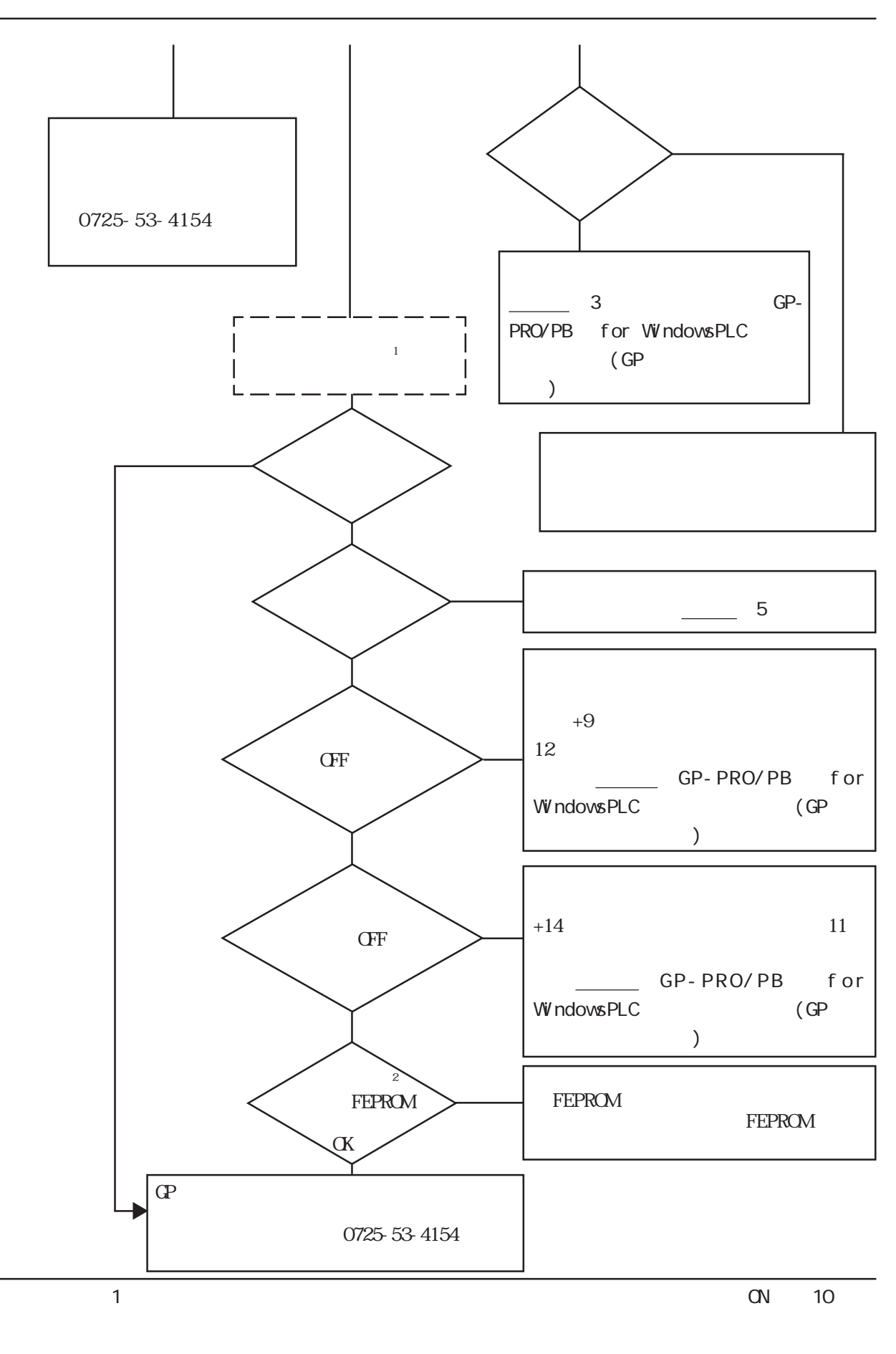

2 **FEPROM** 

6-5

<span id="page-74-0"></span>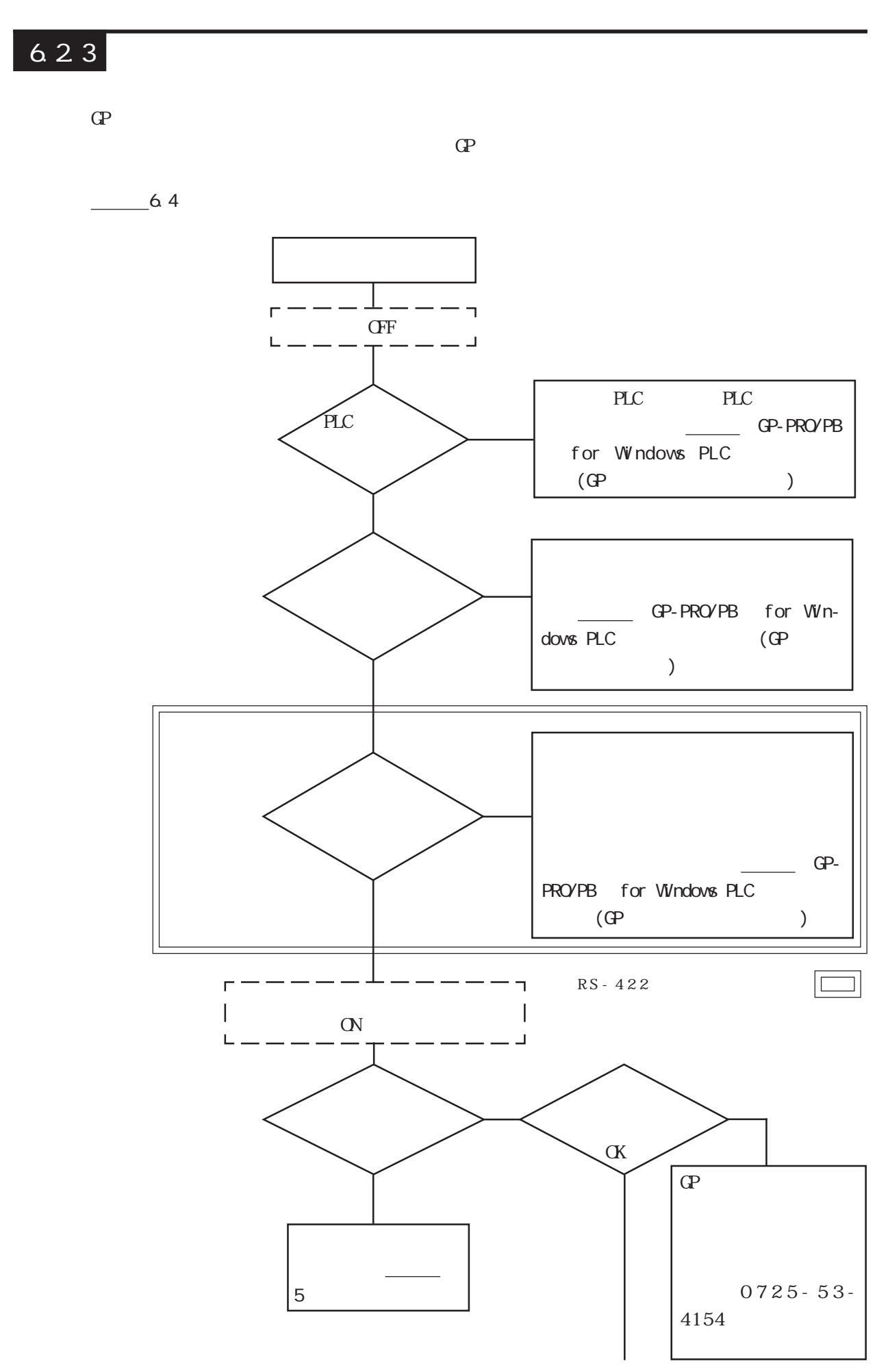

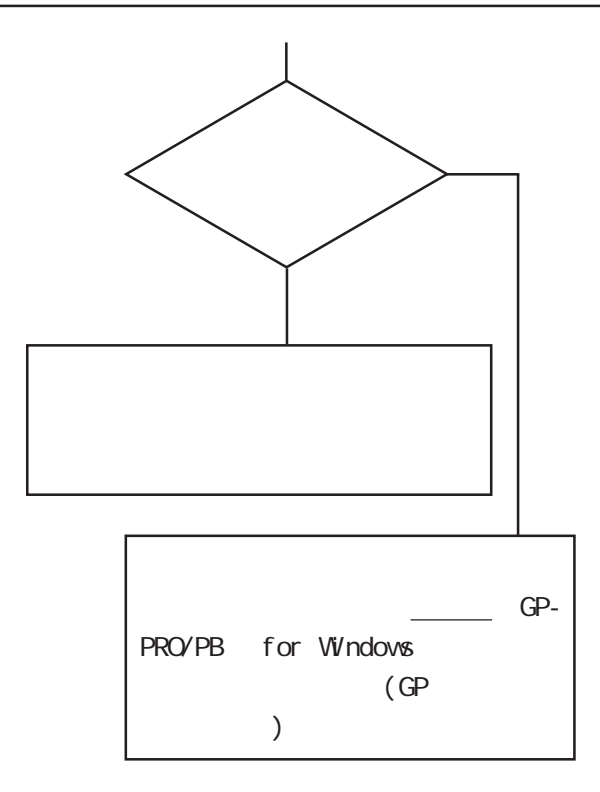

<span id="page-76-0"></span>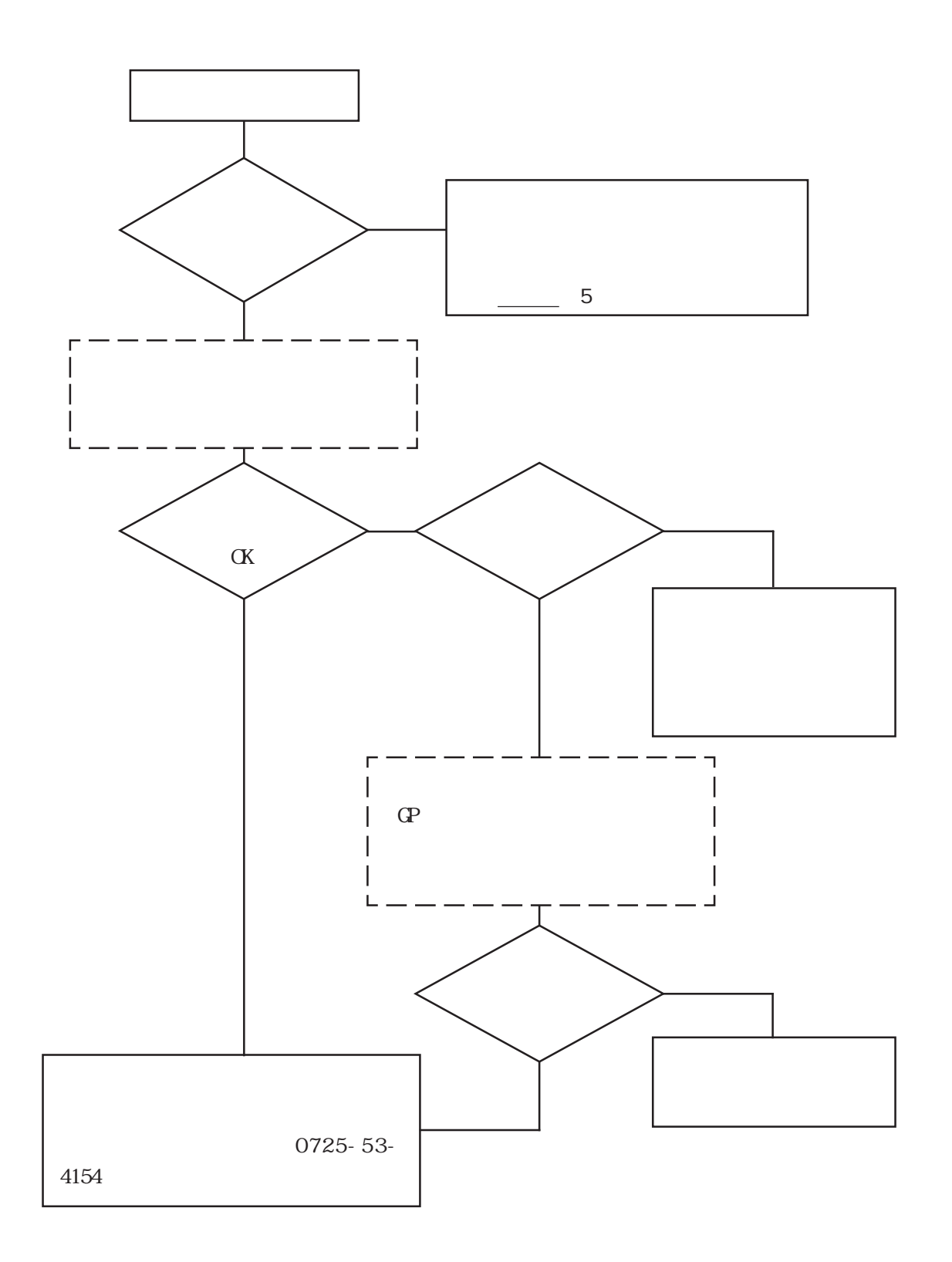

<span id="page-77-0"></span> $\Gamma$ 

### $6.3.1$

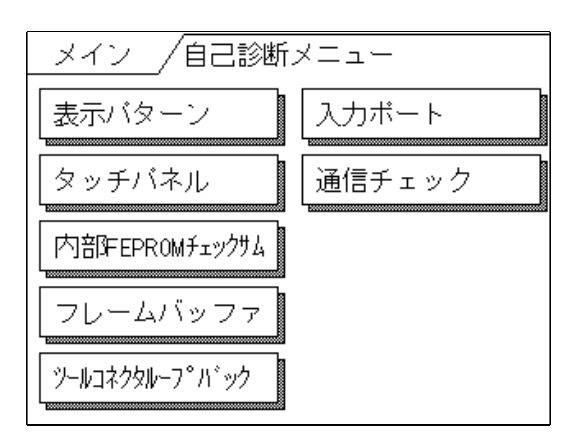

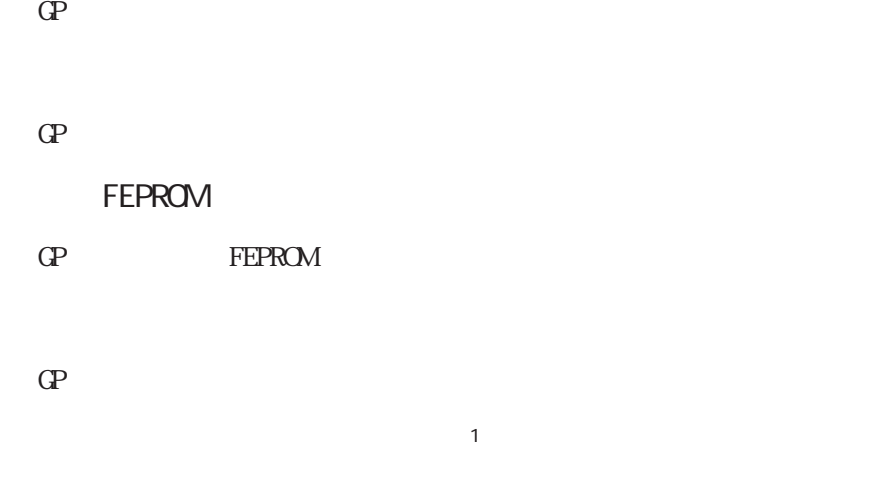

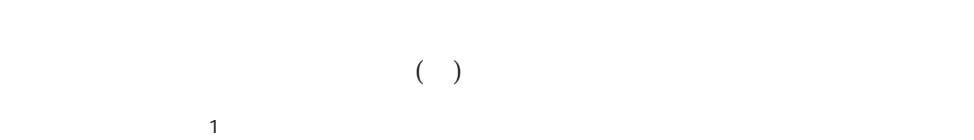

RS-232C RS-422

### <span id="page-78-0"></span> $6.3.2$

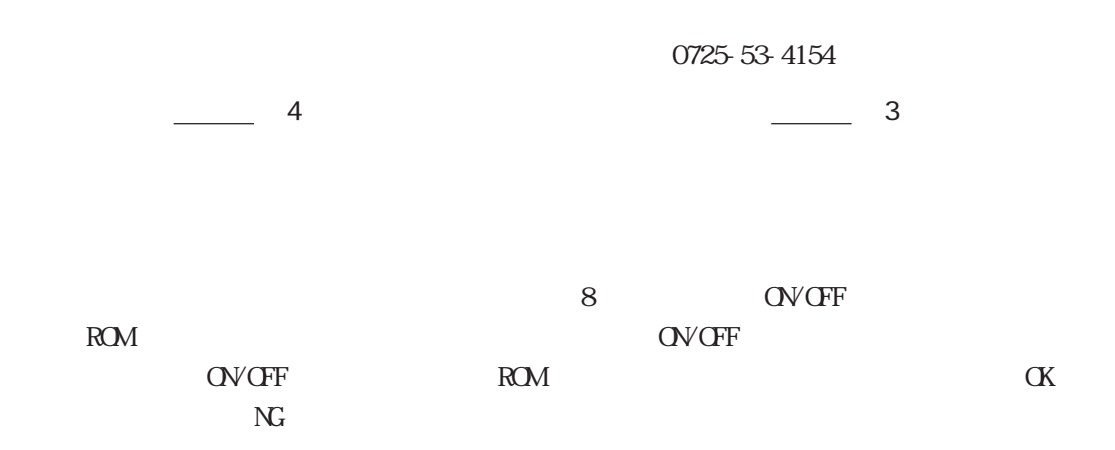

#### FEPROM

**FEPROM** 2002年 FEPROM

 $\alpha$ 

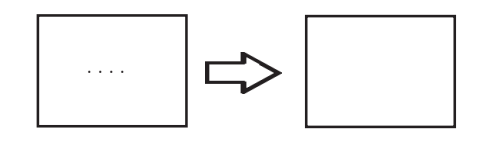

 $\alpha$ 

<span id="page-79-0"></span>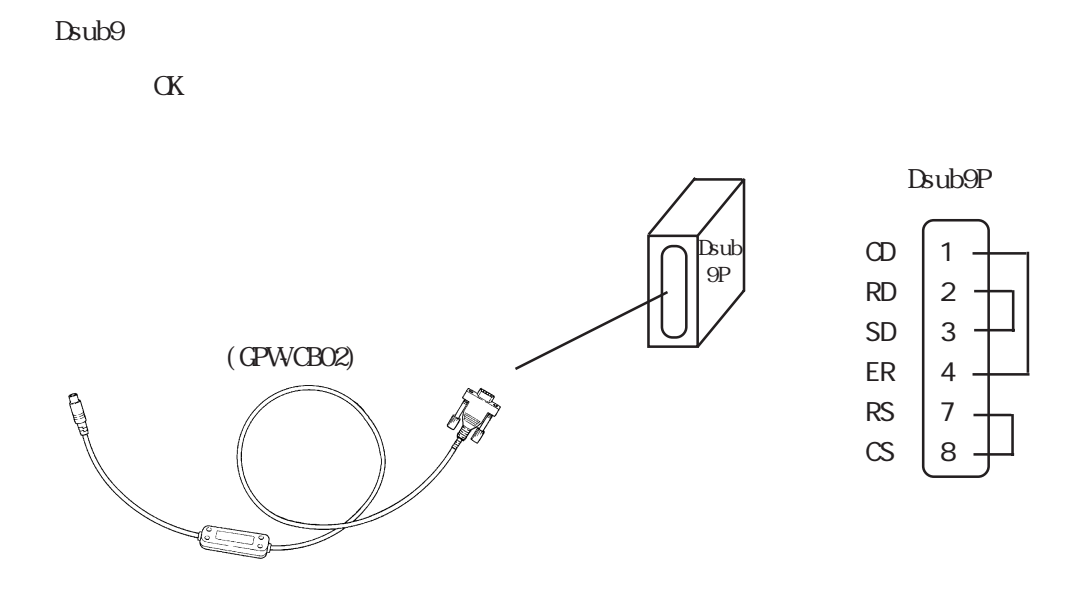

RS-232C RS-422

 $\alpha$ 

 $\mathbf{SIO}$ 

 $SIO$ 

RS-232C

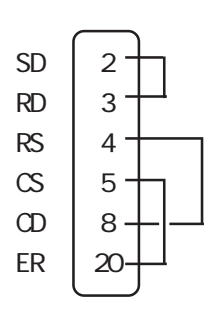

RS-422

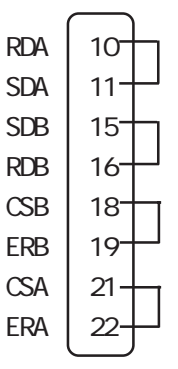

<span id="page-80-0"></span> $\mathbb{G}\mathrm{P}$ 

#### $CF/ON$   $CP$

## $6.4.1$

 $GP$ 

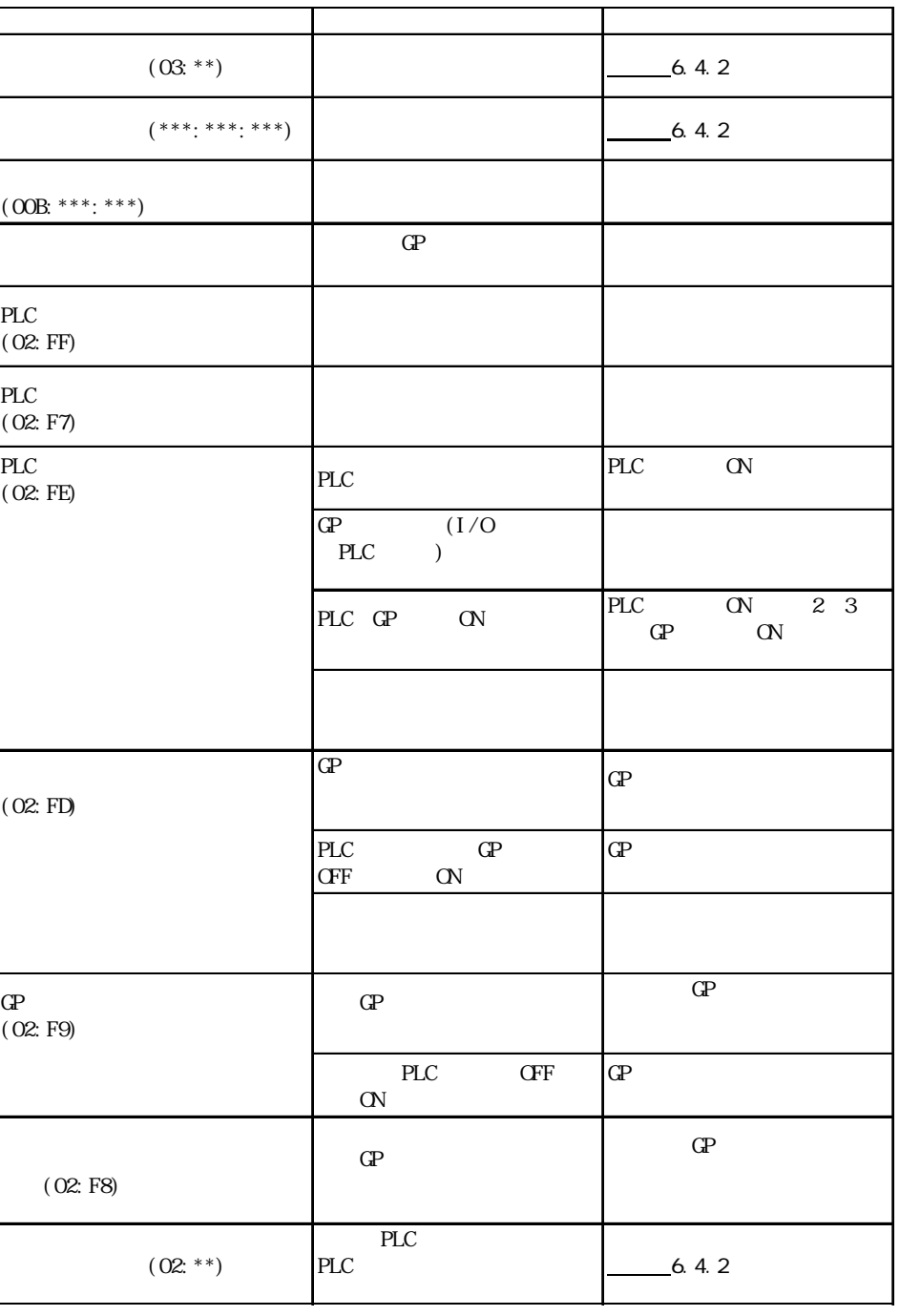

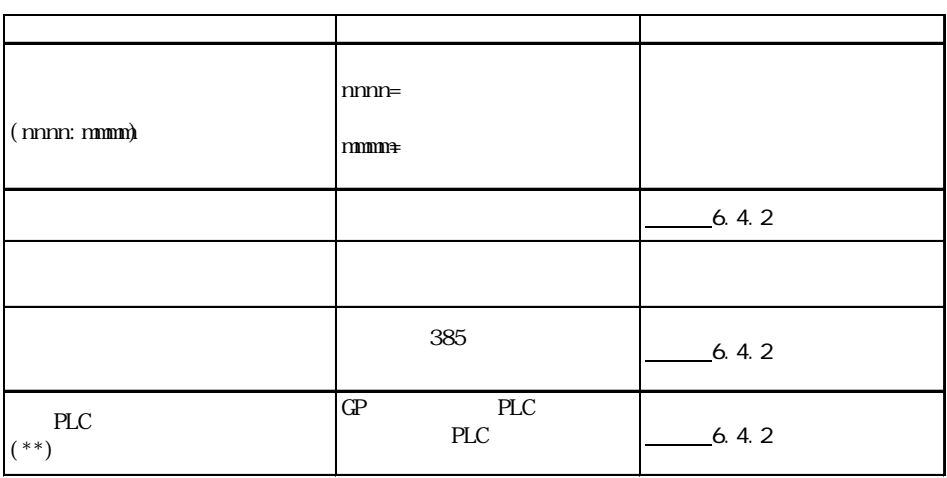

### <span id="page-82-0"></span> $6.4.2$

 $\mathbb{G}\mathrm{P}$ 

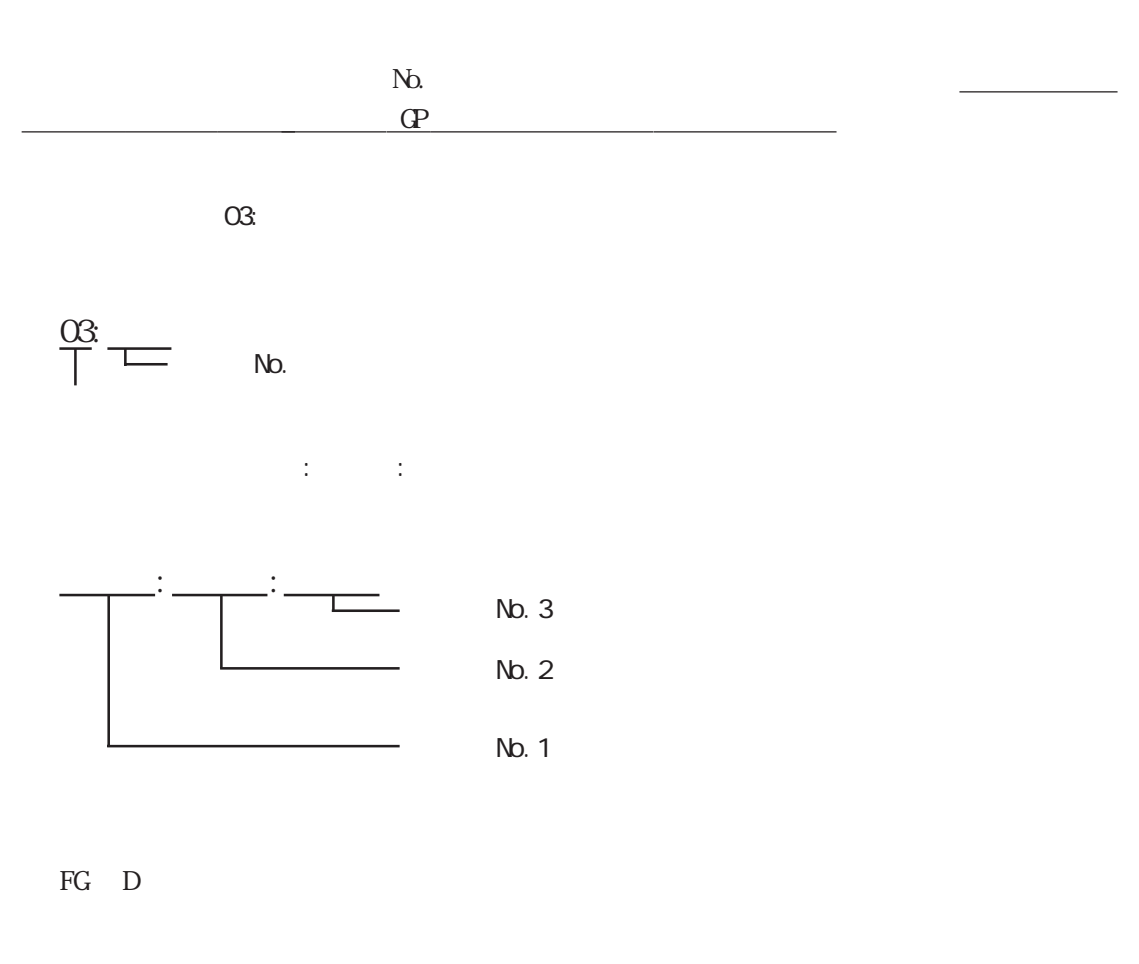

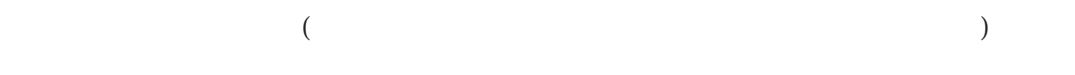

 $-6.4.1$ 

 $\Omega$ 

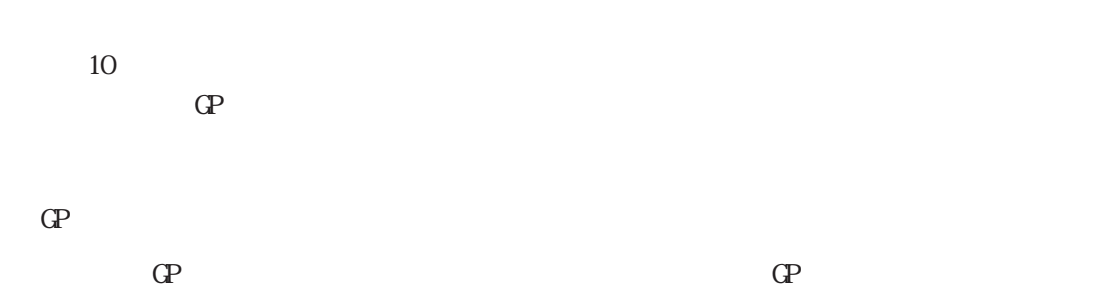

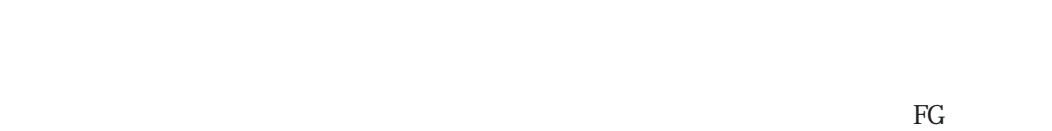

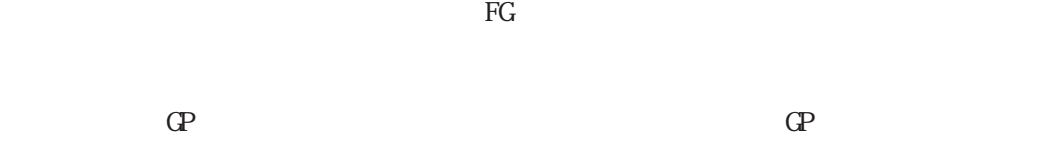

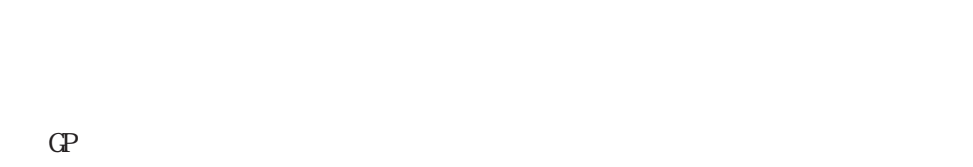

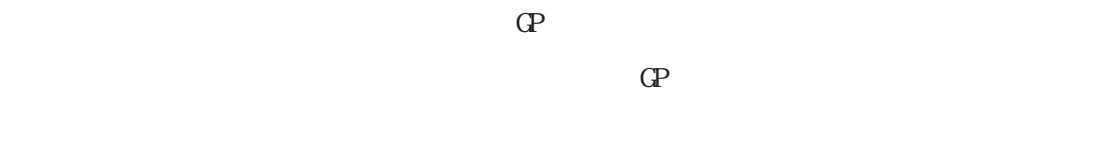

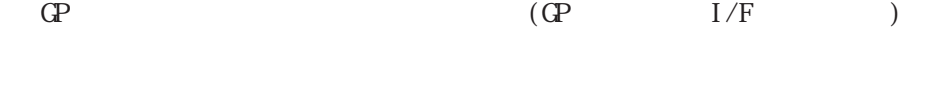

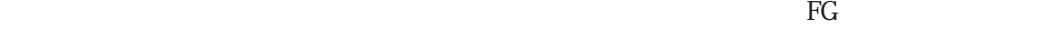

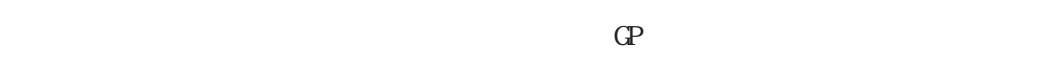

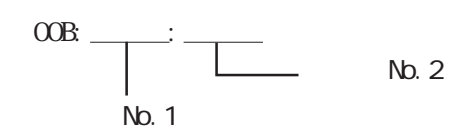

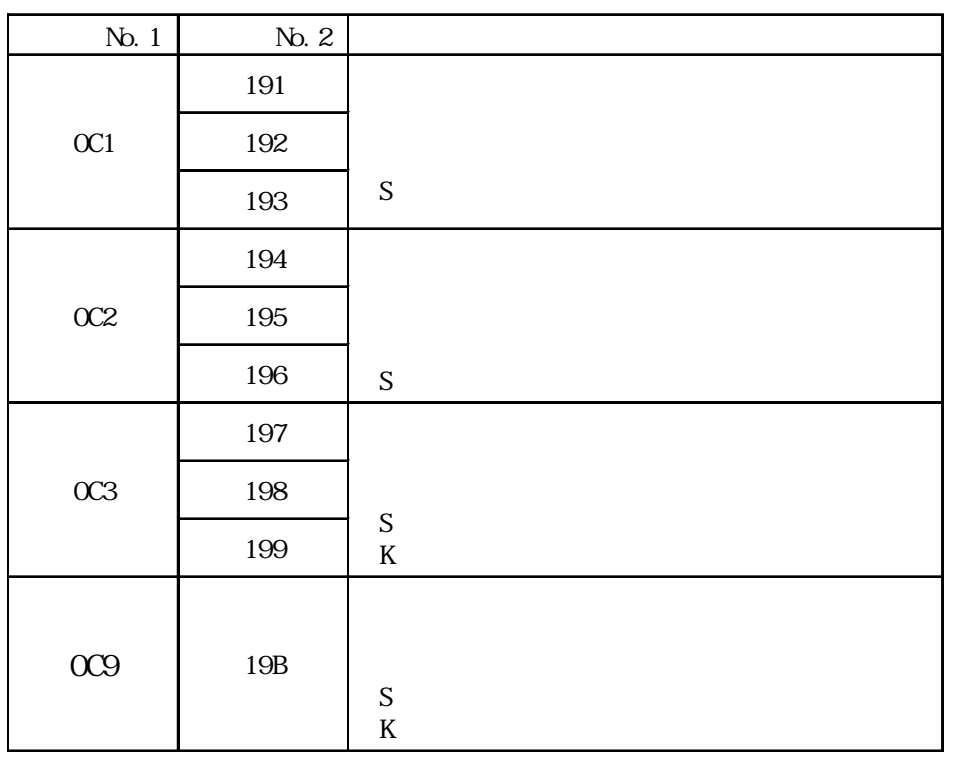

<span id="page-84-0"></span> $\frac{1}{\sqrt{2\pi}}\frac{1}{\sqrt{2\pi}}\frac{1$ 

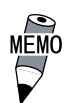

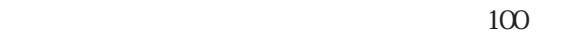

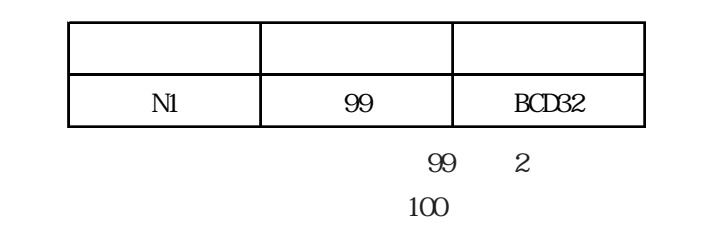

<span id="page-85-0"></span>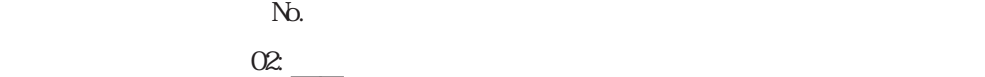

エラー NO.

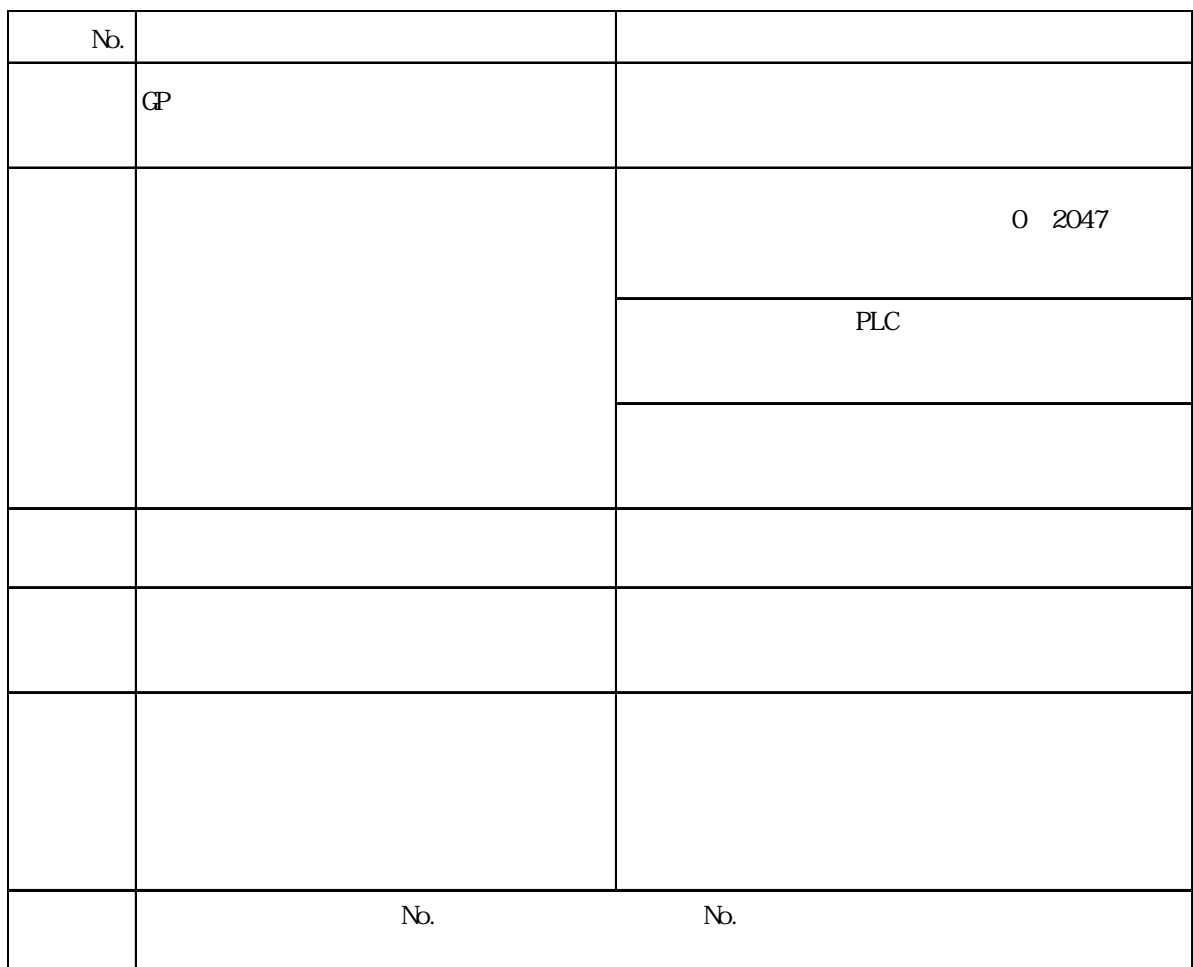

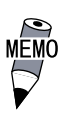

# $\overline{MEMO}$  HDIC HHZAC H

 $\overline{2}$  1

 $N_{\rm O}$ 

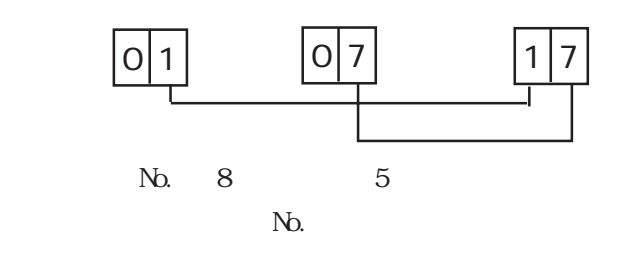

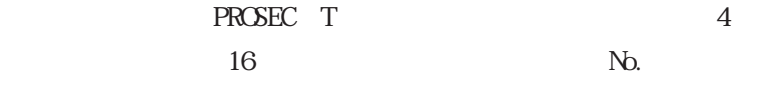

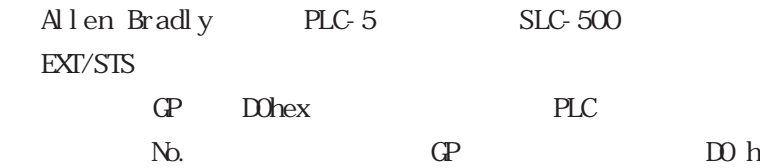

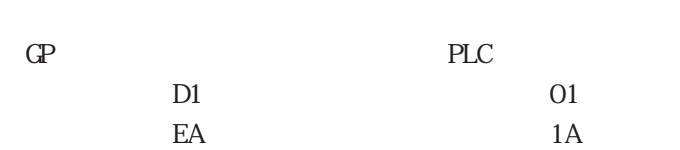

<span id="page-87-0"></span>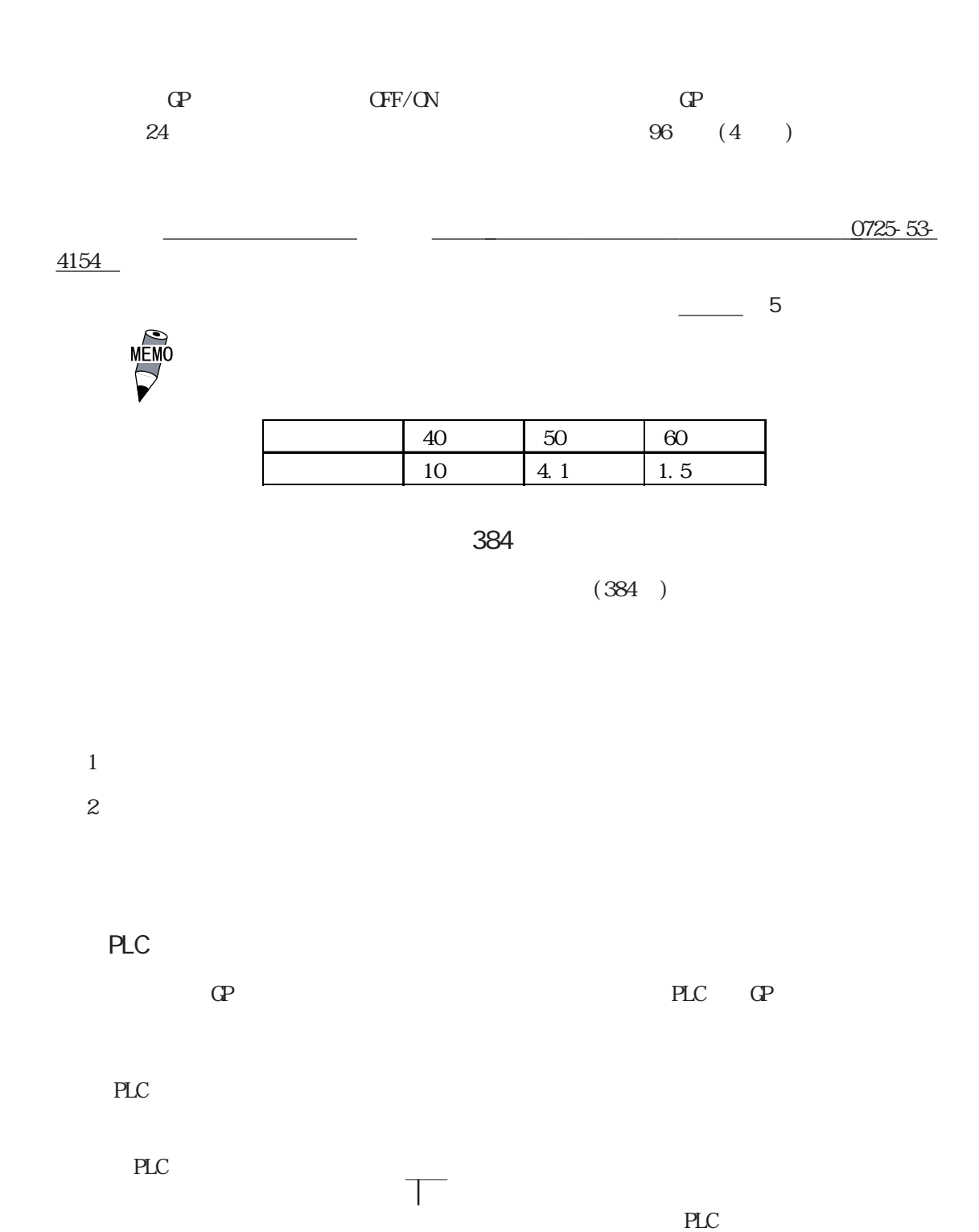

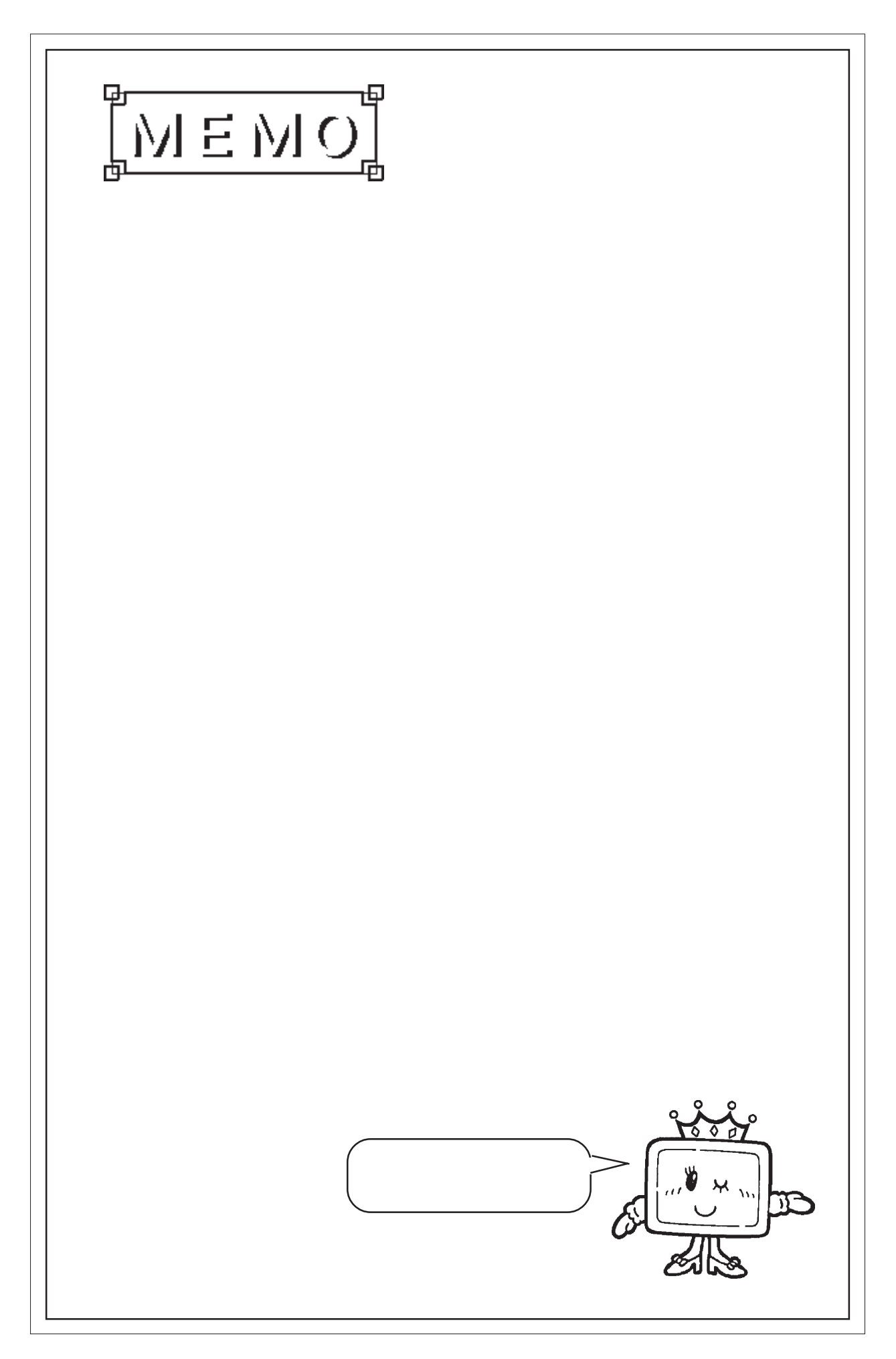

# $1.$

- 2. 定期点検
- $3.$

<span id="page-89-0"></span>**7** 1

- $4.$
- $\mathbb{G}\mathrm{P}$

# $7.1$

## $7.1.1$

### 重要

## $\boxed{7.1.2}$

重要

#### $\mathbb{G}^{\mathbf{p}}$  is the contract of  $\mathbb{G}^{\mathbf{p}}$  $I$  P65f  $I$

#### $\mathbb{G}\mathrm{P}$

7-1

<span id="page-90-0"></span>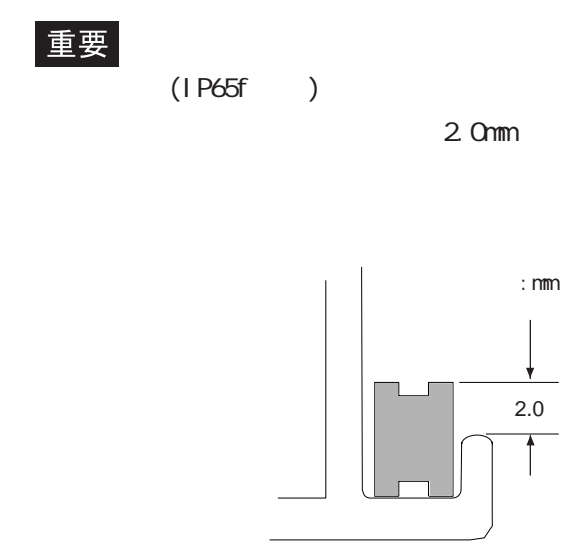

 $GP$ 

 $0$  50

□周囲湿度は適当(20 ~ 85%RH)か?

 $(DC20.4 27.6V)$ 

<span id="page-91-0"></span> $GP-37$ 

(as a set of  $\overline{N}$  )  $25,000$   $...$   $2.8$ 

 $(0725-53-4154)$ 

 $($ 

<span id="page-92-0"></span> $7.4$ 

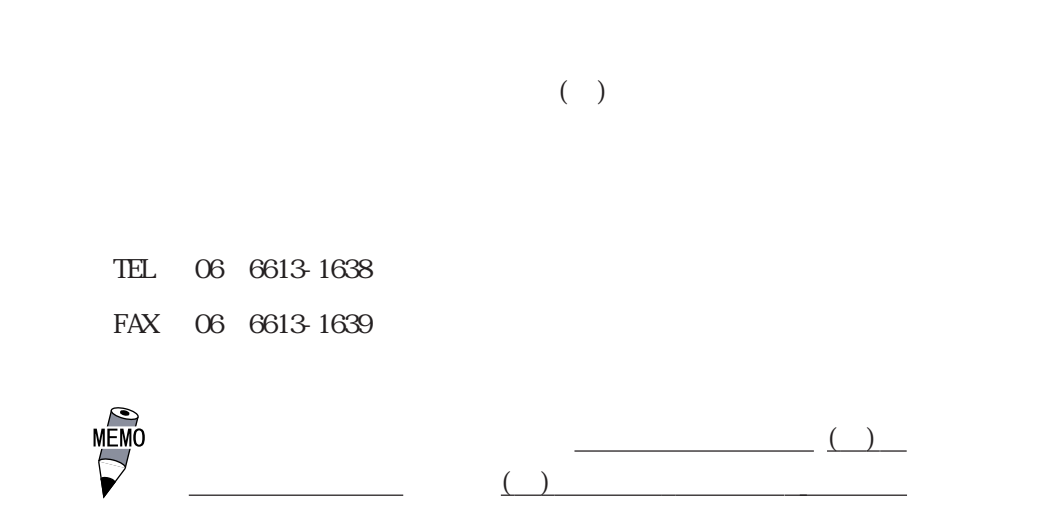

ンターです。<br>スターです。

<span id="page-93-0"></span> $10$ 

 $($ 

 $GP$ 1  $\blacksquare$  $2$ 

 $3 \sim 3$  $9:00$  17:00 TEL (06) 6613-3115 TEL (03) 5821-1105 TEL (052) 932-4093 17:00 19:00 TEL (06)6613-3206  $(12 \t31 \t13 \t) 9:00 \t17:00$ TEL (06)6613-3206

4 GP

 $-$  GP  $-$  GP  $-$  GP  $-$  GP  $-$  GP  $-$  GP  $-$  GP  $-$  GP  $-$  GP  $-$  GP  $-$  GP  $-$  GP  $-$  GP $-$  GP $-$  GP $-$  GP $-$  GP $-$  GP $-$  GP $-$  GP $-$  GP $-$  GP $-$  GP $-$  GP $-$  GP $-$  GP $-$  GP $-$  GP $-$  GP $-$  GP $-$  GP $-$  GP $-$  GP $-$  GP $-$  G

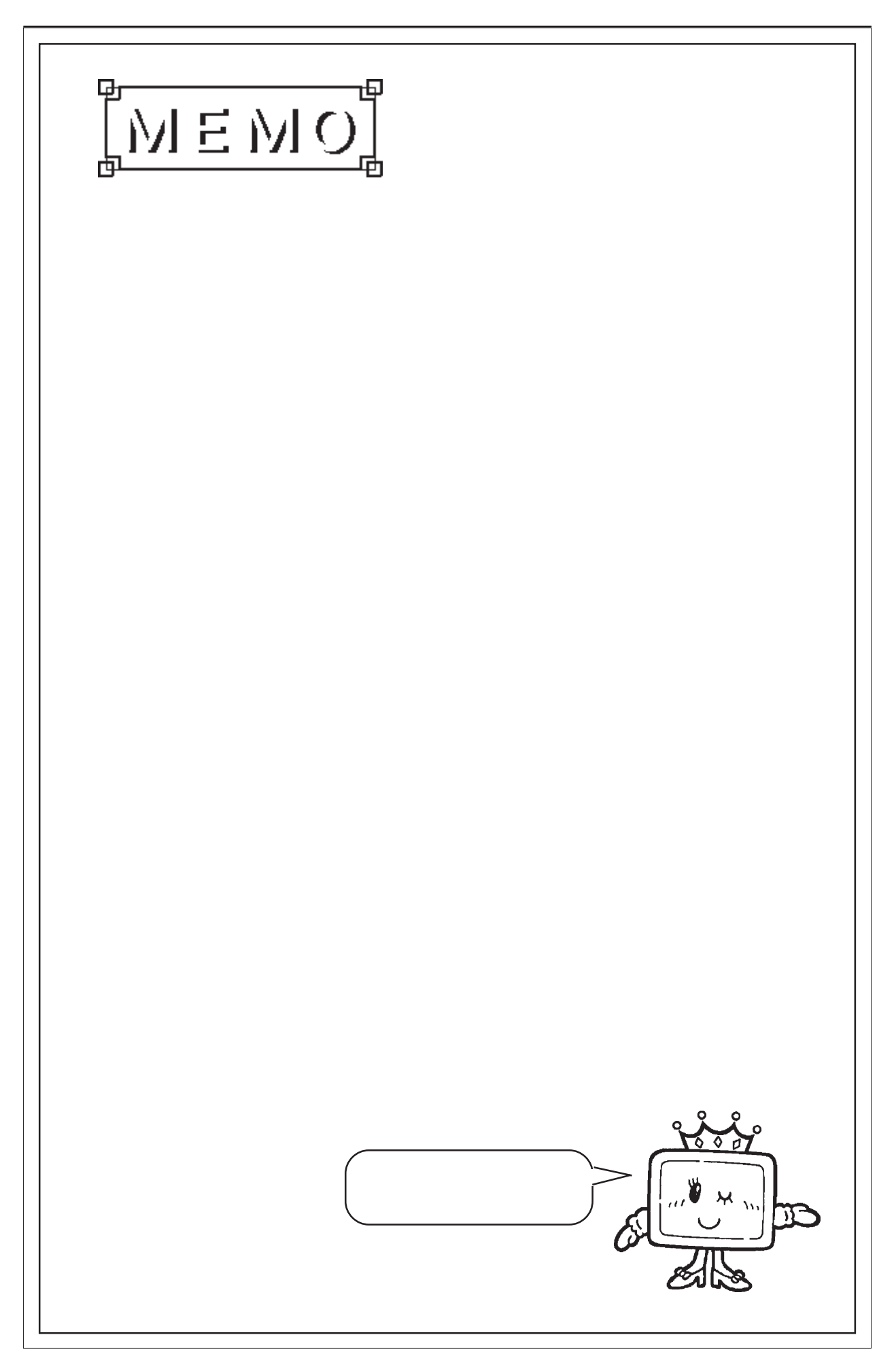

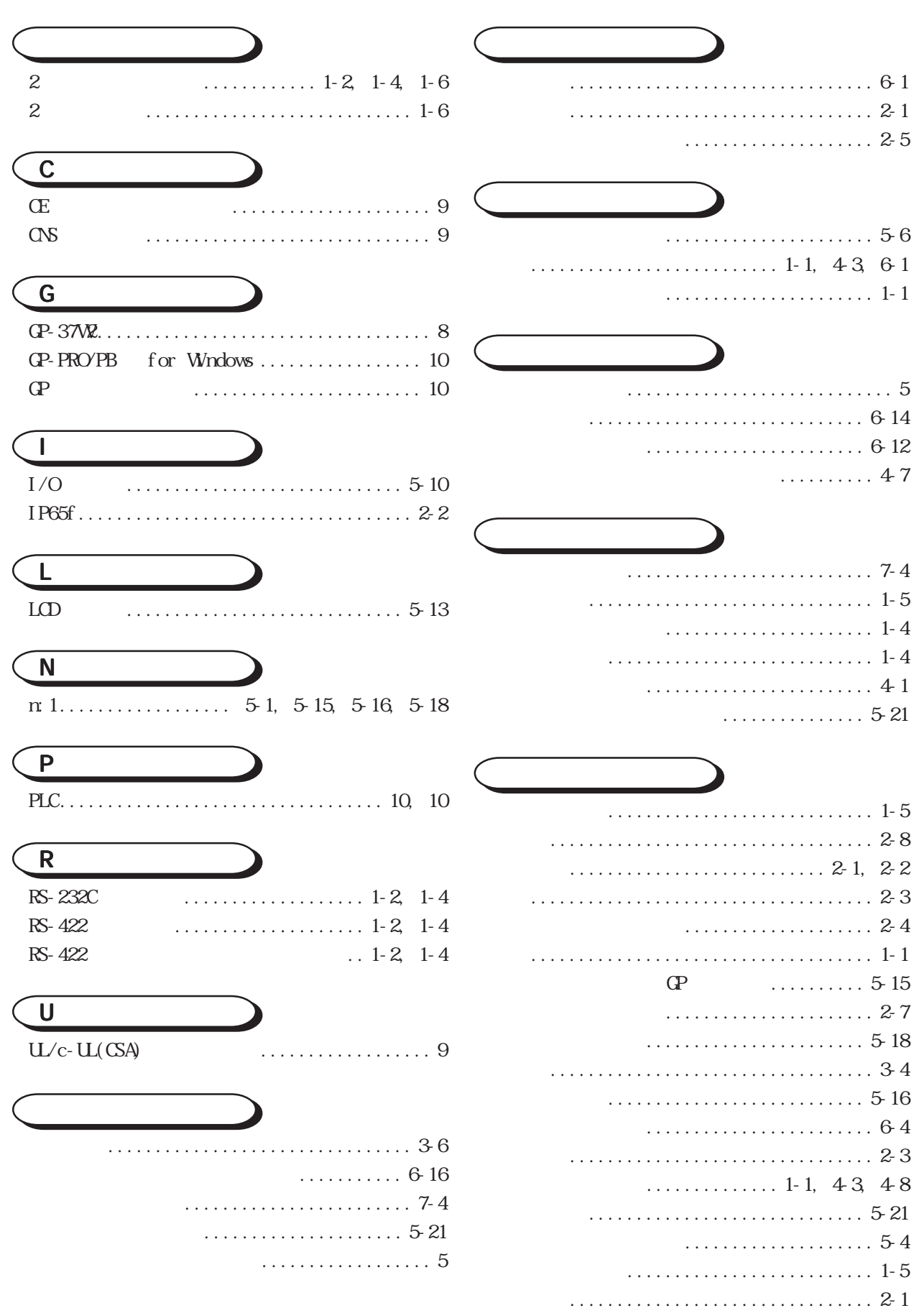

I

 $\ldots \ldots \ldots \ldots \ldots \ldots \ldots \ldots \quad 1-1, 43, 51$  $\ldots \ldots \ldots 2-5$ ,  $2-7$  $\cdots$  2 3 5 13  $LED \dots \dots \dots \dots \dots \dots \dots \dots \cdot 2-7$ . . . . . . . . . . . . . . . . . . 45  $\ldots \ldots \ldots 56$  $N<sub>2</sub>$  $\ldots \ldots \ldots \ldots \ldots \ldots 2-3$  5 13  $212237$ . . . . . . . . . . . . . . . . . 5-13 . . . . . . . . . . . . . . 1-1 . . . . . . . . . . . . . . . . . . 44  $\ldots \ldots \ldots \ldots \ldots \ldots 434669$ . . . . . . . . . . . . . 5 15 . . . . . . . . . . . . . . . . . 5 18  $5.15$ . . . . . . . . . . . . . . . . . . . 5-4  $\ldots \ldots \ldots 54$  $PLC$  $\ldots \ldots \ldots 6.19$ . . . . . . . . . . . . . . . . . . . 5-11 . . . . . . . . . . . . . 6-19  $\ldots \ldots \ldots \ldots \ldots \ldots \ldots \ldots 2$ - 7, 6-10 . . . . . . . . . . . . . . . . . . 6-8 

. . . . . . . . . . . . . . . . . 5-21

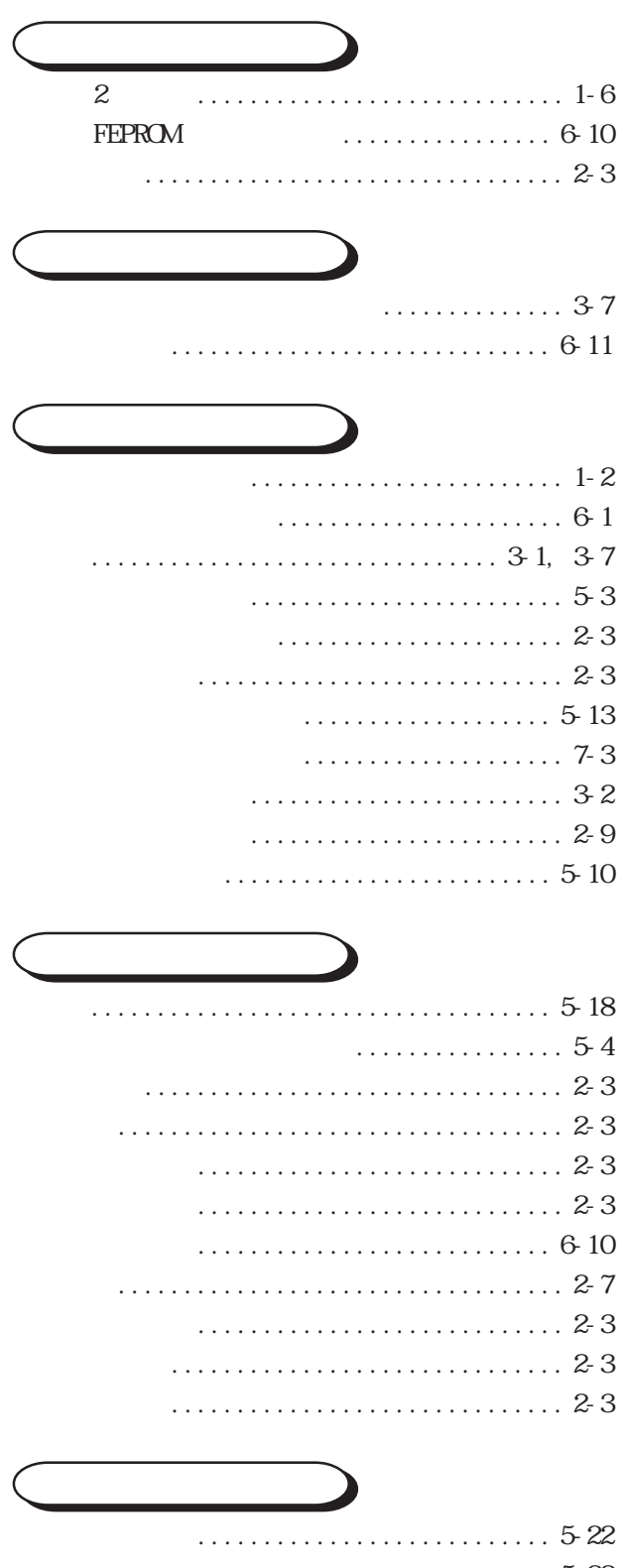

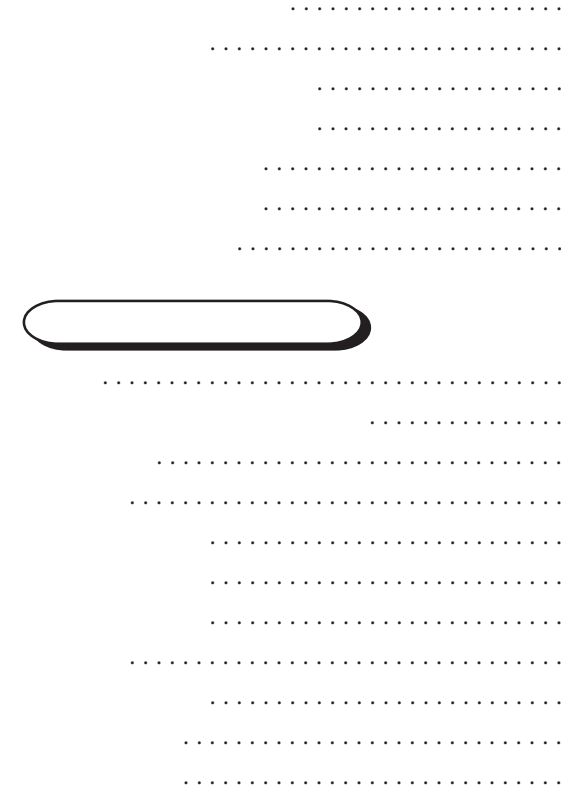

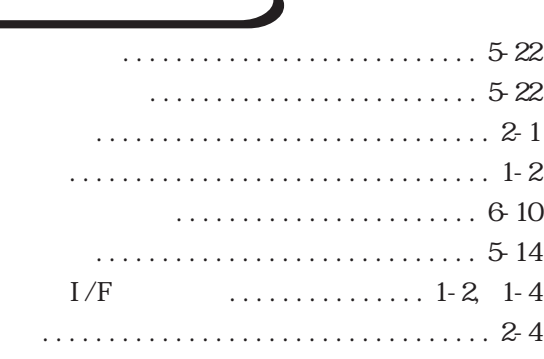

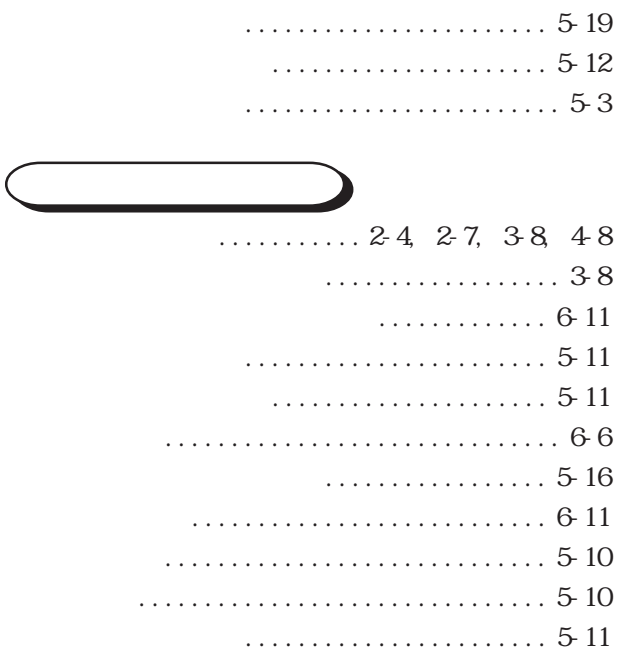

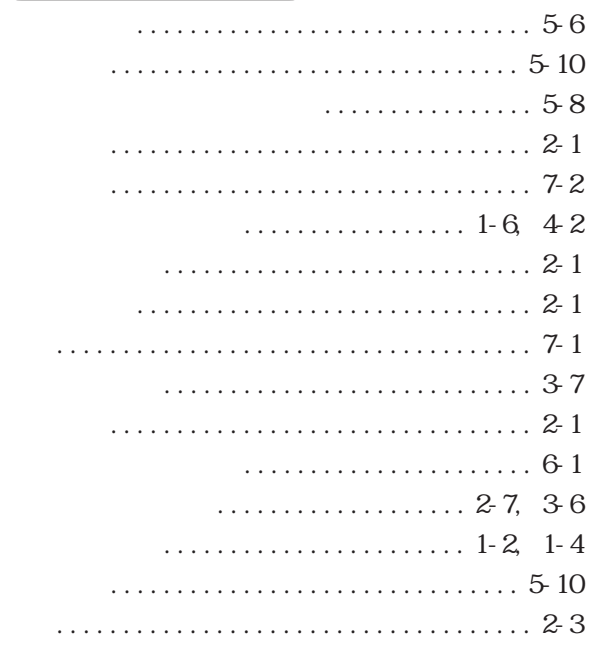

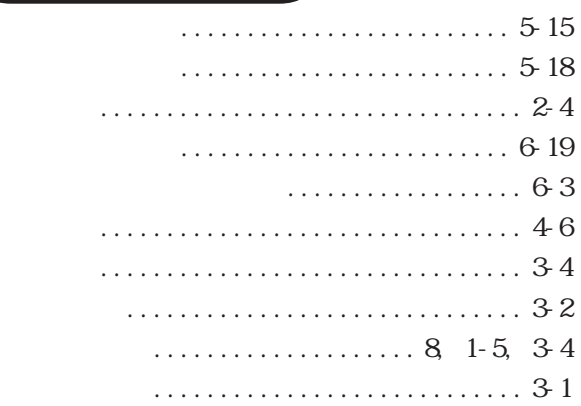

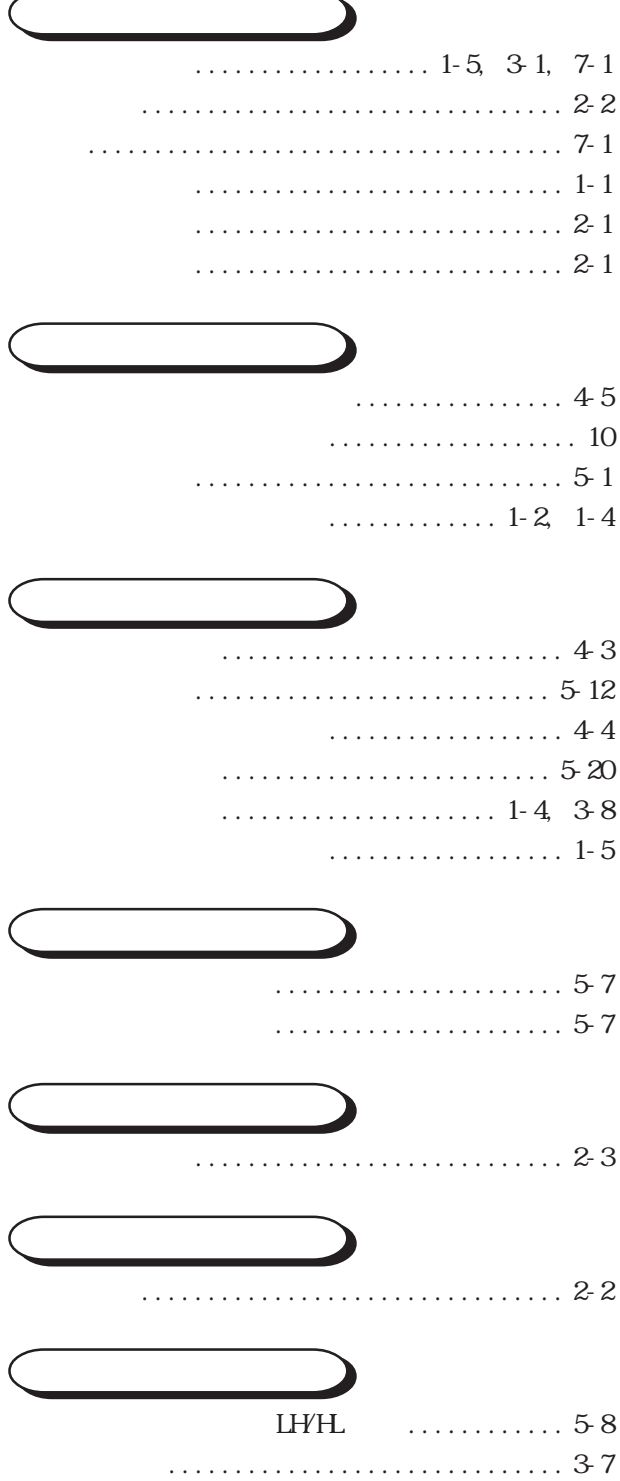